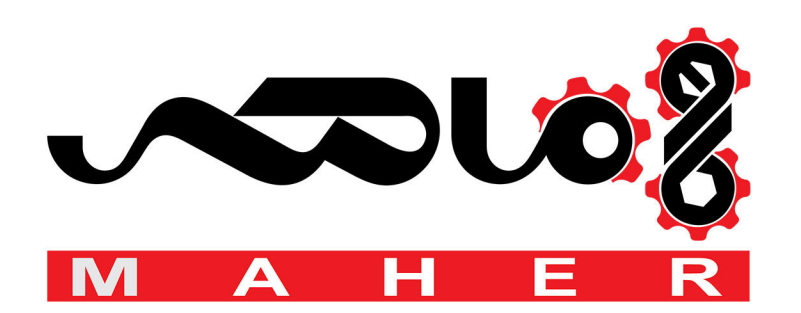

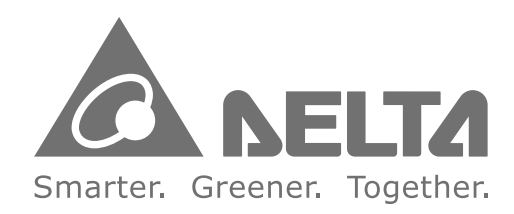

#### **Industrial Automation Headquarters**

Delta Electronics, Inc. Taoyuan Technology Center No.18, Xinglong Rd., Taoyuan City, Taoyuan County 33068, Taiwan TEL: 886-3-362-6301 / FAX: 886-3-371-6301

#### Asia

Delta Electronics (Jiangsu) Ltd. Wujiang Plant 3 1688 Jiangxing East Road, Wujiang Economic Development Zone Wujiang City, Jiang Su Province, People's Republic of China (Post code: 215200) TEL: 86-512-6340-3008 / FAX: 86-769-6340-7290

Delta Greentech (China) Co., Ltd. 238 Min-Xia Road, Pudong District, ShangHai, P.R.C. Post code: 201209 TEL: 86-21-58635678 / FAX: 86-21-58630003

Delta Electronics (Japan), Inc. Tokyo Office 2-1-14 Minato-ku Shibadaimon, Tokyo 105-0012, Japan TEL: 81-3-5733-1111 / FAX: 81-3-5733-1211

Delta Electronics (Korea), Inc. 1511, Byucksan Digital Valley 6-cha, Gasan-dong, Geumcheon-gu, Seoul, Korea, 153-704 TEL: 82-2-515-5303 / FAX: 82-2-515-5302

Delta Electronics Int'l (S) Pte Ltd 4 Kaki Bukit Ave 1, #05-05, Singapore 417939 TEL: 65-6747-5155 / FAX: 65-6744-9228

Delta Electronics (India) Pvt. Ltd. Plot No 43 Sector 35, HSIIDC Gurgaon, PIN 122001, Haryana, India TEL: 91-124-4874900 / FAX: 91-124-4874945

**Americas Delta Products Corporation (USA)** Raleigh Office P.O. Box 12173,5101 Davis Drive, Research Triangle Park, NC 27709, U.S.A. TEL: 1-919-767-3800 / FAX: 1-919-767-8080

Delta Greentech (Brasil) S.A Sao Paulo Office Rua Itapeva, 26 - 3° andar Edificio Itapeva One-Bela Vista 01332-000-São Paulo-SP-Brazil TEL: +55 11 3568-3855 / FAX: +55 11 3568-3865

#### **Europe**

**Deltronics (The Netherlands) B.V.** Eindhoven Office De Witbogt 15, 5652 AG Eindhoven, The Netherlands TEL: 31-40-2592850 / FAX: 31-40-2592851

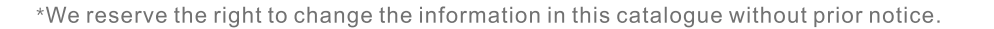

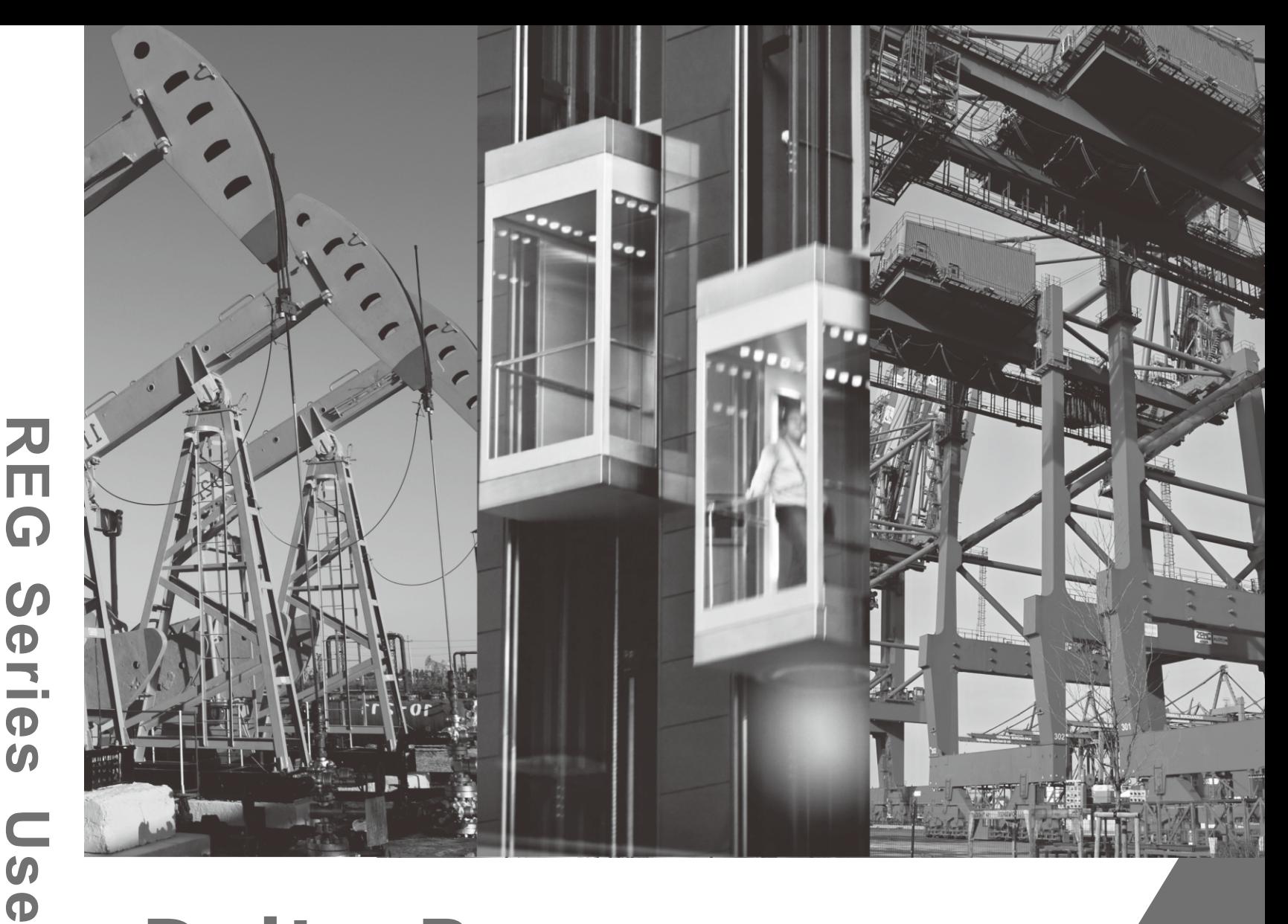

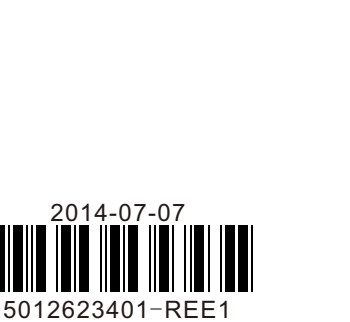

# **Delta Power Regenerative Unit REG2000 Series User Manual**

www.delta.com.tw/ia

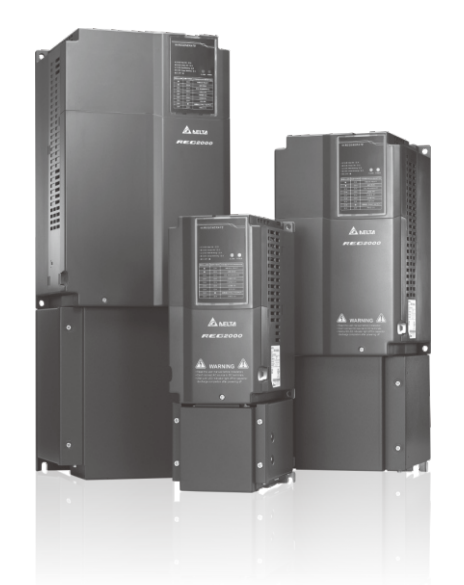

#### **[www.maher.ir](https://maher.ir/)**

 $\overline{\phantom{a}}$ 

Ma

 $\overline{\phantom{0}}$ 

 $\blacksquare$ 

 $\boldsymbol{\omega}$ 

**College** 

# **CA NELTA**

# **Preface**

Please read prior to installation for safety.

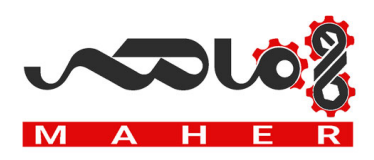

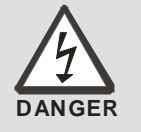

- $\boxtimes$  Ensure the power is OFF before wiring or installing the Power Regenerative Unit.
- $\boxtimes$  After the AC power is turned off, please do not touch the internal circuits and components until the POWER indicator on the unit (below the digital controller) turns off, as the Power Regenerative Unit will still be charged with a high-voltage current and will be very dangerous.
- $\boxtimes$  The components on the internal circuit board of the Power Regenerative Unit are susceptible to damage from electrostatic discharge. Please do not touch the circuit board with bare hands before proper antistatic measures are taken. Unauthorized modification of components or circuits within the Power Regenerative Unit is forbidden.
- $\boxtimes$  The Power Regenerative Unit $\textcircled{1}$  must be properly grounded. The 230V series uses Type 3 grounding; the 460V series uses special grounding.
- $\boxtimes$  The Power Regenerative Unit and its components should be installed away from heat sources and flammable objects.

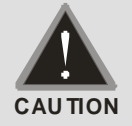

- $\boxtimes$  The voltage rating of the power system onto which the Power Regenerative Unit is installed must not be higher than 240V for the 230V series (480V for the 460V series), and the current must not be greater than 5000A RMS (10000A RMS for models of 40HP (30kW) or more).
- $\boxtimes$  Only a qualified professional electrician shall install, wire, repair and maintain the Power Regenerative Unit.
- $\boxtimes$  Even when the Power Regenerative Unit is in standby mode, its main circuit terminals may still carry dangerously high voltage.
- $\boxtimes$  If unopened and unused for more than 3 months, the ambient storage temperature must not be higher than 30℃. This is due to concerns that the electrolytic capacitors are likely to deteriorate if stored with no power supply at high ambient temperatures. Please do not leave it in a state without power supply for more than one year.
- $\boxtimes$  Notes for the disinfection and disinfestation of packaging materials for transportation and installation (including wooden crates, planks, cardboard boxes, etc.):
	- 1. When disinfecting or disinfesting packaging materials, such as crates or cartons, please do not fumigate to avoid damaging internal components.
	- 2. Please use alternative environmental disinfection or disinfestation methods.
	- 3. Permitted high temperature methods: Simply leave the packaging materials at a temperature of over 56℃ for 30 minutes or more.
	- 4. Fumigation is forbidden, any damage caused by fumigation will not be covered by warranty.

#### **NOTE**

 The pictures and corresponding descriptions in this manual will feature the product with the outer casing or safety shields removed or disassembled to better explain the product in detail. As for the actual product in operation, please be sure to

correctly install the outer casing and wirings in accordance with the rules and regulations, and operate the product following the instructions in the manual to ensure your safety.

- The illustrations in the manual may slightly differ from the actual product for demonstration purposes, but will not affect the rights and interests of the customer.
- When product documentation is updated or modified, the latest edition can be downloaded from the industrial automation product page on the Delta Electronics website. (http://www.delta.com.tw/industrialautomation/)

#### **III [www.maher.ir](https://maher.ir/)**

# Table of Contents

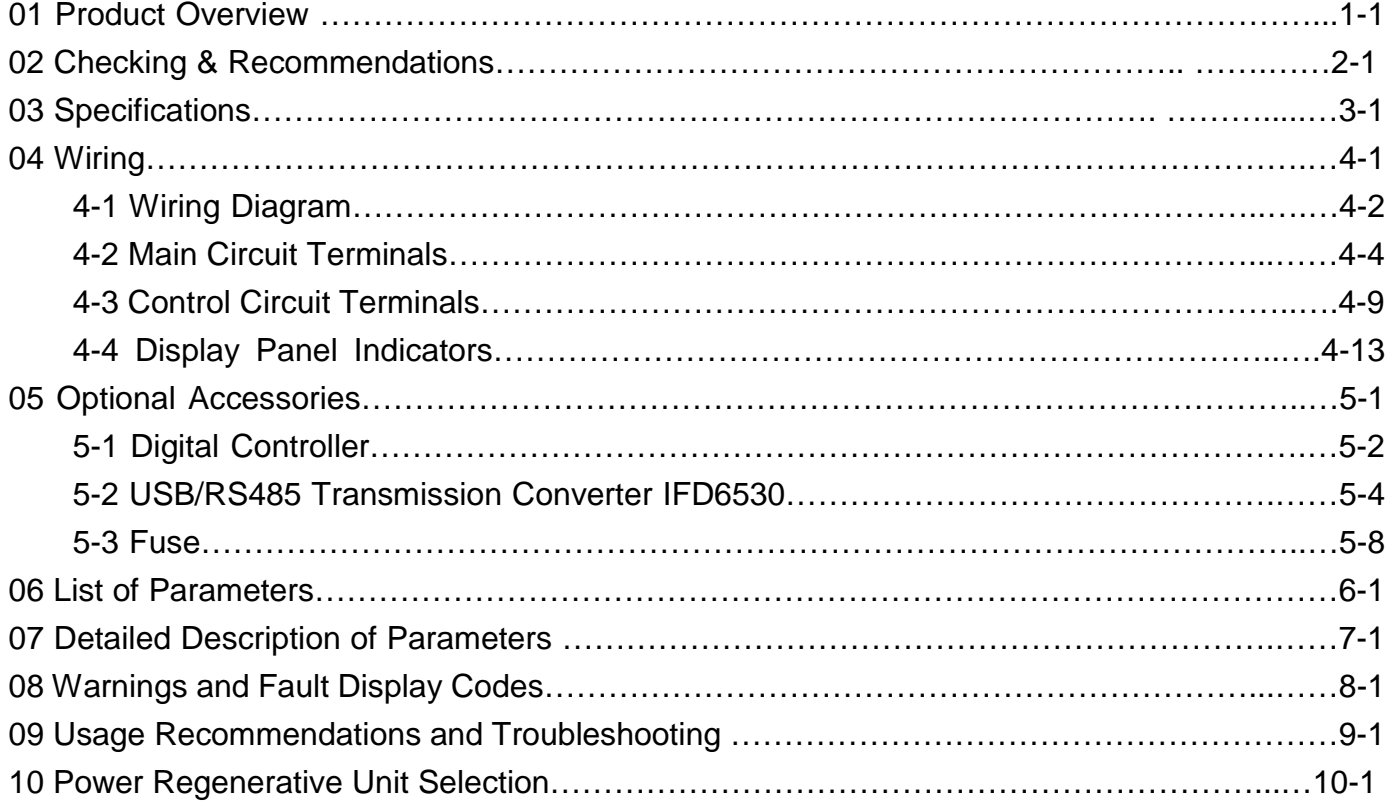

Supported Version Control BD V1.02;

# 01 Product Overview

Users should follow the steps below before using the product to ensure safety during use.

- 1) After opening the packaging, first check the product has not been damaged during shipment. Inspect and ensure that the nameplate labels on the product match the ones on the box.
- 2) Make sure the wiring is suitable for the voltage range of the Power Regenerative Unit. Please follow the instructions in the installation manual when installing the Power Regenerative Unit.
- 3) When wiring the Power Regenerative Unit, please be aware of the wiring positions of the main circuit terminals "R/L1, S/L2, T/L3, DC+, DC-", and make sure the terminals are wired correctly to prevent any damage.

Nameplate Description

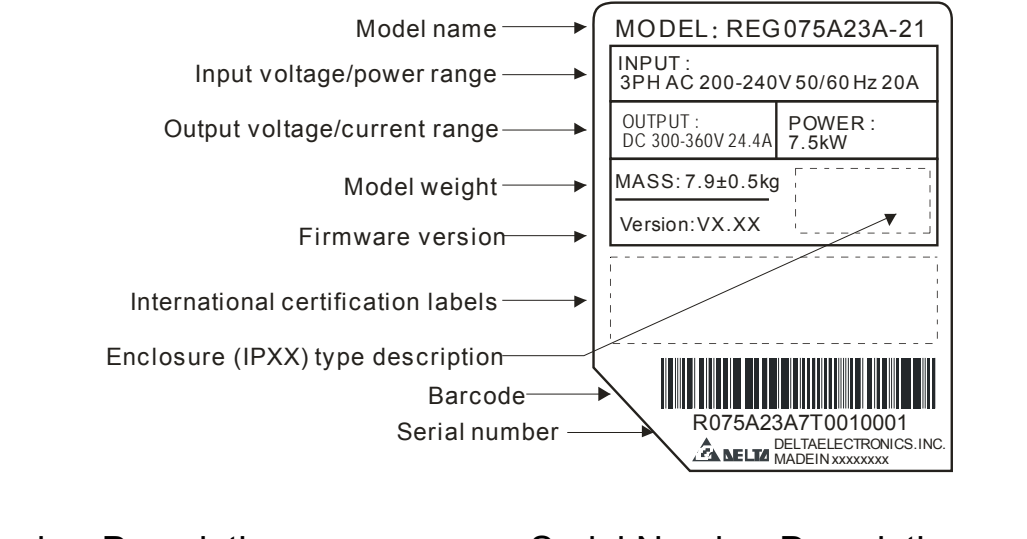

#### Model Number Description Serial Number Description REG 075 A 23 A -21 **R075A23A7 T 0 01 0001**  Protection level Manufacturing 21: IP20 NEMA1 serial number Installation type Production week A: Wall mount Input voltage<br>23:230V 3-PHASE Production year T: Taoyuan factory W: Wujiang factory 43:460V 3-PHASE S: Shanghai factory Product model Refer to Specifications for REG-A series detailed descriptions Maximum allowed power Manufacturing factory 075:7.5kW~ 550:55kW Power regenerative unit

# Operation Principle

In a variable-frequency drive system, due to the high inertia in a drive system, such as centrifuges and washing machines, or applications requiring fast braking, such as machine tool spindles, the motor will be in a power generating state. In other words, because the rotor is being dragged by external forces, the actual motor speed exceeds the inverter-controlled synchronous speed, quickly feeding the energy generated by the motor back to the DC bus, resulting in a rapid rise in the DC bus voltage, thereby endangering the inverter. Therefore, this excess energy must be quickly consumed, to keep the DC bus voltage within a safe range, otherwise the inverter will either malfunction or enter overvoltage protection mode. The traditional method is to convert the excess energy into heat by using a brake resistor. This method has the advantages of simpler wiring and lower total cost, but also has disadvantages of a large brake resistor, requiring additional cooling devices, a limited braking capability, and inefficient use of the energy. On the other hand, the Power Regenerative Unit (REG2000) can convert the power generated by the motor into electric energy, and then return it to the electrical grid for other electrical applications, conserving energy. After the installation the Power Regenerative Unit, the motor's braking capability can also be increased.

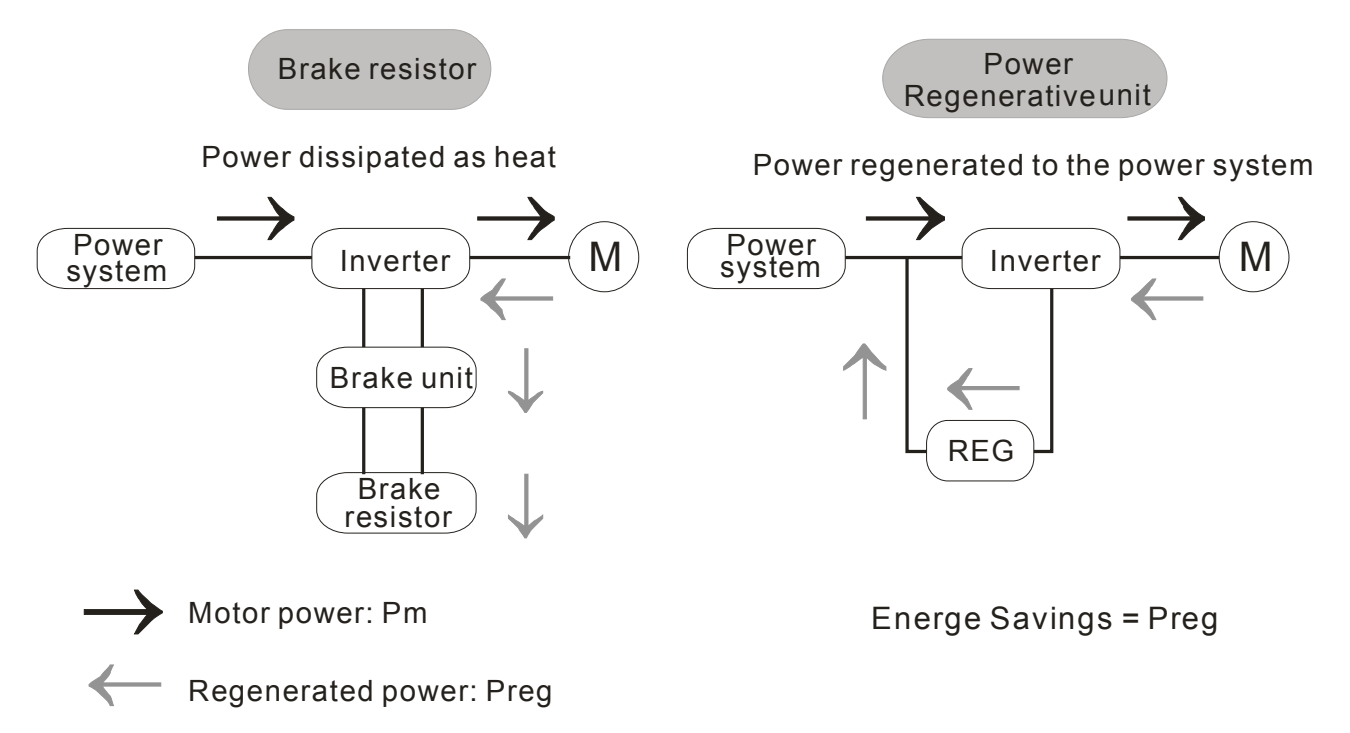

# RFI Short-Circuit Cable Description

RFI: The Power Regenerative Unit generates electrical noise, resulting in frequency interference on the AC power cord (Radio Frequency Interference)

Frame A~C Screw torque: 6~8kg-cm(5.2-6.9 lb -in.)

After loosening the screw, remove the MOV-PLATE (as shown in the diagram below). Make sure to tighten the screw back after removing the MOV-PLATE.

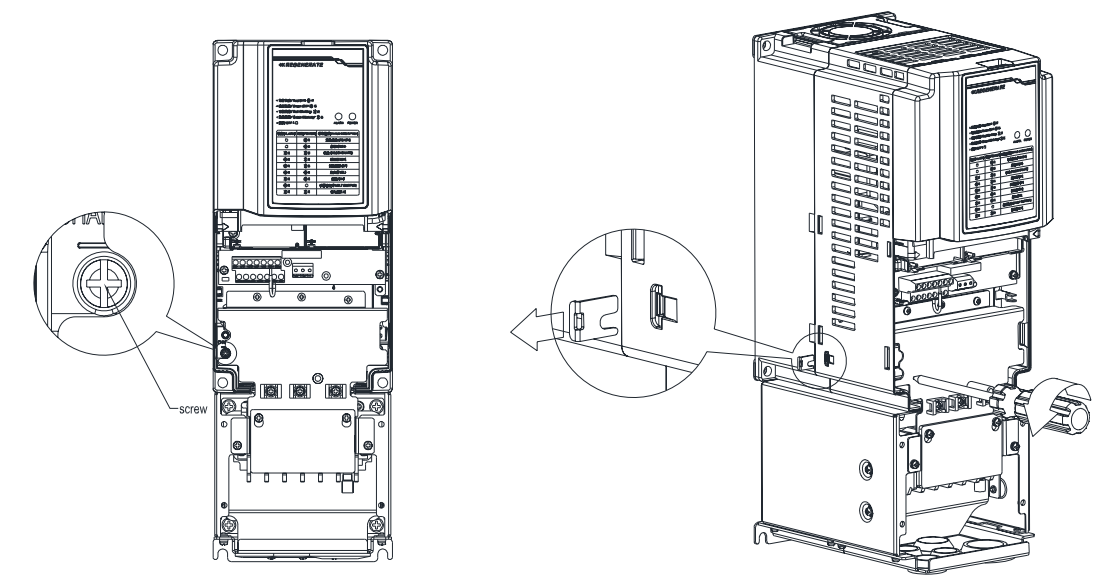

Isolating main power from ground:

When the power distribution system of the Power Regenerative Unit is a floating ground system (IT) or an asymmetric ground system (TN), the RFI short short-circuit cable must be cut off. Cutting off the short-circuit cable cuts off the internal RFI capacitor (filter capacitor) between the system's frame and the central circuits to avoid damaging the central circuits and (according to IEC 61800-3) reduce the ground leakage current.

Important points regarding ground connection

- $\boxtimes$  To ensure the safety of personnel, proper operation, and to reduce electromagnetic radiation, the Power Regenerative Unit must be properly grounded during installation.
- $\boxtimes$  The diameter of the cables must meet the size specified by safety regulations.
- $\boxtimes$  The shielded cable must be connected to the ground of the Power Regenerative Unit to meet safety regulations.
- $\boxtimes$  The shielded cable can only be used as the ground for equipment when the aforementioned points are met.
- $\boxtimes$  When installing multiple sets of Power Regenerative Units, do not connect the grounds of the Power Regenerative Units in series. As shown below

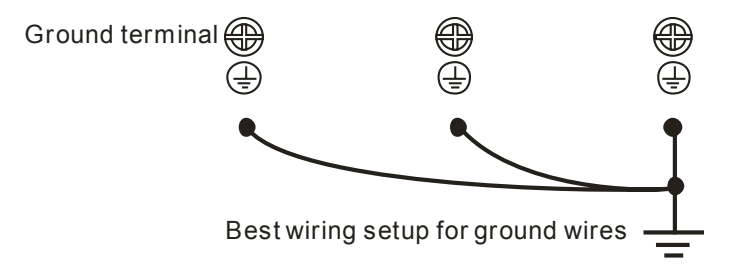

Pay particular attention to the following points:

- $\boxtimes$  After turning on the main power, do not cut the RFI short-circuit cable while the power is on.
- $\boxtimes$  Make sure the main power is turned off before cutting the RFI short-circuit cable.
- $\boxtimes$  Cutting the RFI short-circuit cable will also cut off the conductivity of the capacitor. Gap discharge may occur once the transient voltage exceeds 1000V.

If the RFI short-circuit cable is cut, there will no longer be reliable electrical isolation. In other words, all controlled input and outputs can only be seen as low-voltage terminals with basic electrical isolation. Also, when the internal RFI capacitor is cut off, the Power Regenerative Unit will no longer be electromagnetic compatible.

- $\boxtimes$  The RFI short-circuit cable may not be cut off if the main power is a grounded power system.
- $\boxtimes$  The RFI short-circuit cable may not be cut off while conducting high voltage tests. When conducting a high voltage test to the entire facility, the main power and the motor must be disconnected if leakage current is too high.

#### Floating Ground System(IT Systems)

A floating ground system is also called IT system, ungrounded system, or high impedance/resistance (greater than 30Ω) grounding system.

- $\boxtimes$  Disconnect the ground cable from the internal EMC filter.
- $\boxtimes$  In situations where EMC is required, check whether there is excess electromagnetic radiation affecting nearby low-voltage circuits. In some situations, the adapter and cable naturally provide enough suppression. If in doubt, install an extra electrostatic shielded cable on the power supply side between the main circuit and the control terminals to increase security.
- $\boxtimes$  Do not install an external RFI/EMC filter, the EMC filter will pass through a filter capacitor, thus connecting power input to ground. This is very dangerous and can easily damage the Power Regenerative Unit.

#### Asymmetric Ground System(Corner Grounded TN Systems)

Caution: Do not cut the RFI short-circuit cable while the input terminal of the Power Regenerative Unit carries power.

In the following four situations, the RFI short-circuit cable must be cut off. This is to prevent the system from grounding through the RFI capacitor, damaging the Power Regenerative Unit.

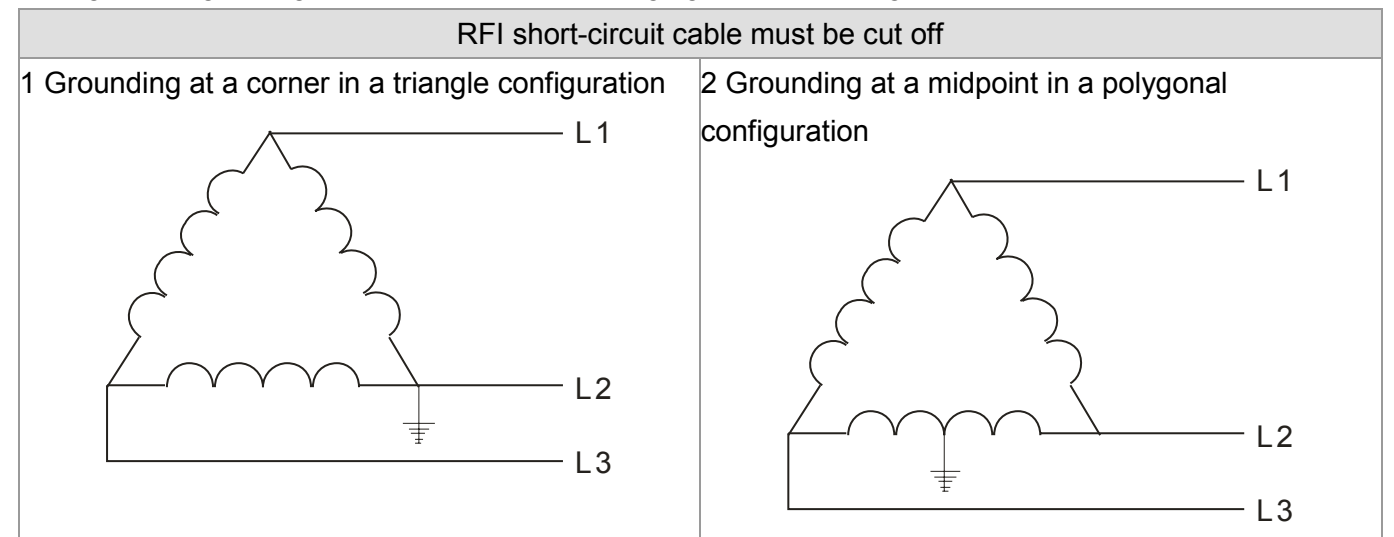

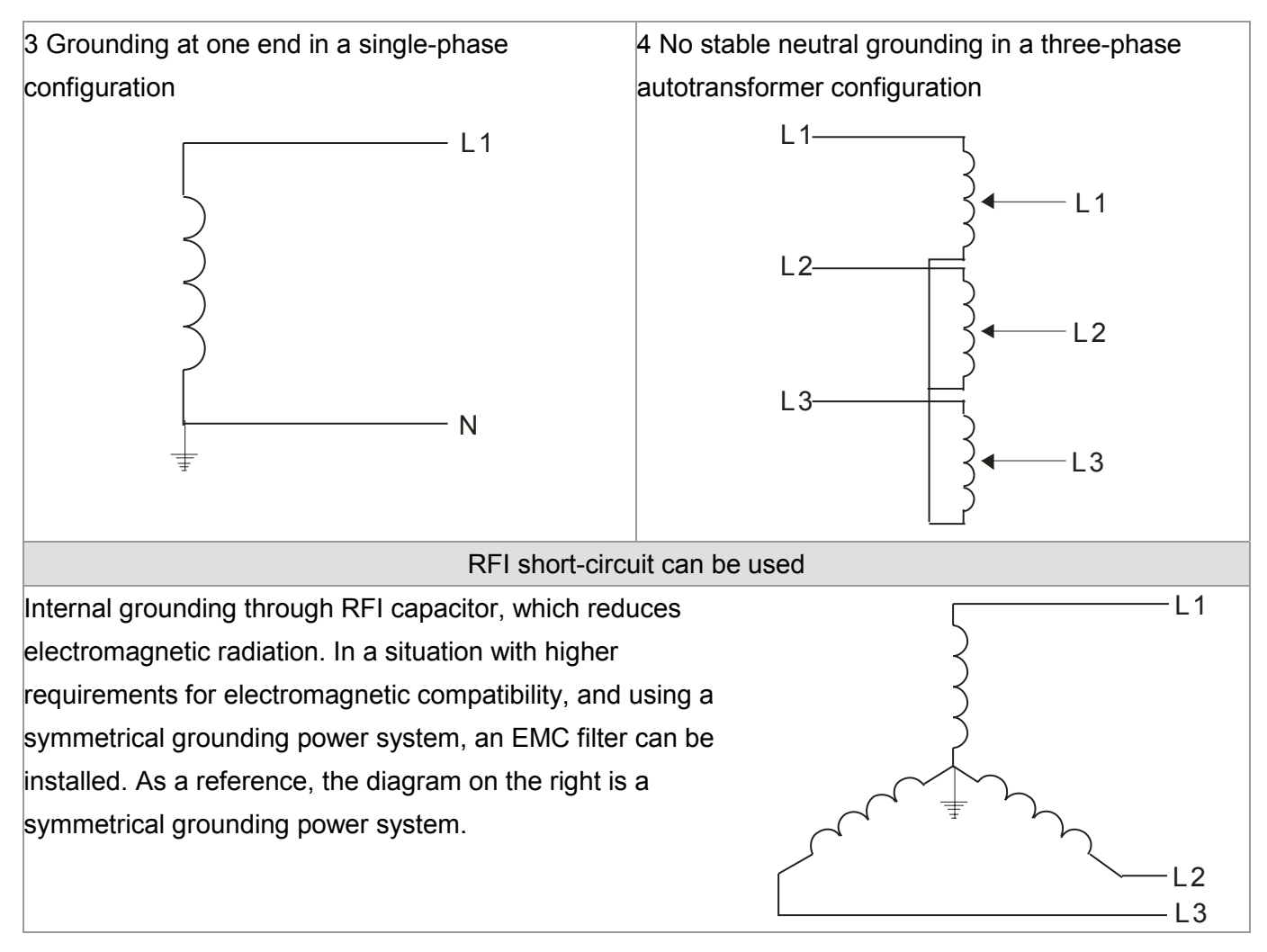

Dimensions

#### Frame A

REG075A23A-21; REG110A23A-21; REG075A43A-21; REG110A43A-21; REG150A43A-21;

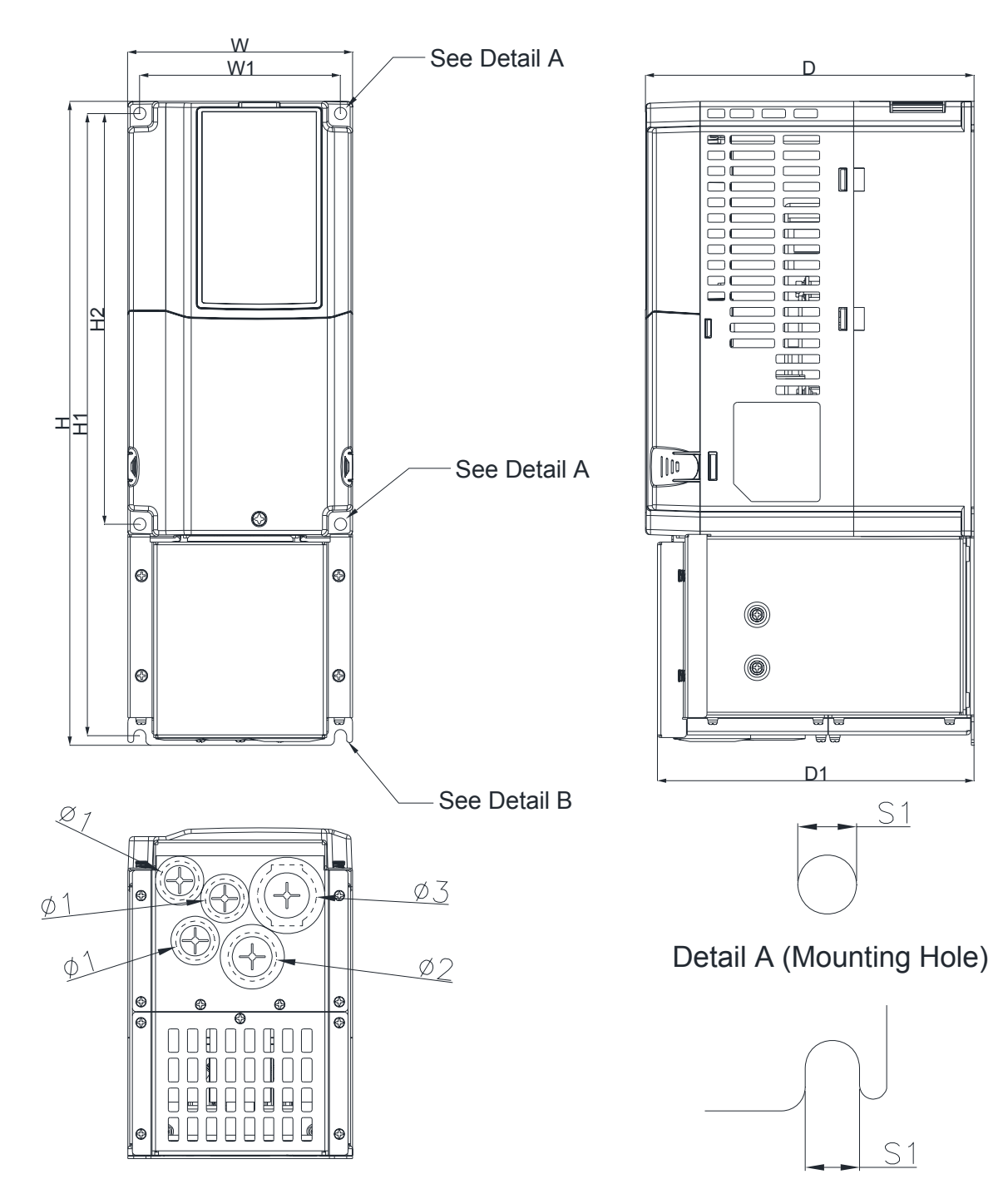

Detail B (Mounting Hole)

Unit: mm [inch]

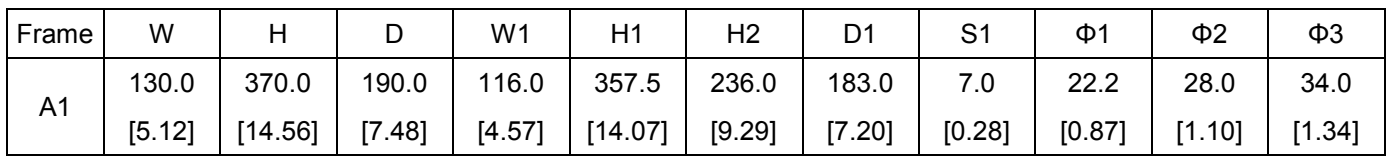

#### Frame B

REG150A23A-21; REG185A23A-21; REG220A23A-21; REG185A43A-21; REG220A43A-21; REG300A43A-21;

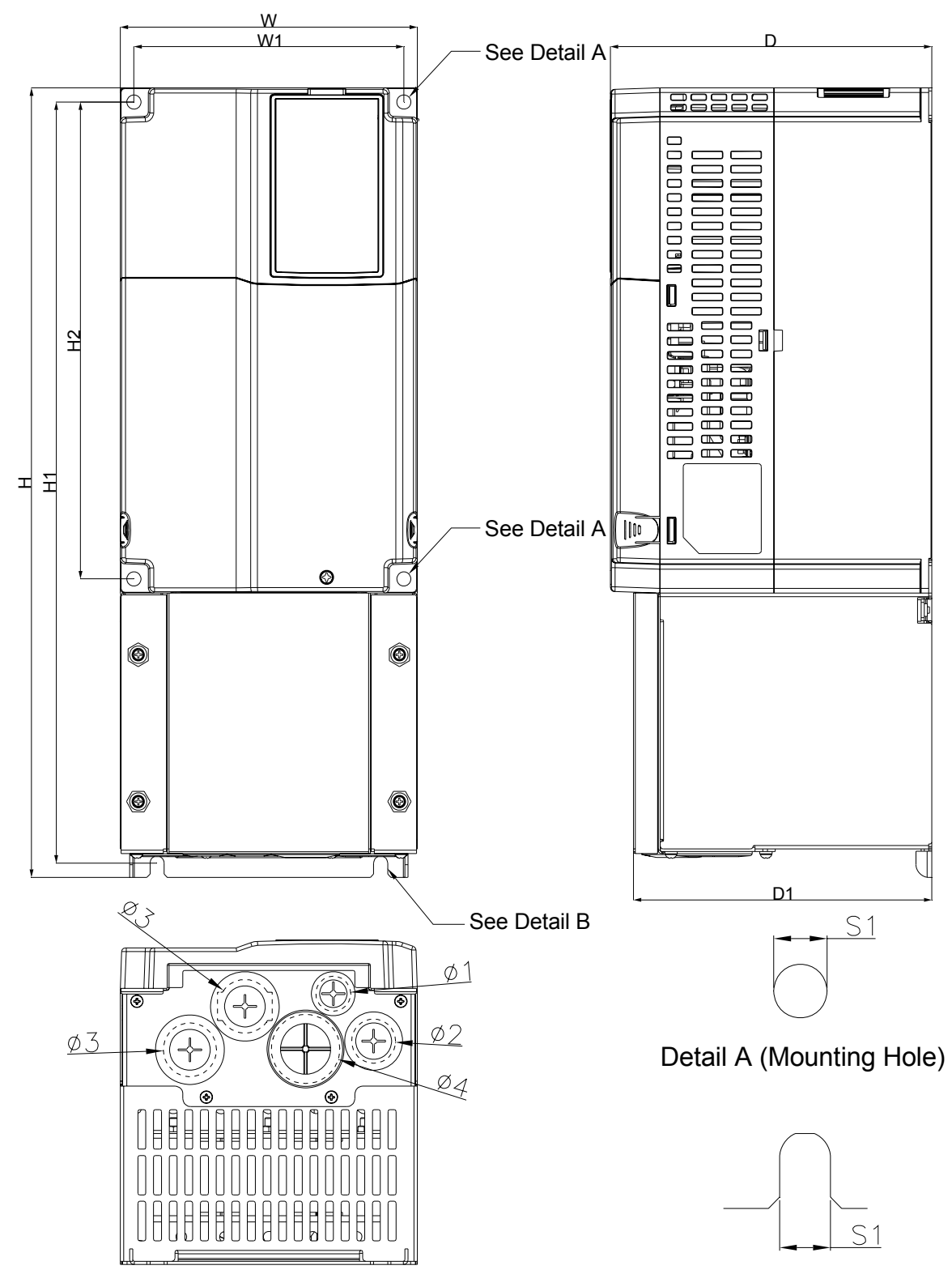

Detail B (Mounting Hole)

Unit: mm [inch]

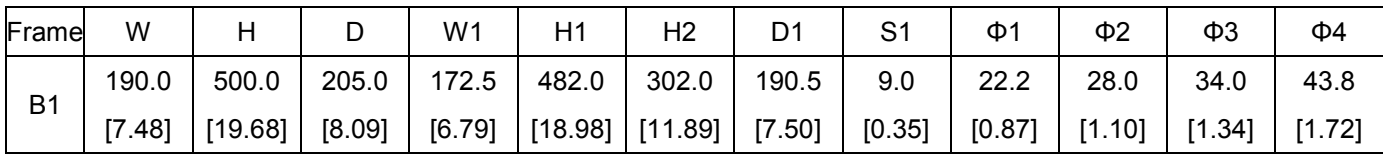

#### Frame C

REG300A23A-21; REG370A23A-21; REG370A43A-21; REG450A43A-21; REG550A43A-21;

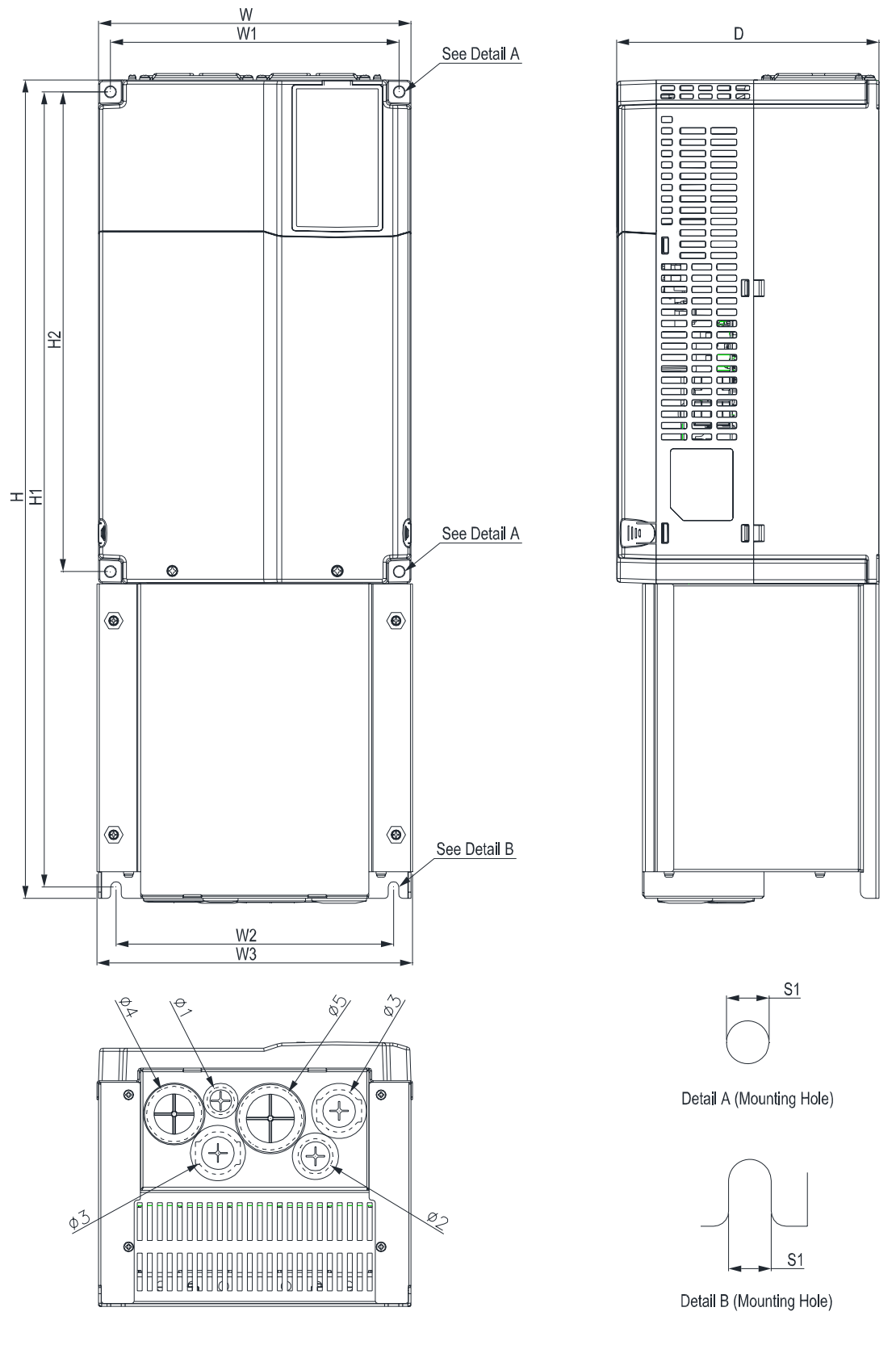

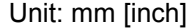

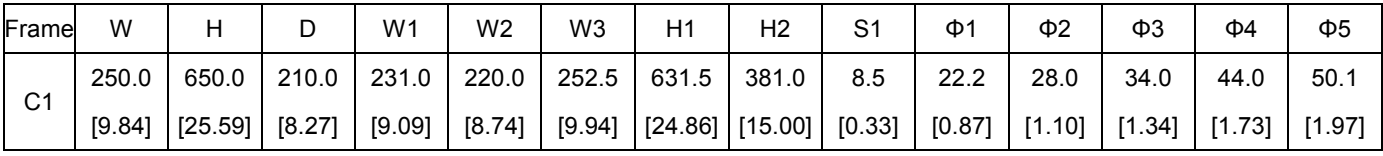

# 02 Checking & Recommendations

# Setup Distances & Wiring Description

### **NOTE**

- $\boxtimes$  Please make sure that this product is installed upright.
- ⊠ Do not allow foreign materials such as fibers, paper, wood chips/dust, or scrap metal to enter the power regenerative unit or adhere to the cooling fan.
- $\Box$  The unit should be installed to a metallic or other nonflammable control panel, otherwise it may cause a fire.
- $\Box$  The power regenerative unit should be installed in an environment that complies to pollution level 2 with clean circulating air. Clean circulating air is defined as air without polluting substances or electronically contaminated dust.

The following diagrams are for demonstration purposes only, and may differ from the actual product, in which case please refer to the actual product

(Blue arrow) Air intake (Red arrow) Air outflow

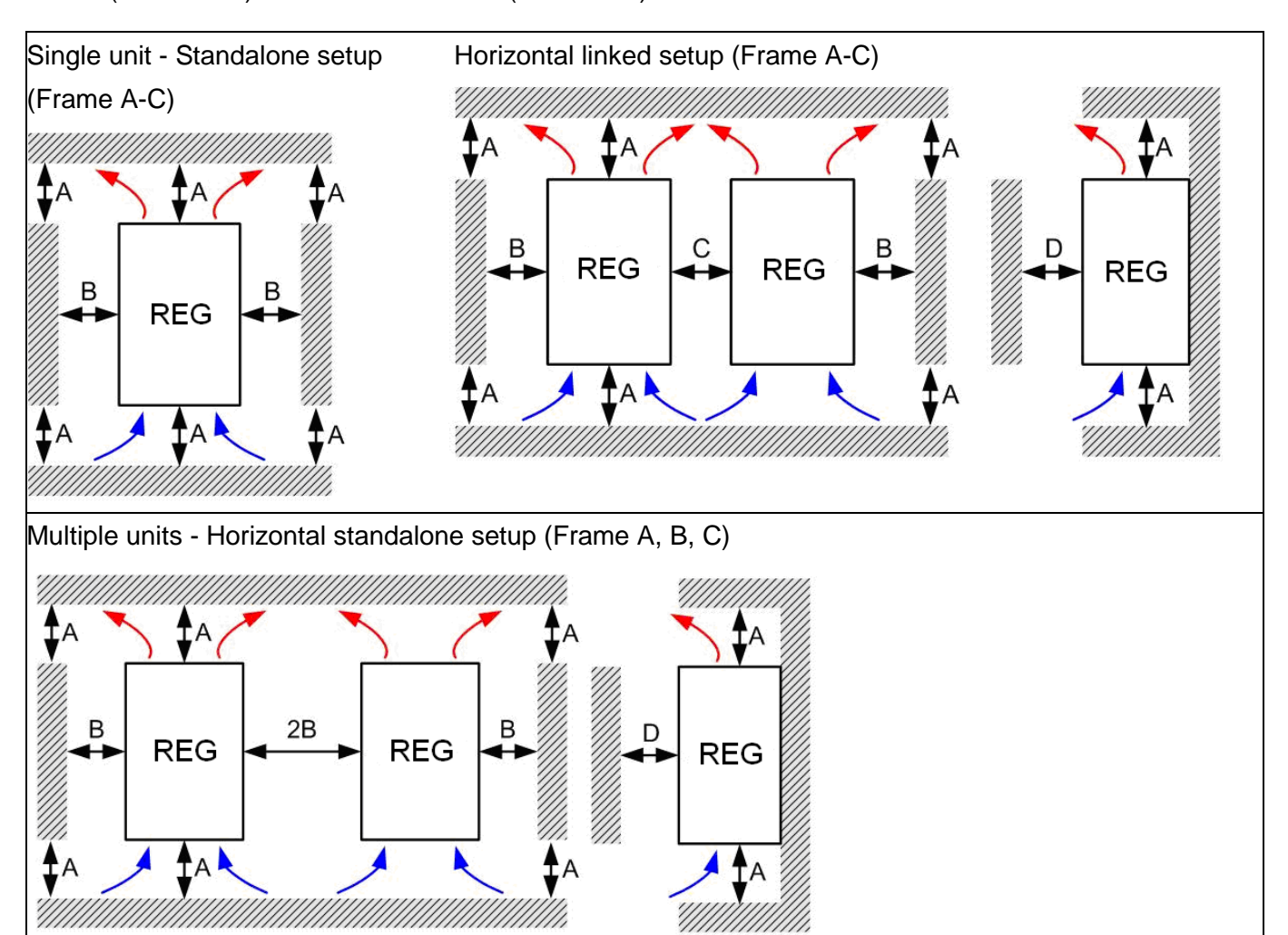

Multiple units - Vertical linked setup (Frame A, B, C)

#### Ta: Frame A~C

When setting up multiple units in a vertical standalone setup, dividers should be installed between the levels, and the dimensions of the dividers should be determined on the principle that the temperature at the intake fans should be lower than the operating temperature.

(As shown in the diagrams below) Operating temperature is defined as the temperature measured 50mm in front of the fan inlet.

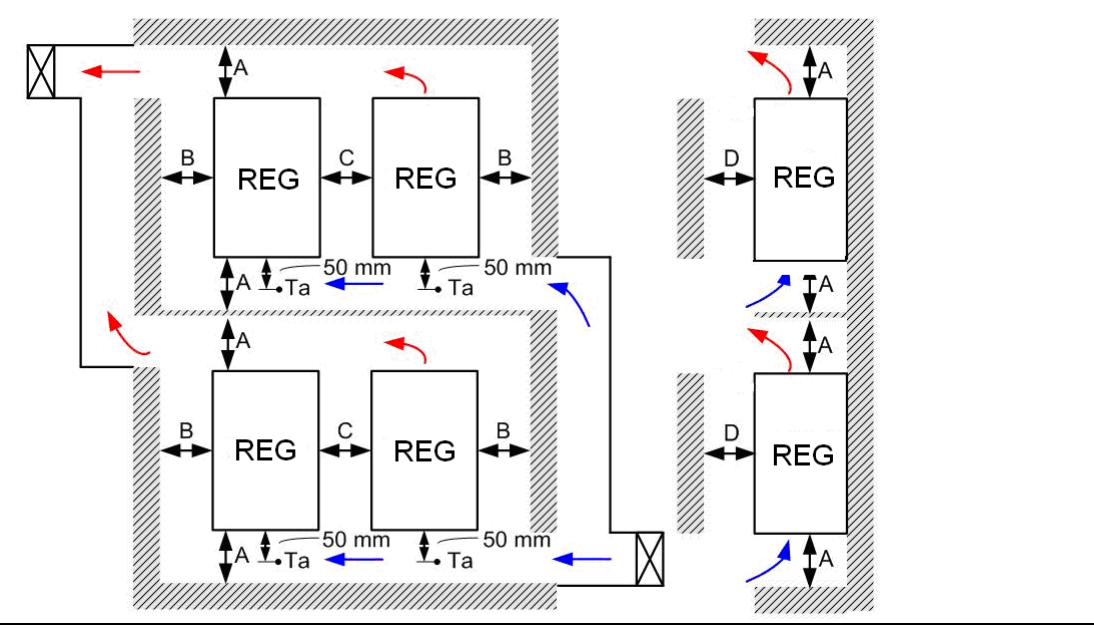

**Distances** 

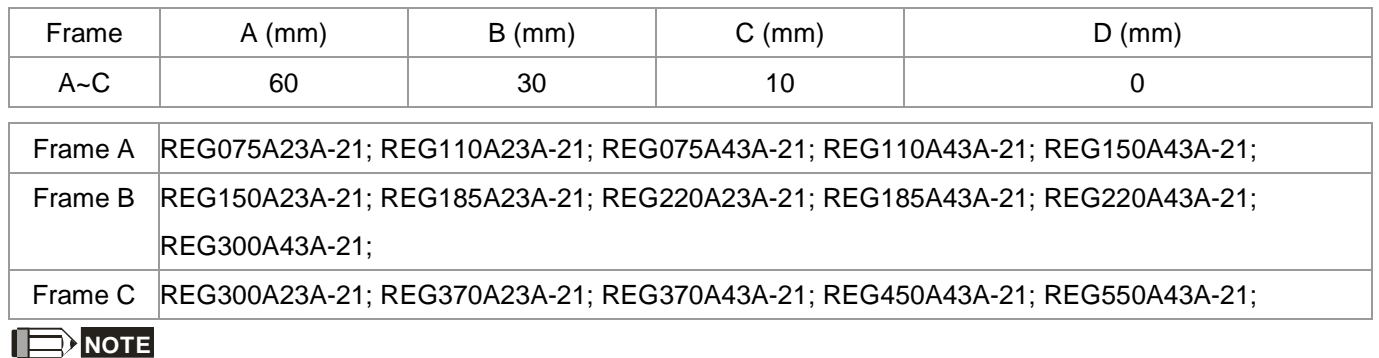

A-D above are all required minimum distances, any distances under these values will affect the fan's functions.

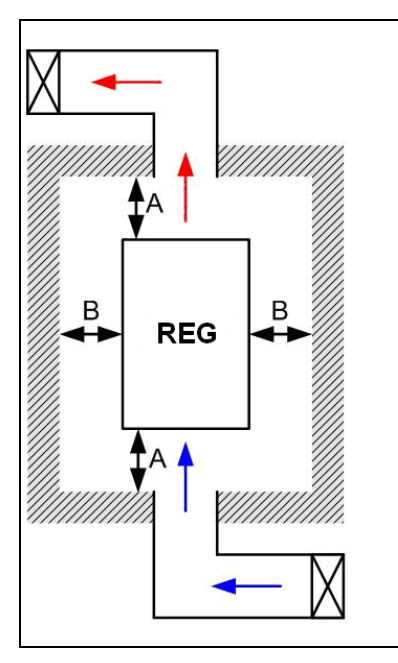

### **NOTE**

- ※ (As shown in the diagram on the left) The specified distances are only applicable in open spaces. If the units are being installed in a closed space (such as distribution channel or chassis), in addition to keeping the same distances as in an open space, please also install ventilation or air conditioning systems to keep the ambient temperature under the operating temperature.
- ※ The table shows the required air flow rate for each model when installing single units in a closed space. For multiple units, the required air flow rate must be multiplied by the number of units installed.
- ※ Please refer to Air flow rate for cooling in the attached table when selecting and designing ventilation systems (Air flow rate for cooling).
- ※ For the design of air conditioning systems, please refer to Power Dissipation in the attached table. (Power Dissipation).

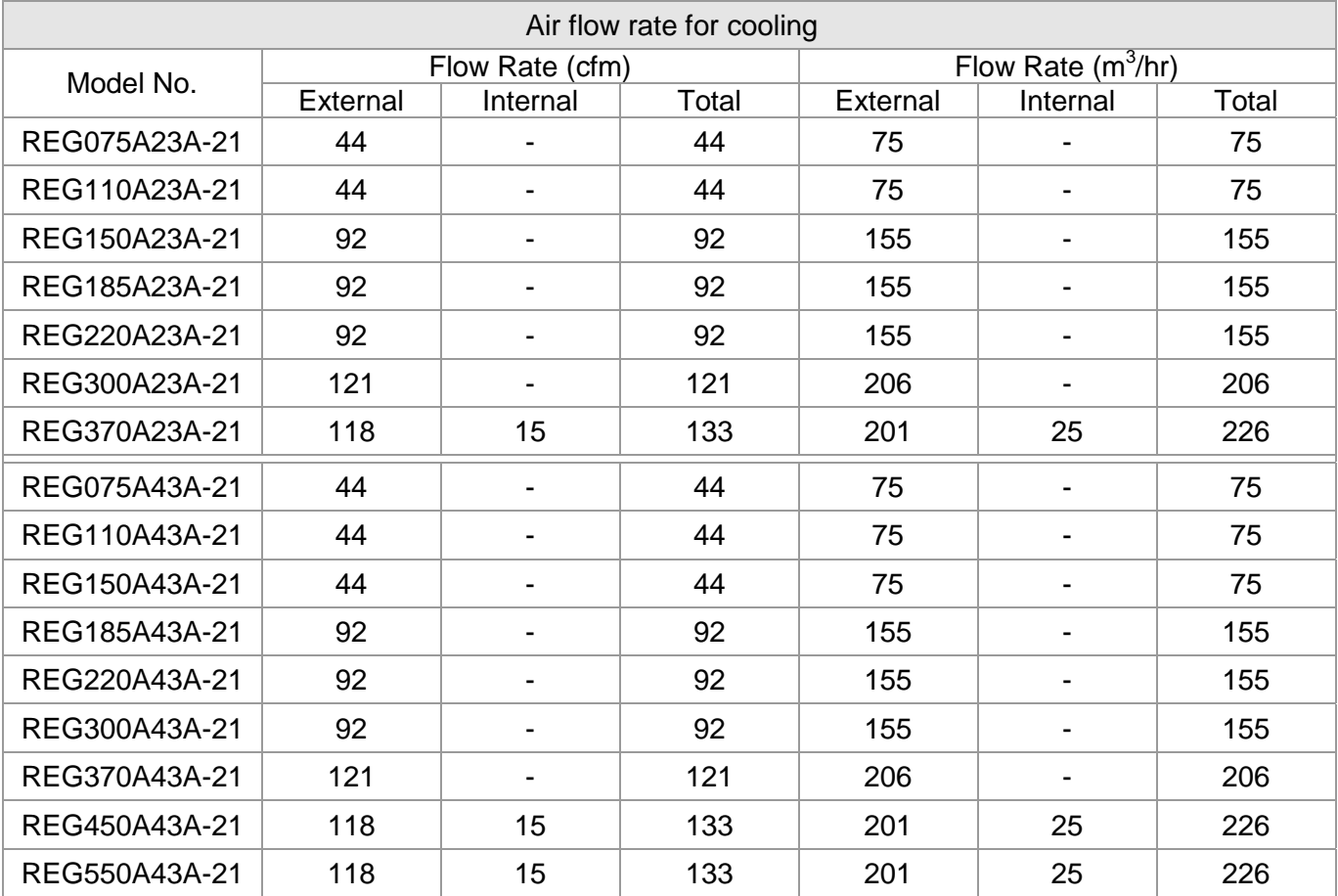

※ The table shows the required air flow rate for each model when installing single units in a closed space.

※ For multiple units, multiply the required air flow rate for single-unit installation by the number of units installed.

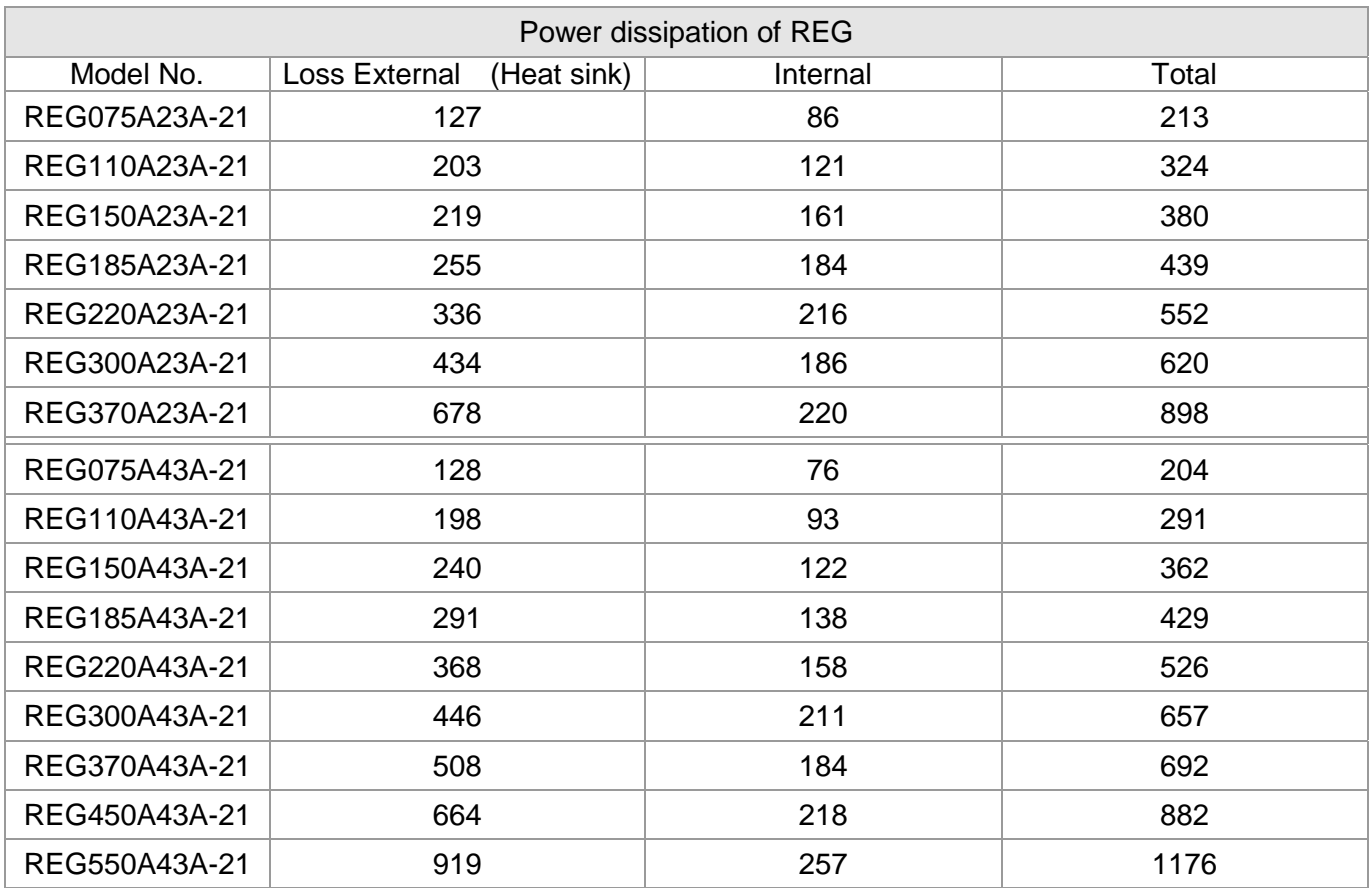

※ The table shows the required heat dissipation rate due to heat loss for each model when installing single units in a closed space.

※ For multiple units, multiply the heat dissipation rate for single units by the number of units installed. The heat dissipation data are calculated based on each model operating under rated voltage, current, and default carrier wave.

# 03 Specification

#### 230V Series

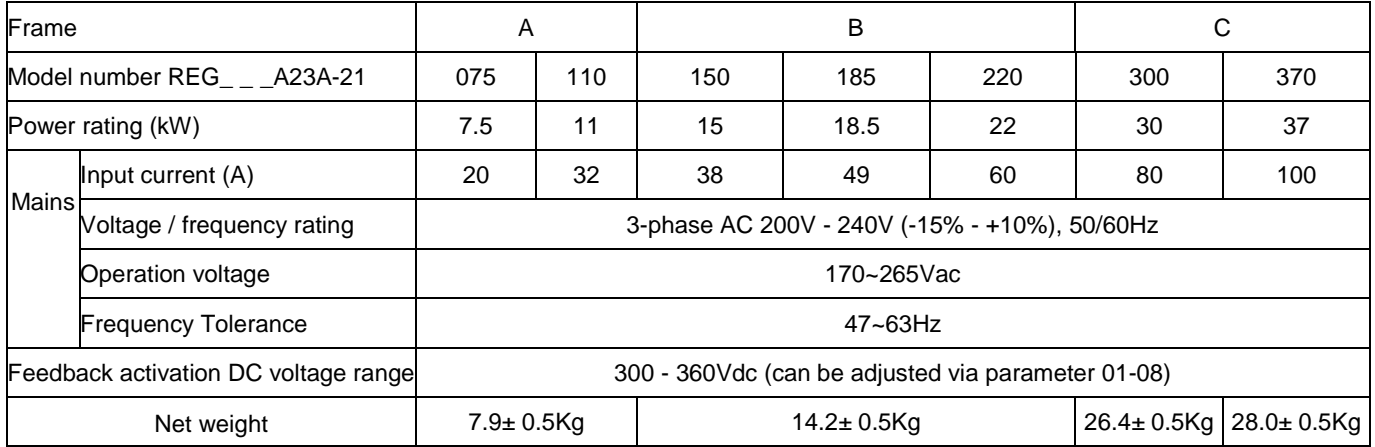

#### 460V Series

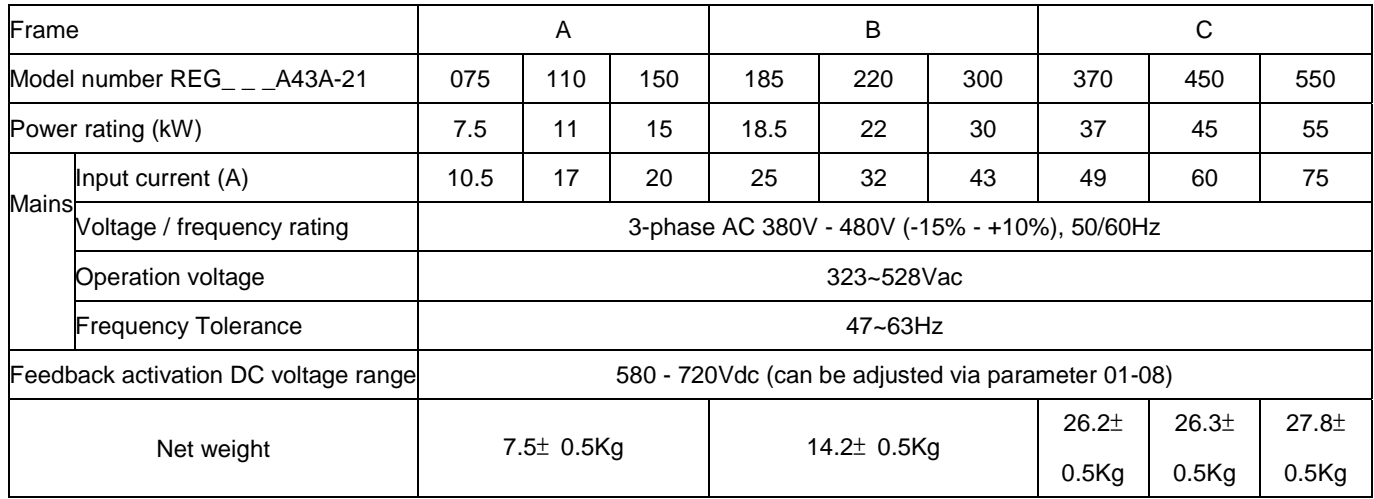

#### **Common Characteristics**

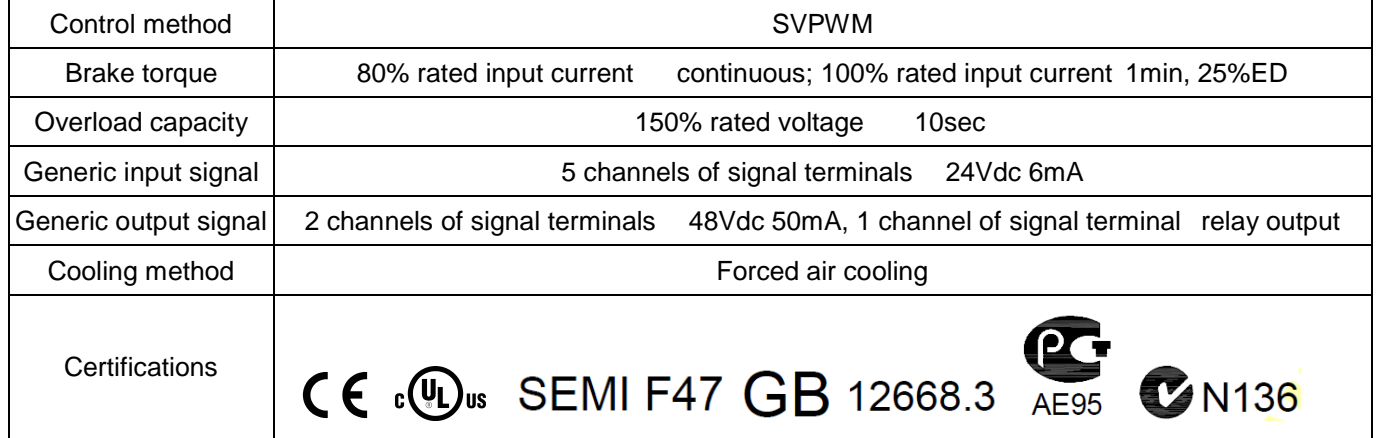

#### **NOTE**

ı

■ This product can show current status combining with attached display panel. If you want to execute advance operations and set parameters, please refer to 05 Optional Accessories and purchase a digital keypad.

### **Environment for Operation, Storage and Transportation**

DO NOT expose the Power Regeneration Unit in the bad environment, such as dust, direct sunlight, corrosive/inflammable gasses, humidity, liquid and vibration environment. The salt in the air must be less than 0.01mg/cm $^2$  every year.

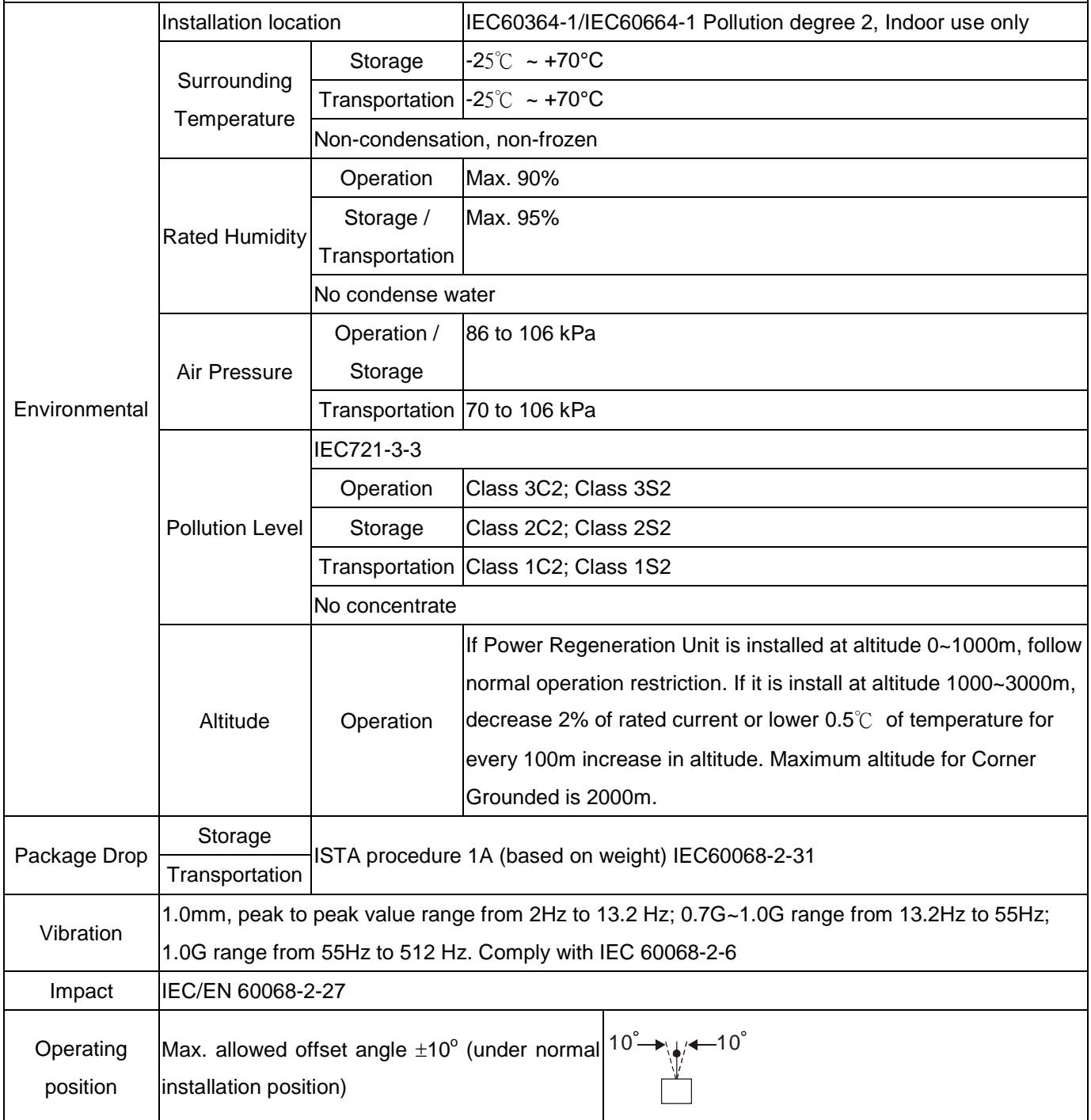

#### **Specification for Operation Temperature and Protection Level**

Dust cover

IP20 UL Open-Type IP20 NEMA 1

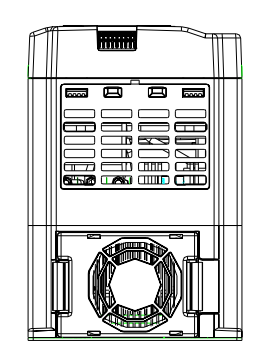

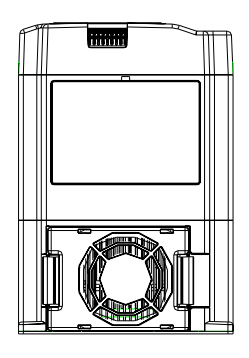

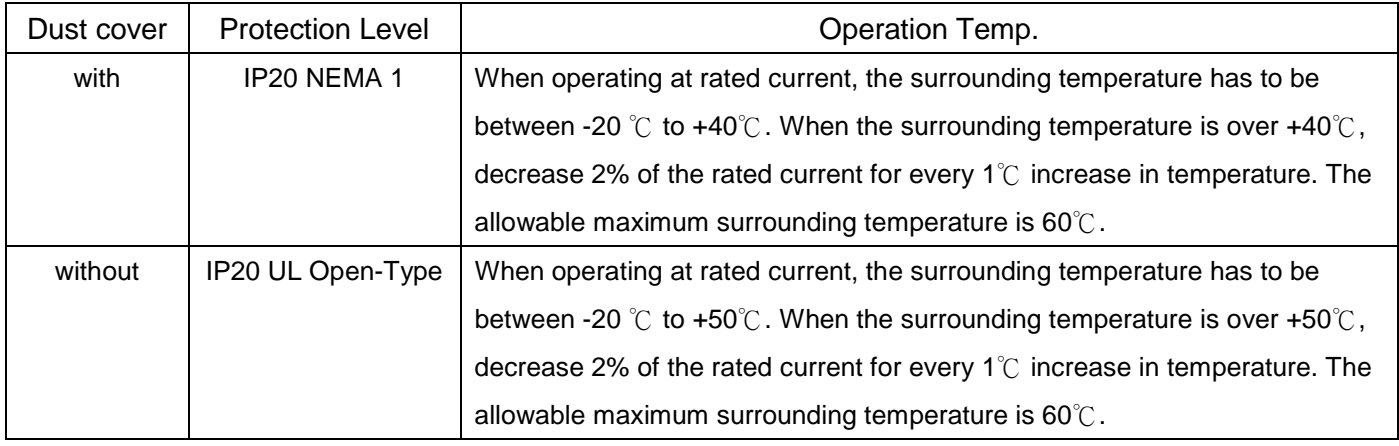

#### **REG Performance Curve**

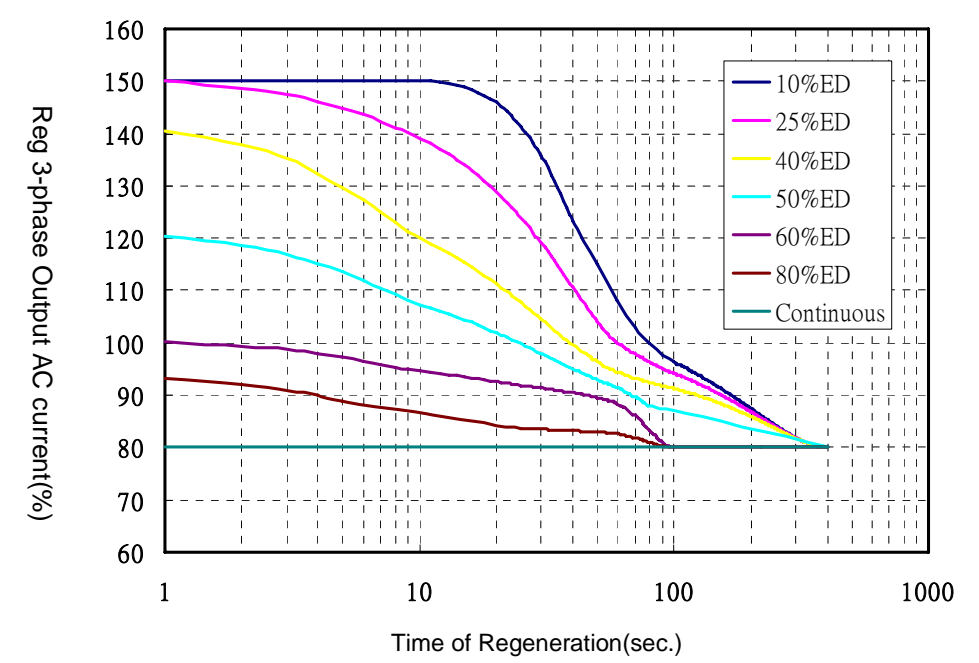

※ The measurement of above plot is to combine REG2000 with DC choke.

# 04 Wiring

After removing the front cover, examine if the power and control terminals are clearly noted. Please read following precautions before wiring.

- $\boxtimes$  Make sure that power is only applied to the R/L1, S/L2, T/L3, DC+, and DC- terminals. Failure to comply may result in damage to the equipments. The voltage and current should lie within the range as indicated on the nameplate (Chapter 1-1)..
- $\boxtimes$  All the units must be grounded directly to a common ground terminal to prevent lightning strike or electric shock.
- $\boxtimes$  Please make sure to fasten the screw of the main circuit terminals to prevent sparks which is made by the loose screws due to vibration

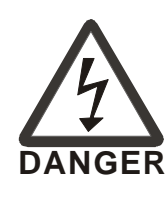

- $\boxtimes$  It is crucial to turn off the Power Regeneration Unit power before any wiring installation are made. A charge may still remain in the DC bus capacitors with hazardous voltages even if the power has been turned off therefore it is suggested for users to measure the remaining voltage before wiring. For your personnel safety, please do not perform any wiring before the voltage drops to a safe level < 25 Vdc. Wiring installation with remaining voltage condition may cause sparks and short circuit.
- $\boxtimes$  Only qualified personnel familiar with Power Regeneration Unit is allowed to perform installation, wiring and commissioning. Make sure the power is turned off before wiring to prevent electric shock.
- $\boxtimes$  When wiring, please choose the wires with specification that complies with local regulation for your personnel safety.
- $\boxtimes$  Check following items after finishing the wiring:
	- 1. Are all connections correct?
	- 2. Any loosen wires?
	- 3. Any short-circuits between the terminals or to ground?

# 4-1 Wiring Diagram

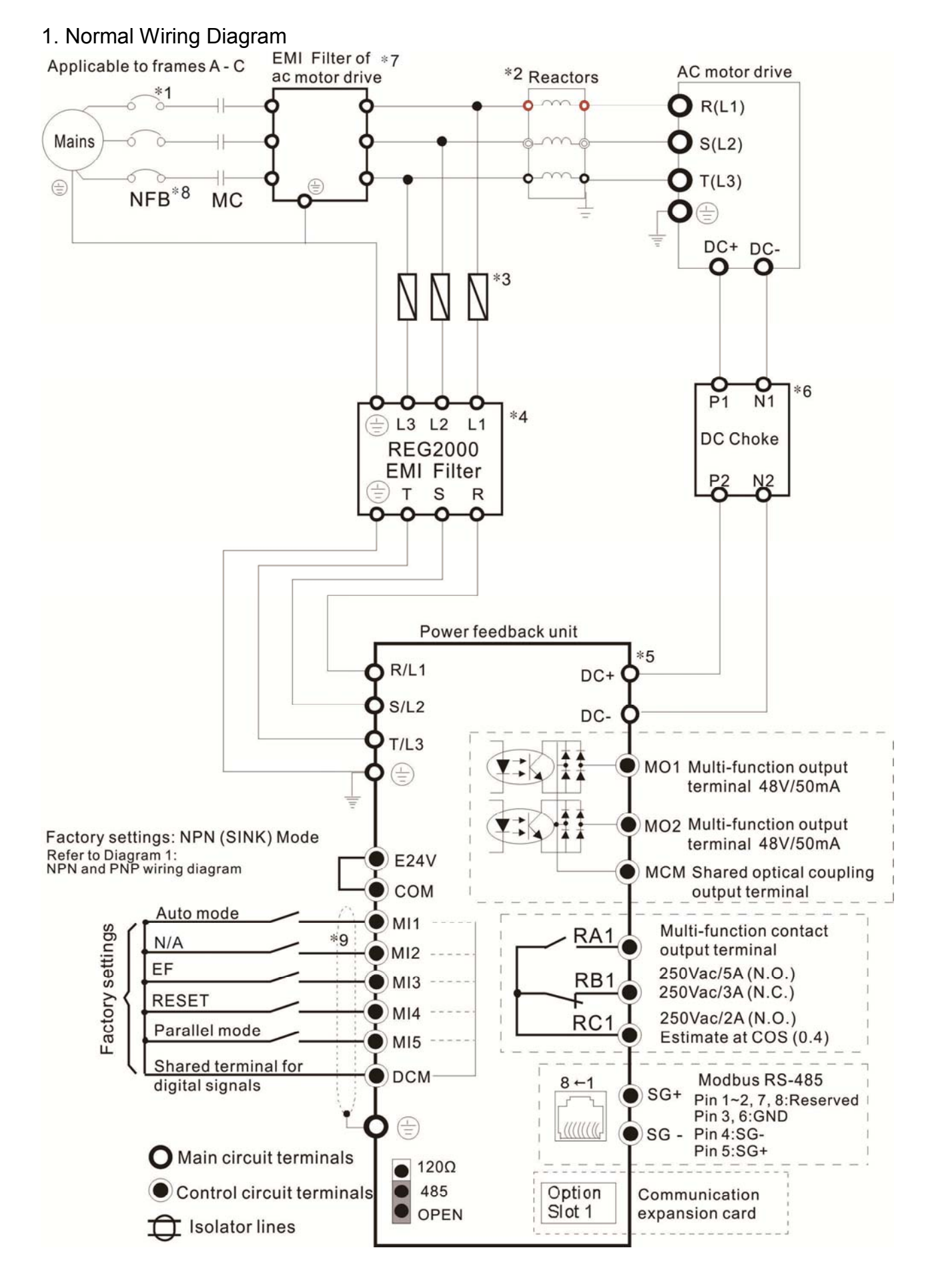

- \*1 The NFB can be selected based on the selection of the drive.
- \*2 If a reactor is connected to the drive, install the reactor here (optional).
- \*3 Please refer to 05 Optional Accessories for the selection of fuses.
- \*4 The length between REG2000 EMI filter and power regenerative unit must be less than 10m, and can't provide power to other instruments from here. While using REG2000 EMI filter, please remove the RFI switch on the power regenerative unit.
- \*5 The length of the DC+/DC- wires must be less than 5m, and twisted lines are highly recommended.
- \*6 There is an attached DC choke to the shipment, please install it as the above normal wiring diagram. The P1,P2,N1,N2 in Normal Wiring Diagram is equal to the terminal 1,2,3,4 in the Dimensions of DC Choke(Diagram 2). Installing the attached DC choke can increase the regenerative efficiency and prevent from electromagnetic interference. The part numbers of DC choke in REG2000 series is in Table 1.
- \*7 If there is no REG2000 EMI filter, we recommend using inductors (w/o capacitors) as the EMI filter of AC Motor Drives, in order to avoid capacitors damaged by current ripples.
- \*8 If providing power to other instruments is needed, we recommend using the terminals of magnetic contactor (MC) or NFB to connect to other instruments.
- \*9 Wiring in auto mode is shown below. Please refer to Pr02-00 ~ Pr02-04 for detailed wiring of multi-function input terminal (MIx, default setting is MI1).

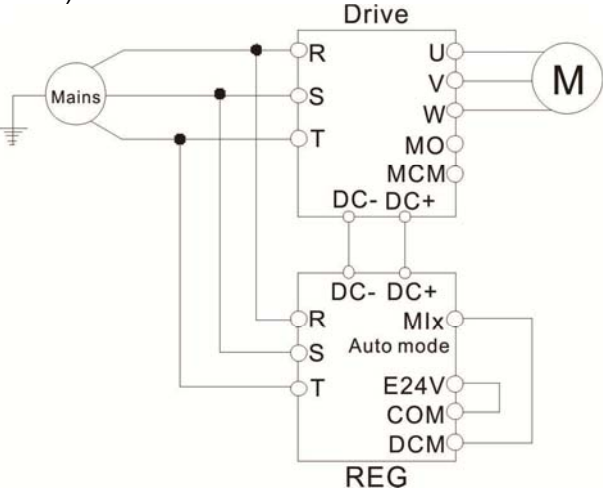

\*10 There are two wiring methods of multi-function input terminal (MIx). Please refer to the following diagrams: Diagram 1 SINK (NPN)/SOURCE (PNP) Mode switching terminal descriptions

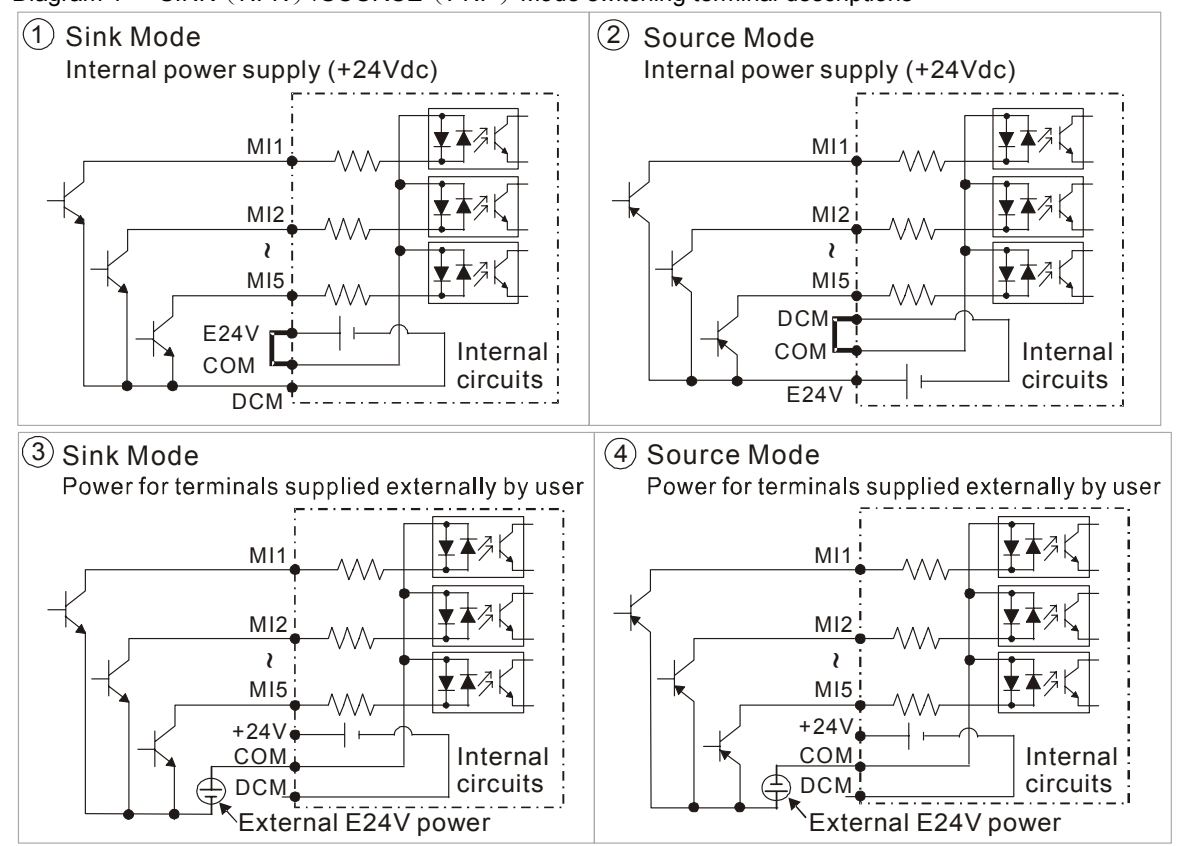

Diagram2 Dimensions of DC chokes

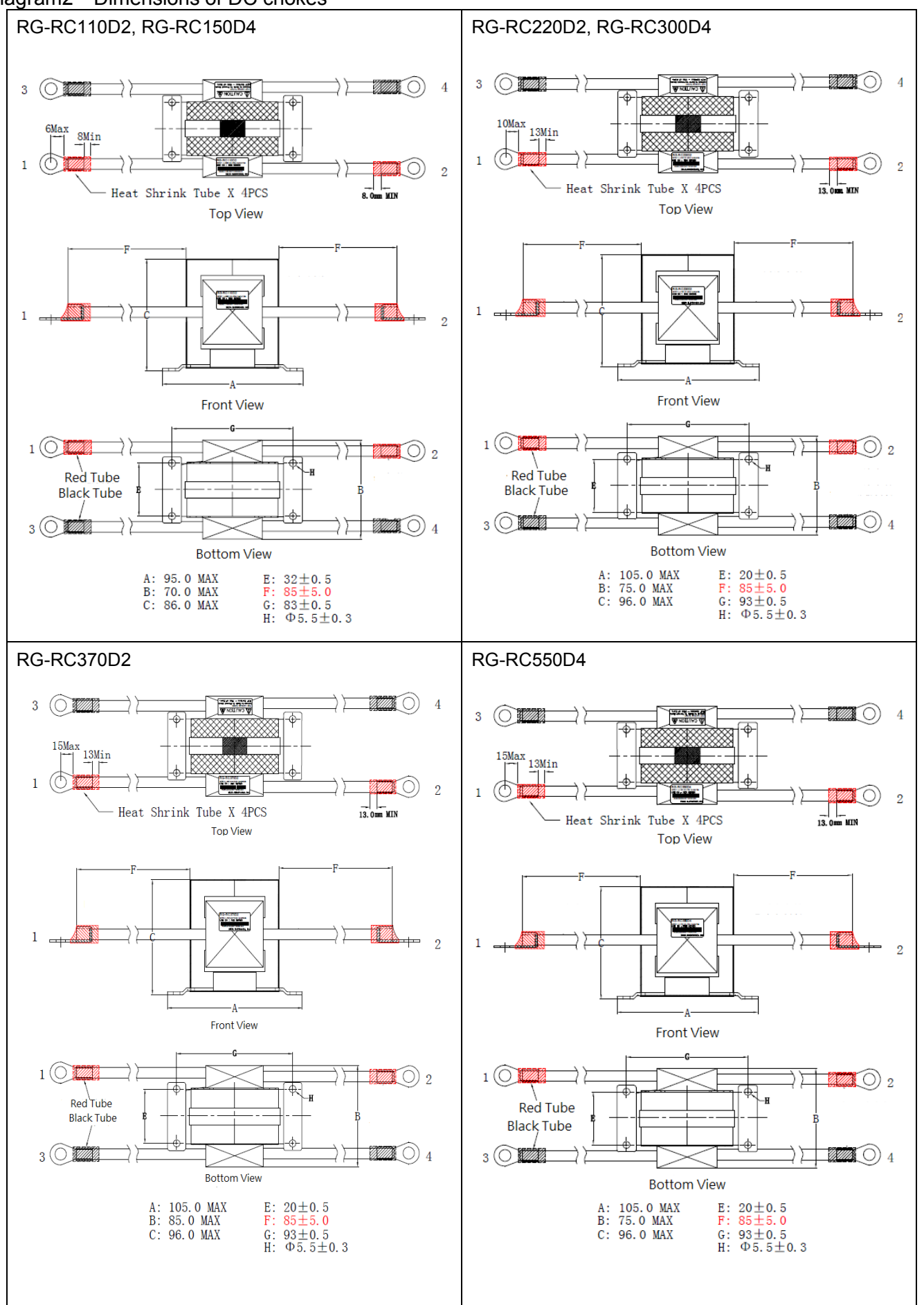

※ Please make sure that P,N terminals (DC Bus) don't short through while installing DC choke.

Table 1 The part numbers of DC choke in REG2000 series

| able I The part hannold or BO choite in ItEOE000 conce |                          |
|--------------------------------------------------------|--------------------------|
| <b>REG Model</b>                                       | PN. of attached DC choke |
| REG075A23A-21                                          | <b>RG-RC110D2</b>        |
| REG110A23A-21                                          |                          |
| REG150A23A-21                                          | <b>RG-RC220D2</b>        |
| REG185A23A-21                                          |                          |
| REG220A23A-21                                          |                          |
| REG300A23A-21                                          | RG-RC370D2               |
| REG370A23A-21                                          |                          |
| REG075A43A-21                                          | <b>RG-RC150D4</b>        |
| REG110A43A-21                                          |                          |
| REG150A43A-21                                          |                          |
| REG185A43A-21                                          | <b>RG-RC300D4</b>        |
| REG220A43A-21                                          |                          |
| REG300A43A-21                                          |                          |
| REG370A43A-21                                          | RG-RC550D4               |
| REG450A43A-21                                          |                          |
| REG550A43A-21                                          |                          |
|                                                        |                          |

#### 2. Multi-AC Motor Drives Wiring Diagram

- ※ Points for Attention:
- 1. Please refer to this diagram to wire up.
- 2. Please make sure that your AC motor drives can operate in common DC bus at first. And be aware that the ratings of rectifier or AC motor drives are properly chosen.
- 3. In order to choose proper power regenerative unit, please confirm the maximum regenerative energy while all AC motor drives work at the same time firstly.
- 4. For one-to-many installation, it is recommended to install a fuse, i.e. fuse\_A/B/C…, at the DC input side of every drive. Please calculate and select a suitable fuse for your every drive: Fuse type = (Rated input current of drive) x 2.5.

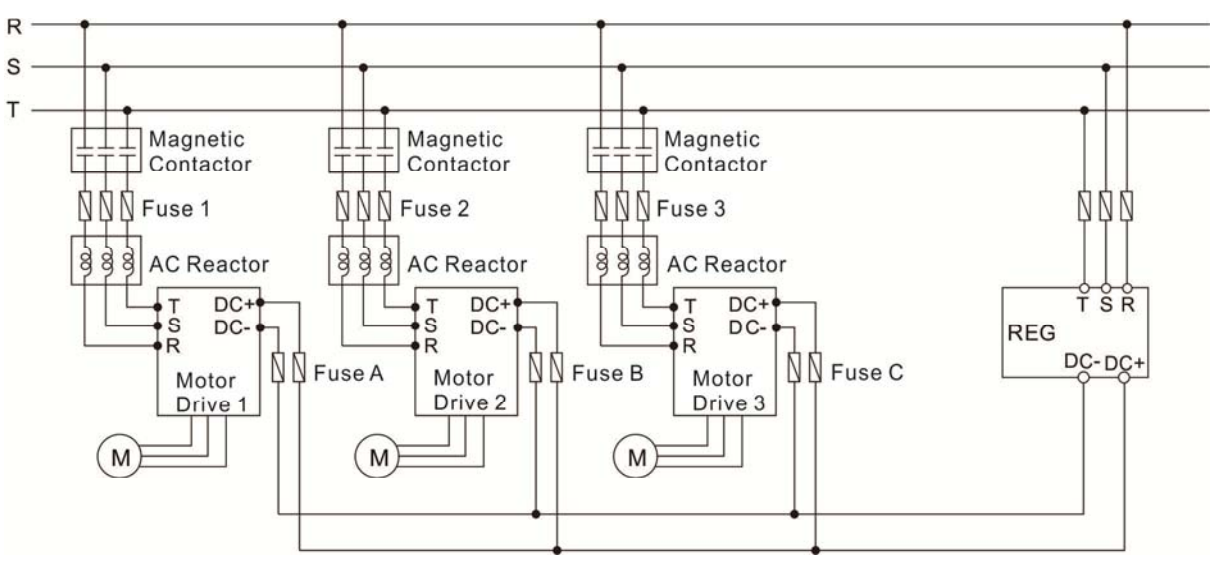

#### 3. Multi-REG2000 Wiring Diagram

- ※ Points for Attention:
- 1. Support maximum 4 power regenerative units working in parallel at the same time.
- 2. DC choke is required, and please install DC choke as near each power regenerative unit as better.
- 3. Please refer to the following diagram. Instead of directly coming from power regenerative unit 1, the wiring which connects to power regenerative unit 2 shall come from the DC bus of the AC motor drive. In addition, using copper bars for wiring are highly recommended.
- 4. Wiring in parallel mode is shown below. Please refer to Pr02-00 ~ Pr02-04 for detailed wiring of multi-function input terminal (MIx, default setting is MI5). Working in parallel, each power regenerative unit will reduce its current limit to 80% automatically.

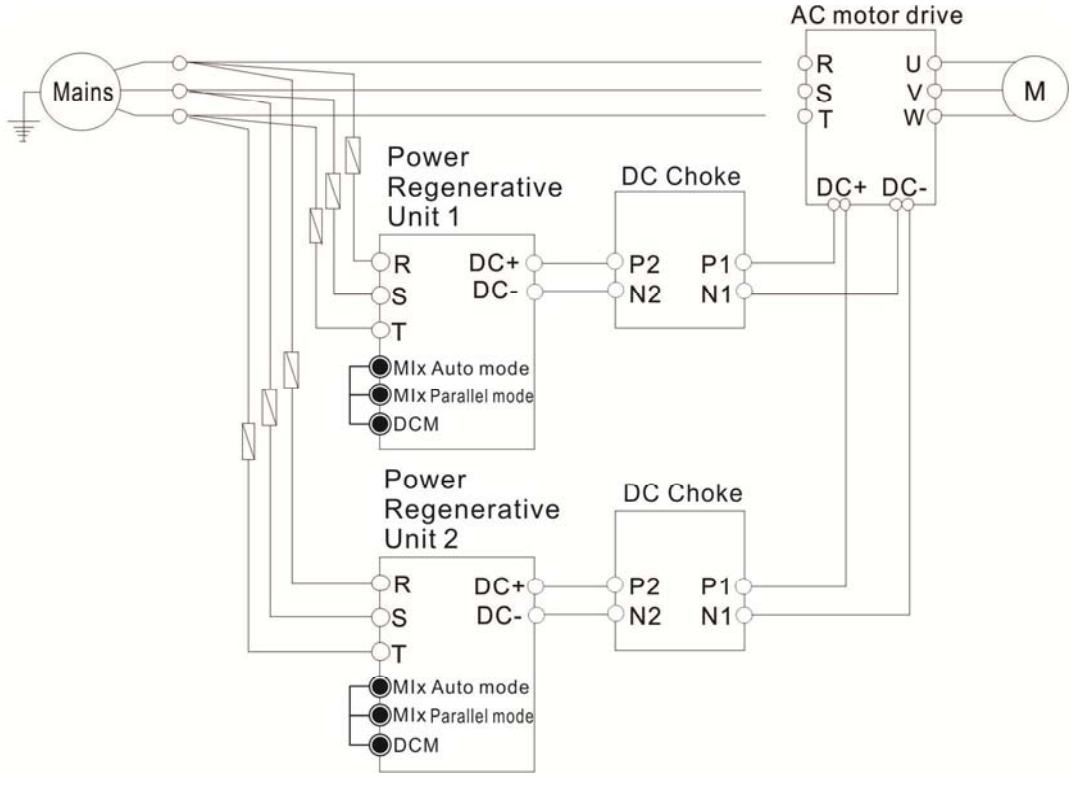

# 4-2 Main Circuit Terminals

Please remove the top cover before wiring the main circuit terminals.

The unit appearances shown in the figures are for reference only, a real drive may look different.

### **Removing the outer cover for wiring**

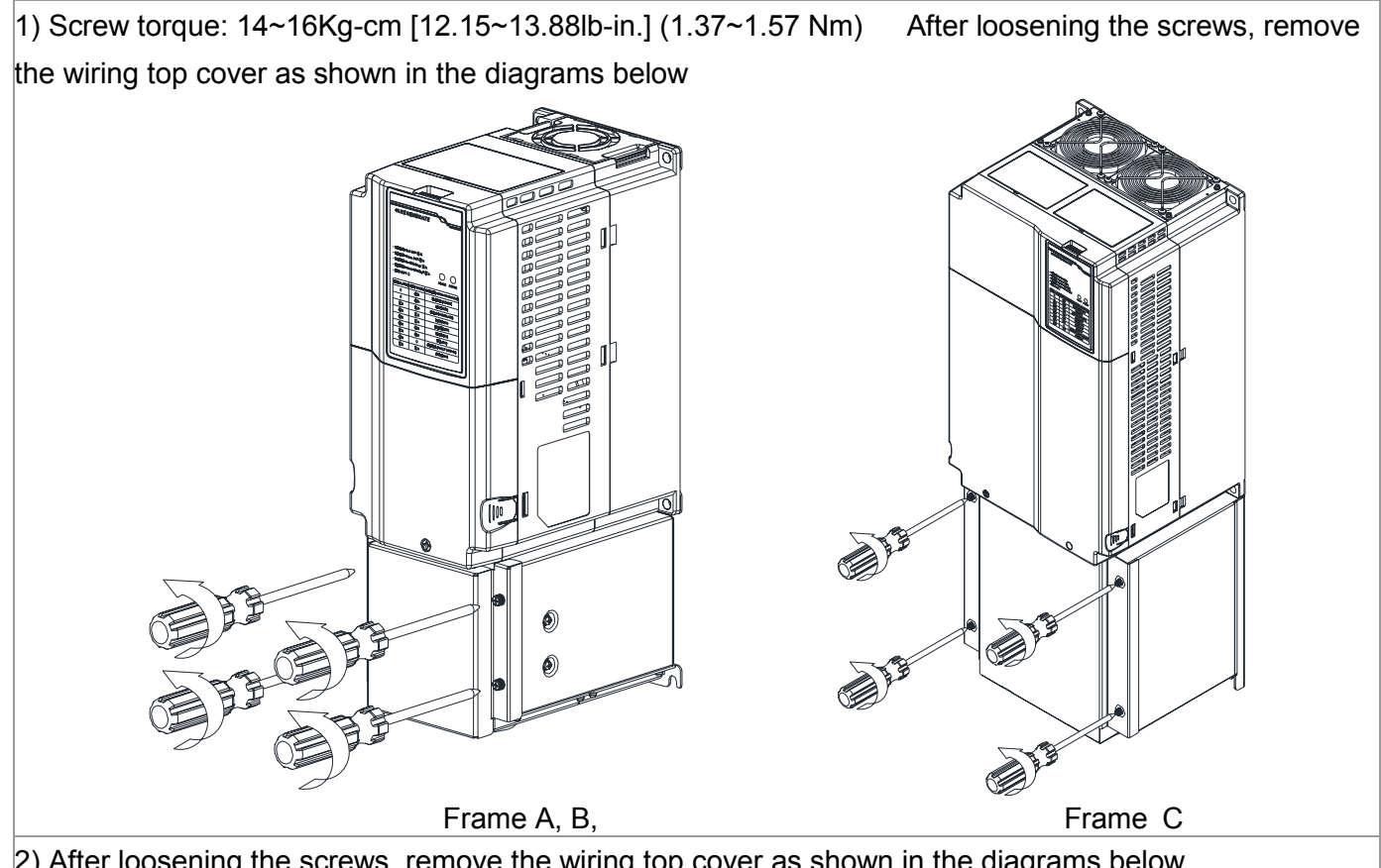

2) After loosening the screws, remove the wiring top cover as shown in the diagrams below

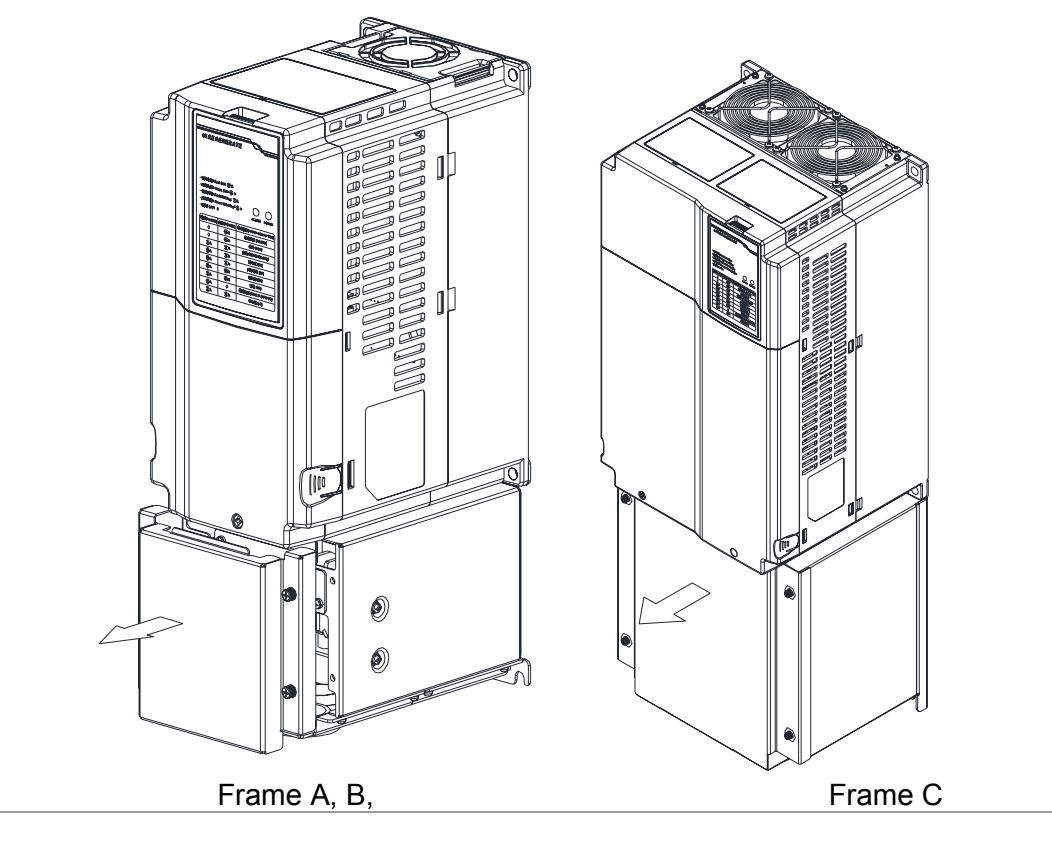

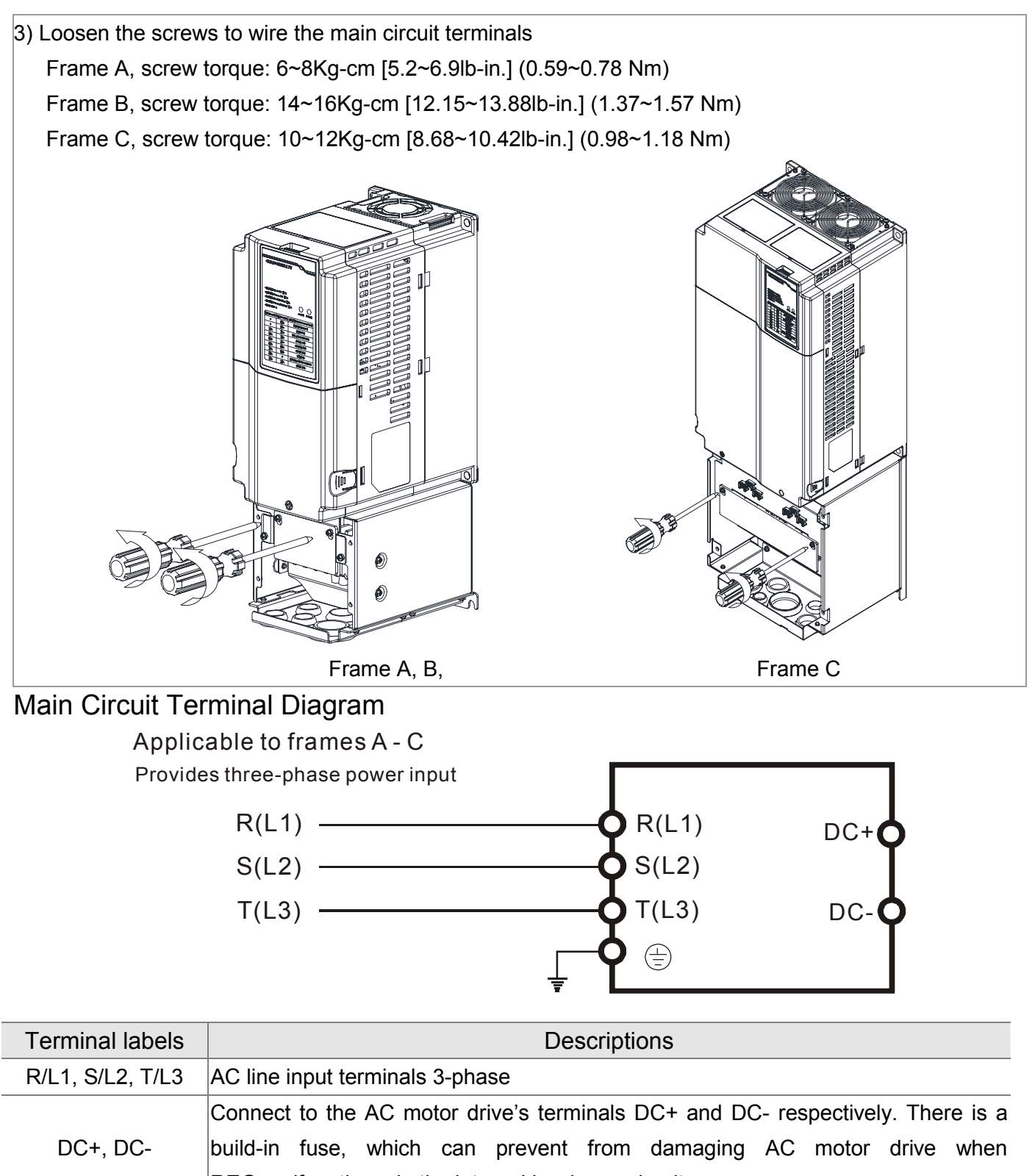

Wiring

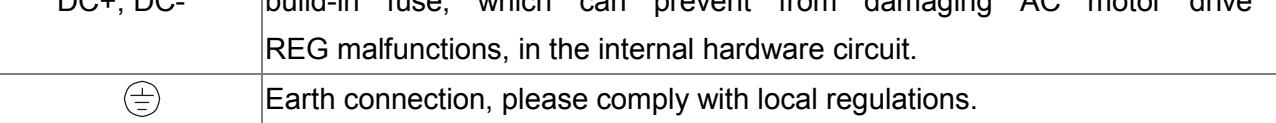

# Main Circuit Terminal Specifications Frame A Main Circuit Terminals:

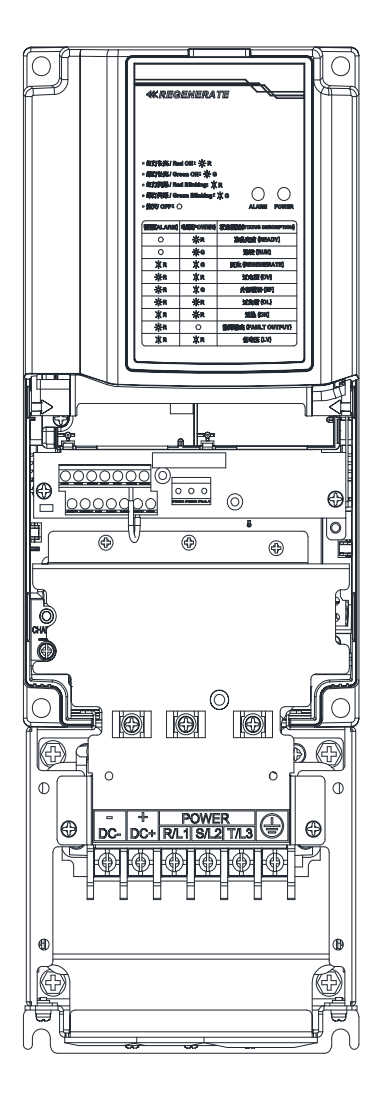

R/L1, S/L2, T/L3 $\oplus$ , DC+, DC-

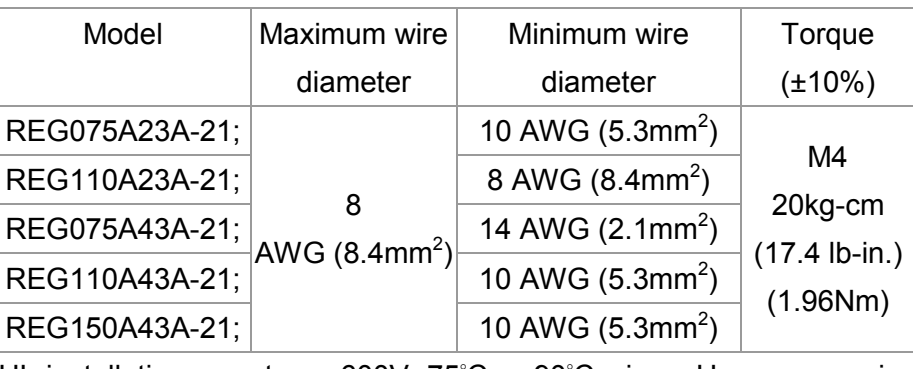

UL installations must use 600V, 75°C or 90°C wire. Use copper wire only. 8 AWG wire must use ring lug.

The diagrams below on the right are specifications for insulated heat shrink tubing that comply with UL (600V, YDPU2).

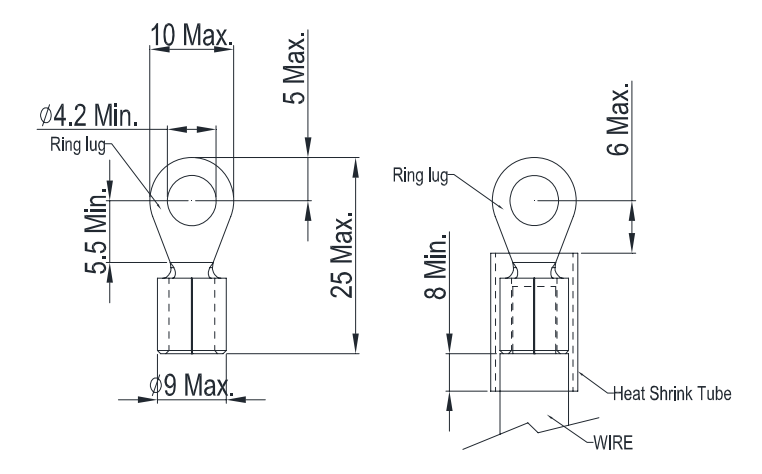

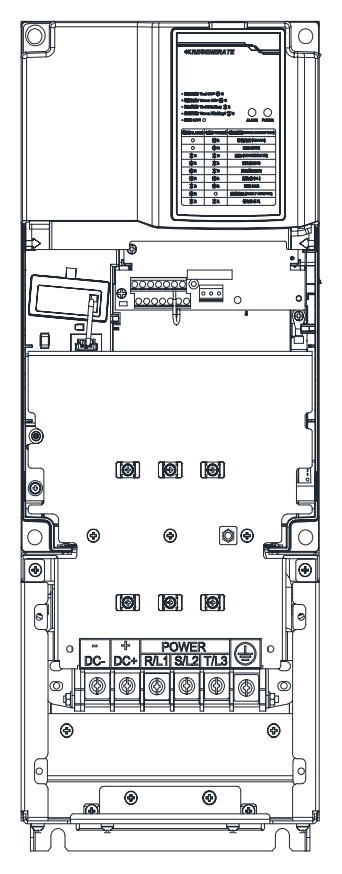

Frame B Main Circuit Terminals: R/L1, S/L2, T/L3,  $\oplus$ , DC+, DC-

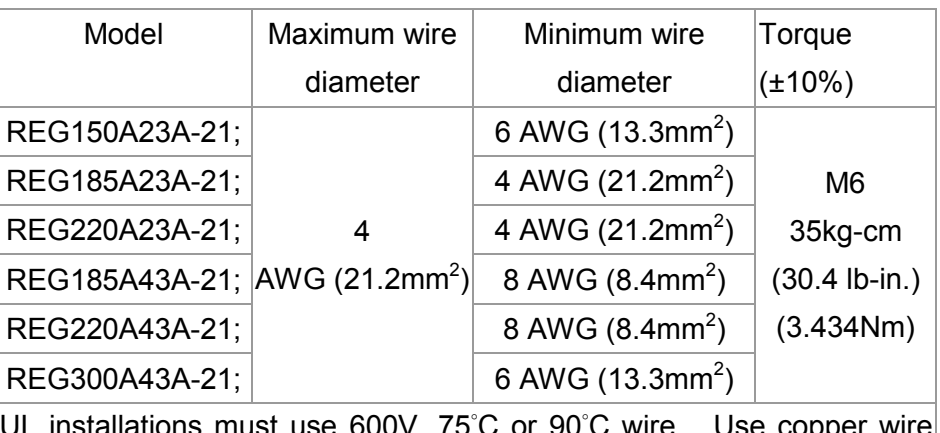

UL installations must use 600V, 75°C or 90°C wire. Use copper wire only.

REG220A23A-21 must use 90¢J wire.

# **NOTE**

The diagrams below on the right are specifications for insulated heat shrink tubing that comply with UL (600V, YDPU2)..

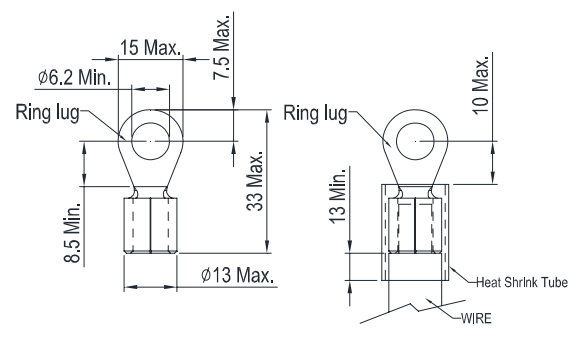

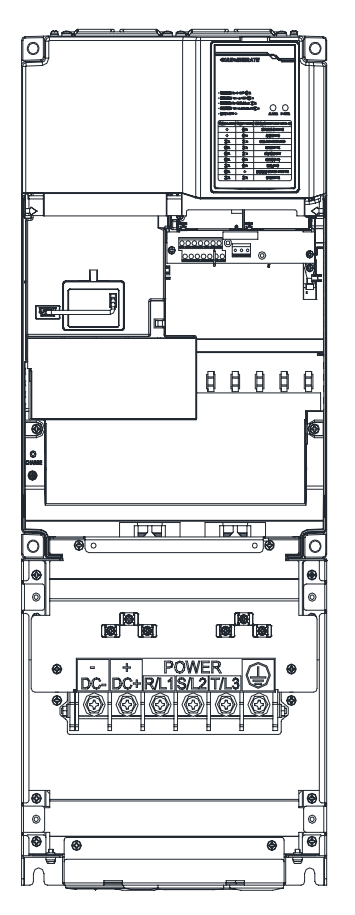

Frame C Main Circuit Terminals: R/L1, S/L2, T/L3,  $\oplus$ , DC+, DC-

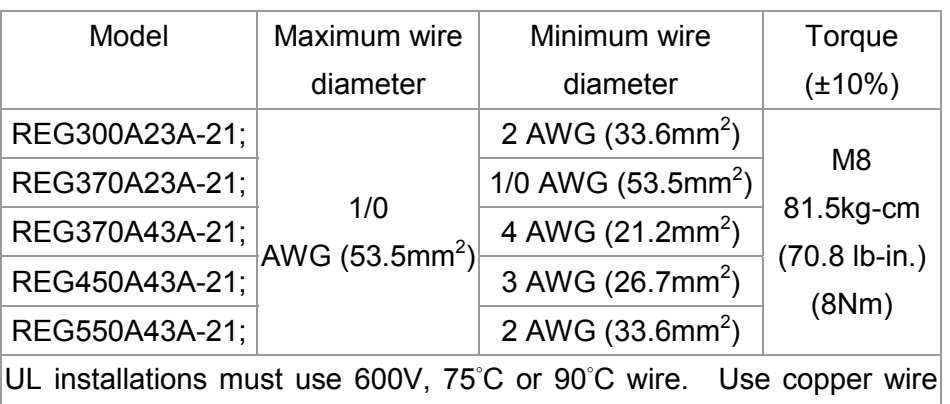

### **NOTE**

only.

The diagrams below on the right are specifications for insulated heat shrink tubing that comply with UL (600V, YDPU2).

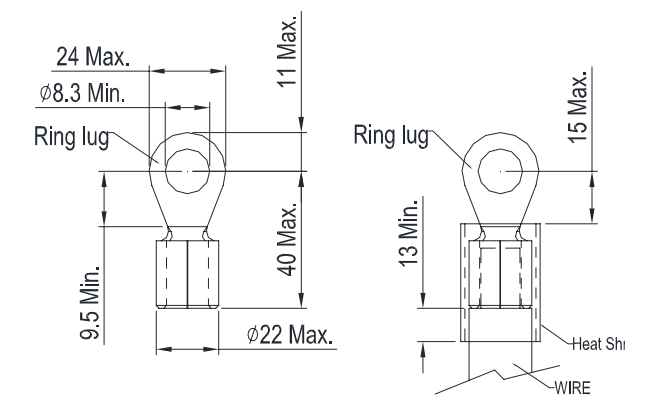

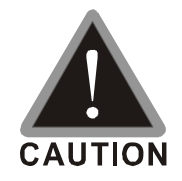

Main circuit power input terminals:

- ; Do not connect 3-phase model to one-phase power. R/L1, S/L2 and T/L3 has no phase-sequence requirement, it can be used upon random selection.
- $\boxtimes$  It is recommend to add a magnetic contactor (MC) to the power input wiring to cut off power quickly and reduce malfunction when activating the protection function of the Power Regeneration Unit. Both ends of the MC should have an R-C surge absorber.
- $\boxtimes$  Fasten the screws in the main circuit terminal to prevent sparks condition made by the loose screws due to vibration.
- $\boxtimes$  Lease use voltage and current within the specification.
- $\boxtimes$  When using a general GFCI (Ground Fault Circuit Interrupter), select a current sensor with sensitivity of 200mA or above and not less than 0.1-second operation time to avoid nuisance tripping.
- $\boxtimes$  Please use the shield wire or tube for the power wiring and ground the two ends of the shield wire or tube.

# 4-3 Control Circuit Terminals

Please remove the top cover before wiring the multi-function input and output terminals

The unit appearances shown in the figures are for reference only, a real drive may look different.

#### **Removing the outer cover for wiring**

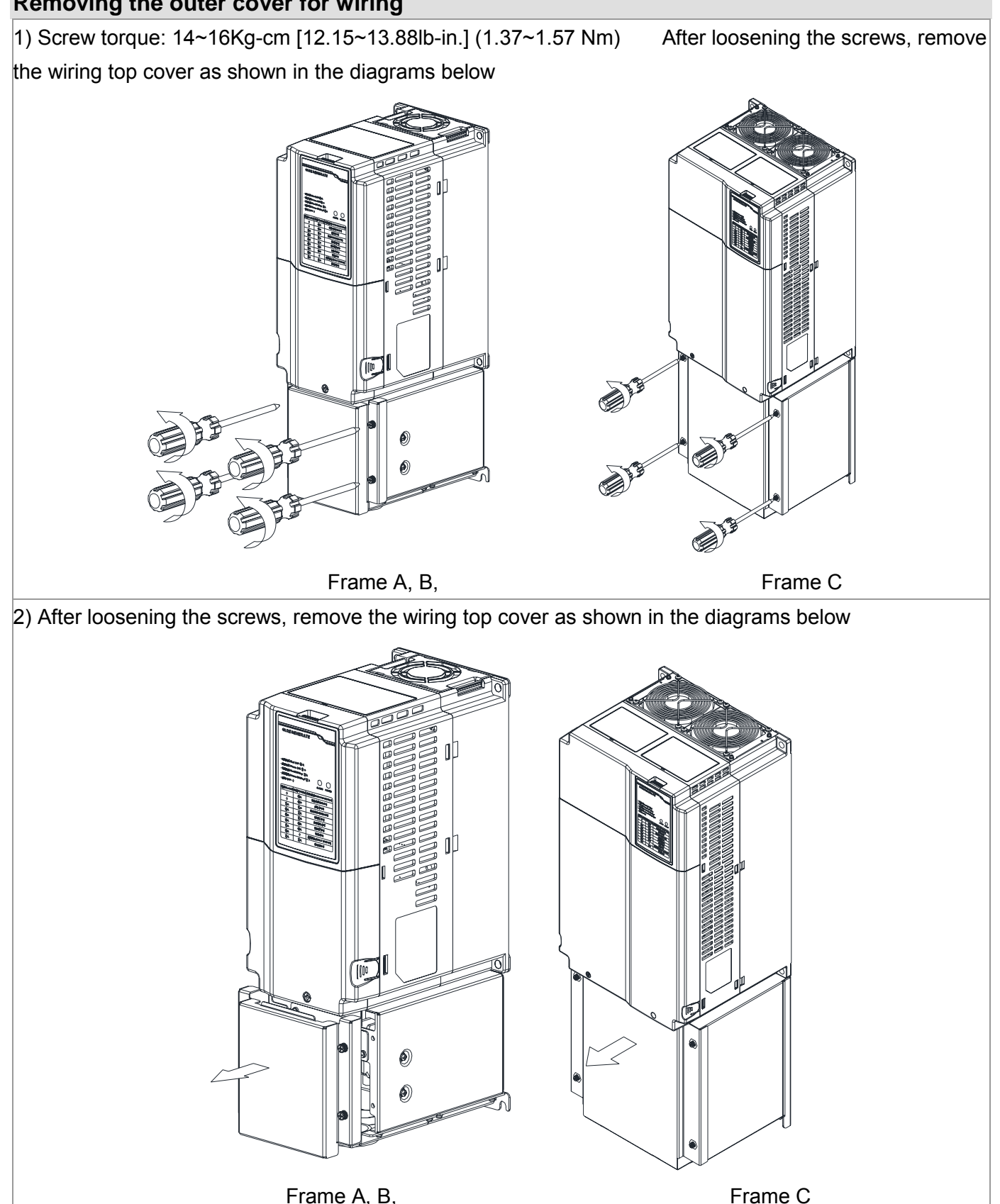

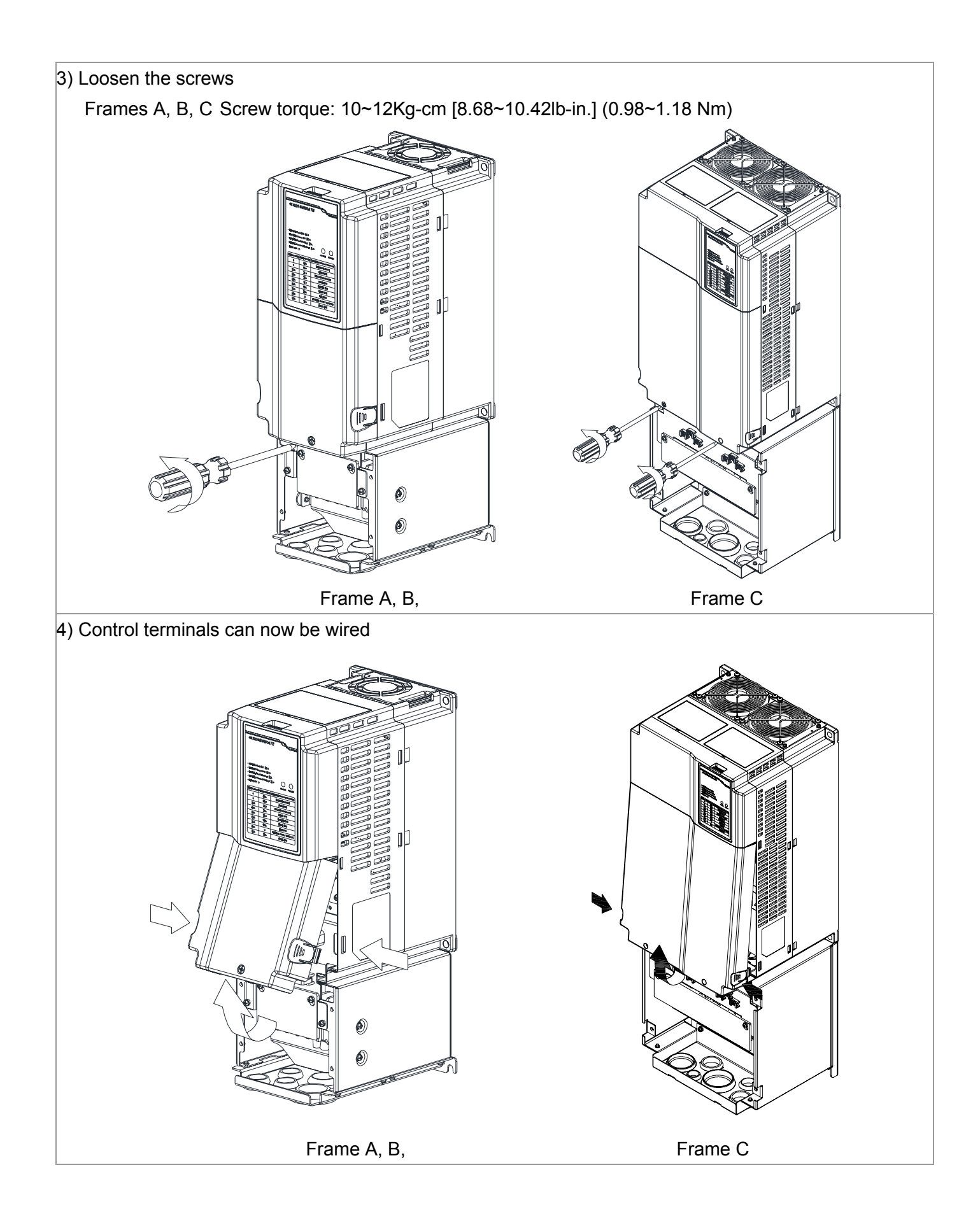

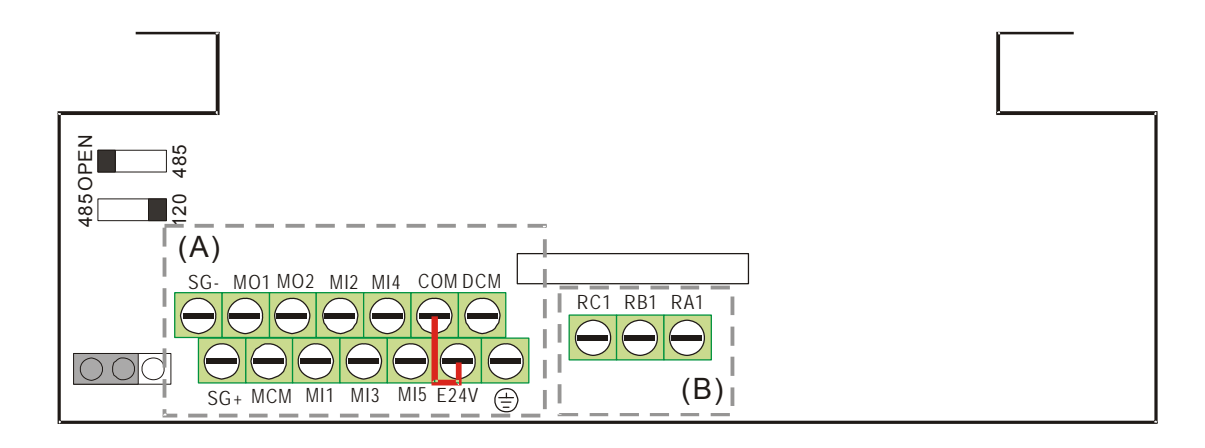

### **Control Terminal Specifications**

Wire Gauge: 26~16AWG<sub>I</sub>]0.1281-1.318mm<sup>2</sup>);

Torque:(A) 5.6kg-cm [4.86Ib-in.] (0.55Nm) (As shown in figure above)

(B) 5.1kg-cm [4.43Ib-in.] (0.5Nm) (As shown in figure above)

Wiring notes:

■ The factory setting for E24V-COM is short circuit and SINK mode (NPN); please refer to Diagram 1 in Wiring.

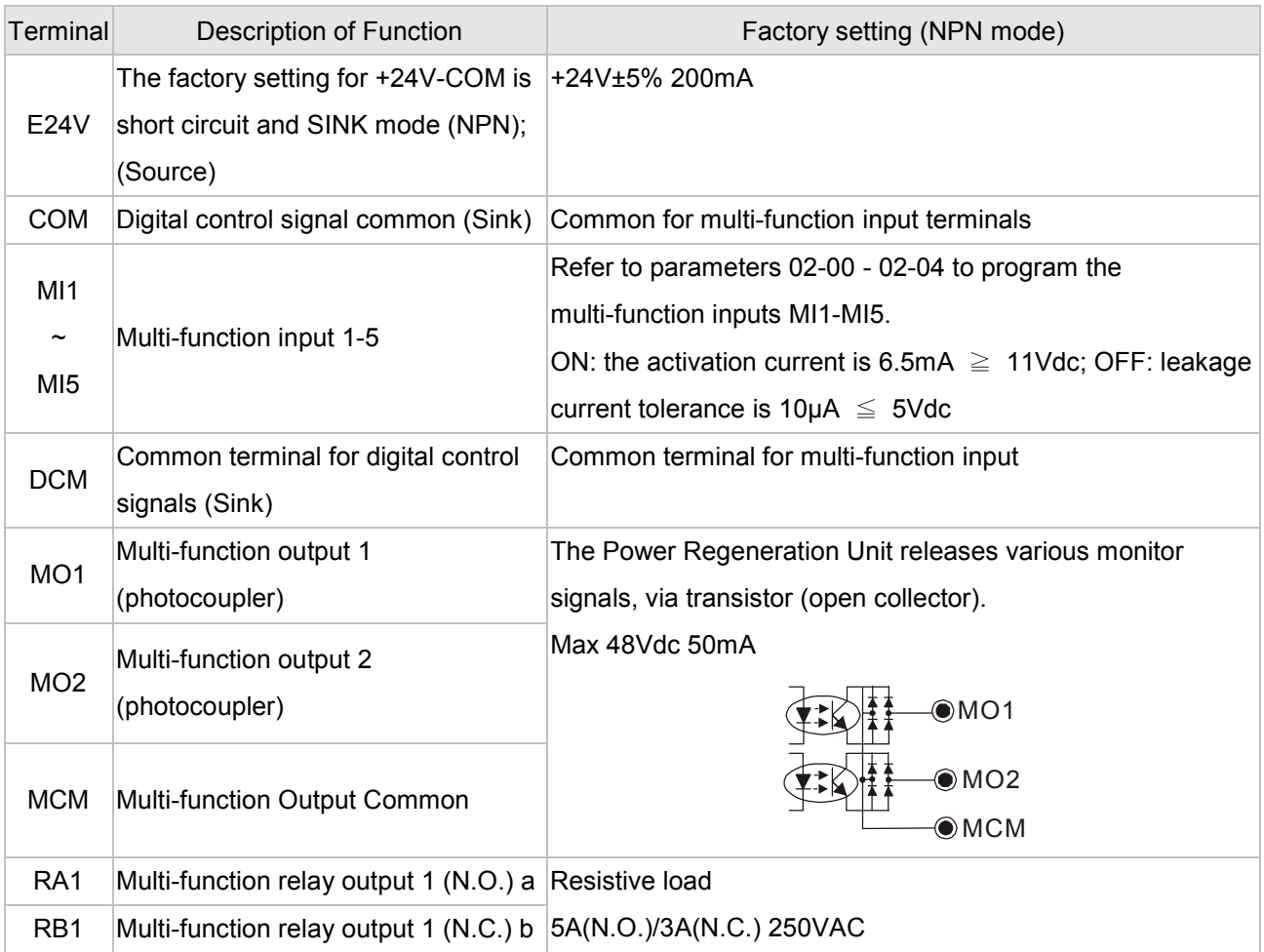

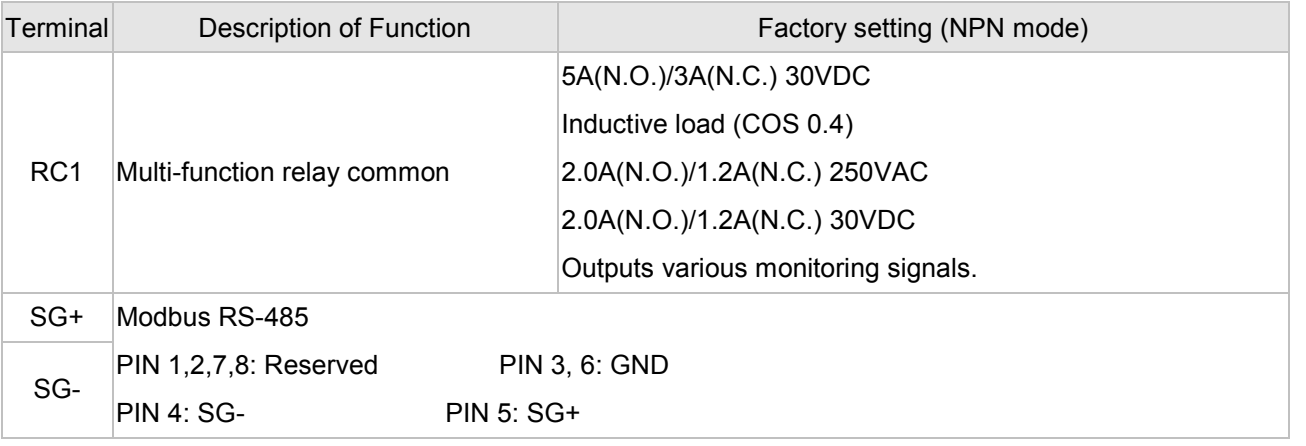

NOTE: Wire size of analog control signals: 18 AWG (0.75 mm<sup>2</sup>) with shielded wire

#### **Digital inputs (MI1~MI5, COM)**

■ When using contacts or switches to control the digital inputs, please use high quality components to avoid contact bounce.

#### **Transistor output terminals (MO1, MO2, MCM)**

- $\boxtimes$  Make sure to connect the digital outputs to the right polarity.
- $\boxtimes$  When connecting a relay to the digital outputs connect a surge absorber across the coil and check the polarity.
# 4-4 Display Panel Indicators

Display panel information

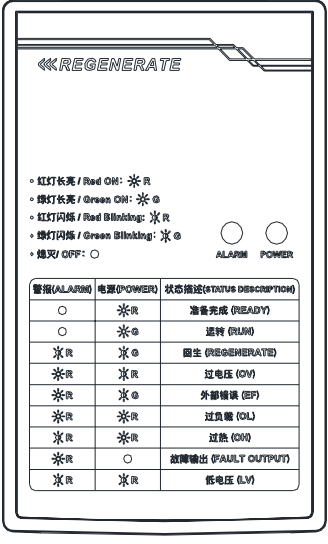

#### Power & alarm indicator status descriptions

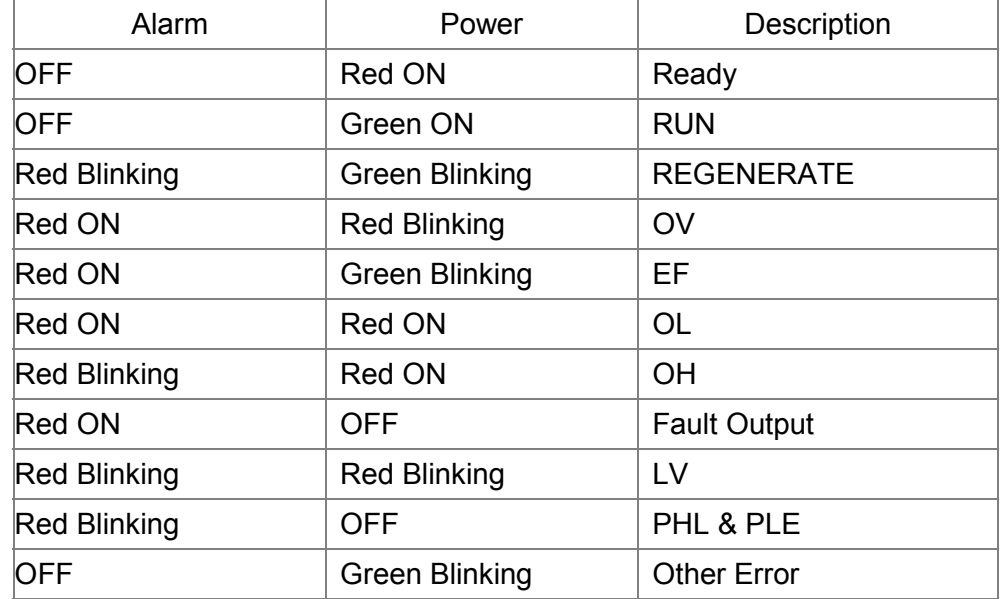

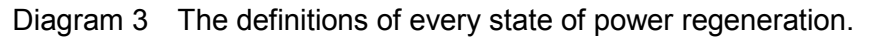

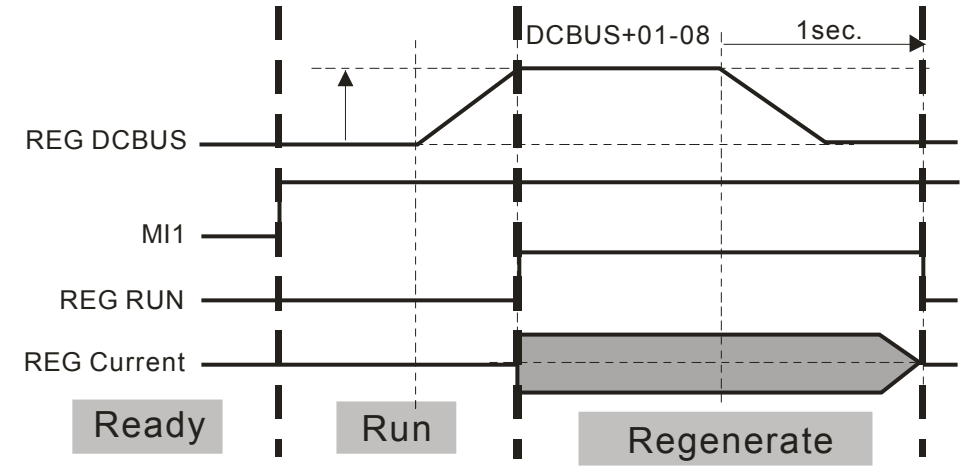

## 05 Optional Accessories

The optional accessories listed in this chapter are available upon request. Installing additional accessories to your Power Regeneration Unit would substantially improves the unit's performance. Please select an applicable accessory according to your need or contact the local distributor for suggestion.

Optional Accessories

- 5-1 Digital keypad
- 5-2 USB/RS485 Communication Interface IFD6530
- 5-3 Fuse Specification Chart
- 5-4 REG 2000EMI filter

## 5-1 Digital Keypad

#### KPC-CC01 KPC-CE01

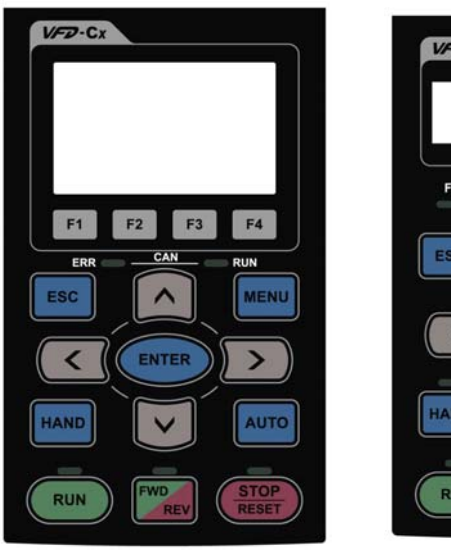

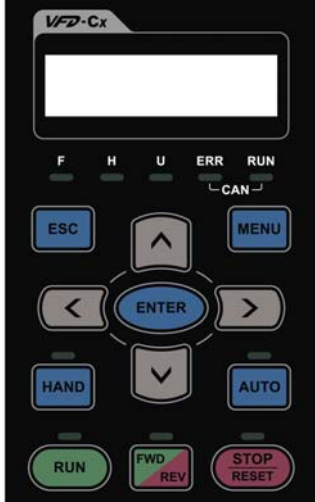

Communication interface RJ-45 (socket), RS-485 interface;

#### Installation Method

 $\boxtimes$  Embedded type and can be put flat on the surface of the control box. The front cover is water proof.

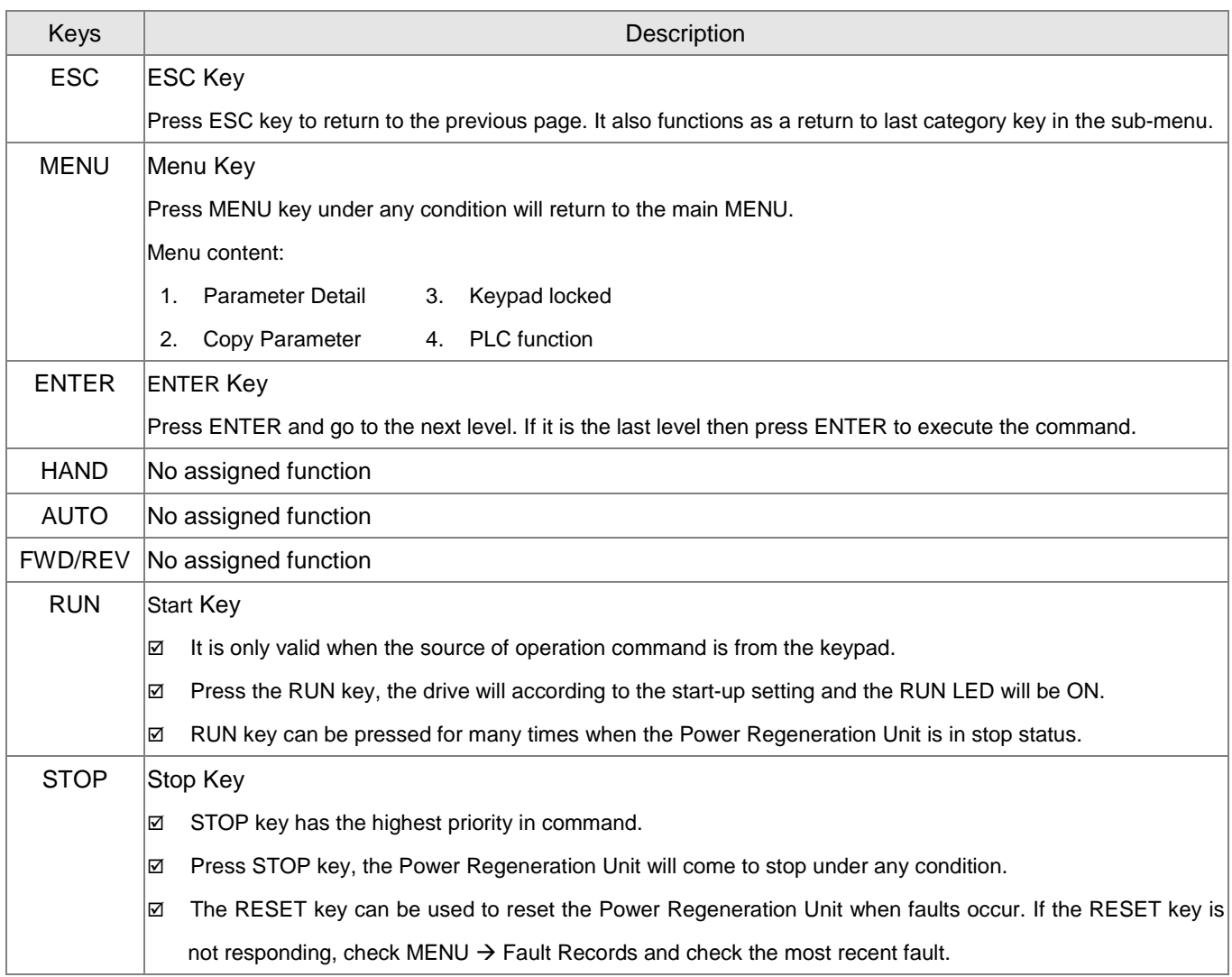

### **KPC-CC01& KPC-CE01 Dimension**

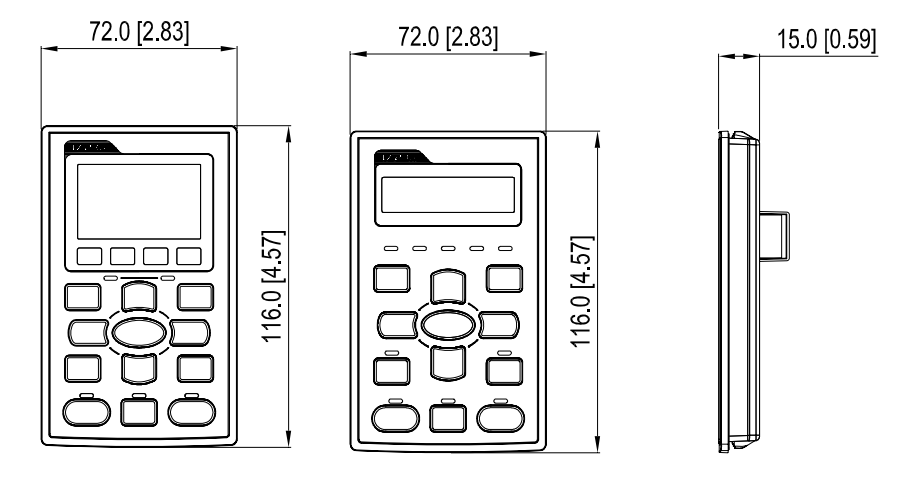

### **Optional RJ45 extension cable for the digital keypad**

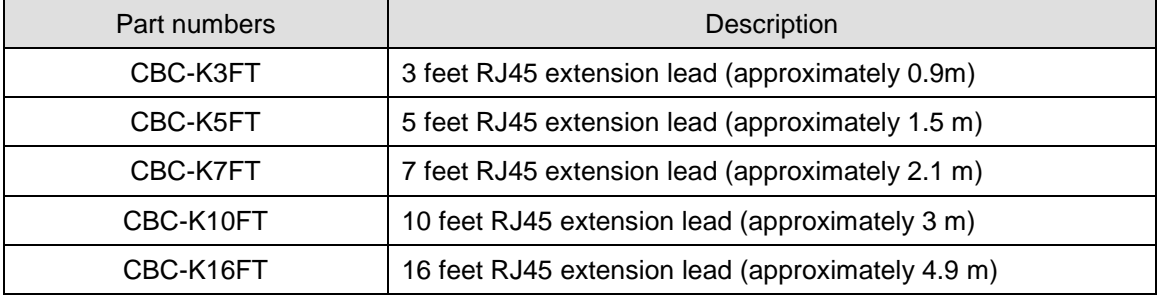

## 5-2 USB/RS-485 Communication Interface IFD6530

### **Caution**

- $\checkmark$  Please thoroughly read this instruction sheet before installation and putting it into use.
- $\checkmark$  The content of this instruction sheet and the driver file may be revised without prior notice. Please consult our distributors or download the most updated instruction/driver version at http://www.delta.com.tw/product/em/control/cm/control\_cm\_main.asp

### **Introduction**

IFD6530 is a convenient RS-485-to-USB converter, which does not require external power-supply and complex setting process. It supports baud rate from 75 to 115.2kbps and auto switching direction of data transmission. In addition, it adopts RJ-45 in RS-485 connector for users to wire conveniently. And its tiny dimension, handy use of plug-and-play and hot-swap provide more conveniences for connecting all DELTA IABU products to your PC.

Applicable Models: All DELTA IABU products.

■ Applications and Dimensions

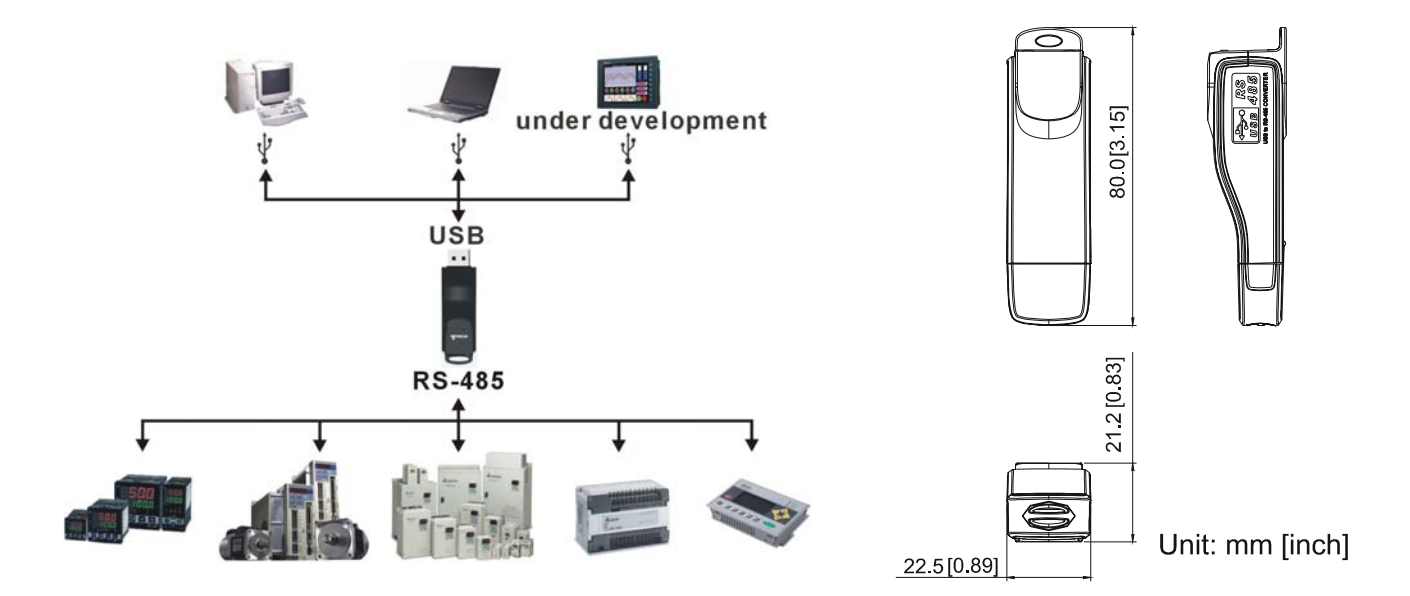

### Functional Specifications

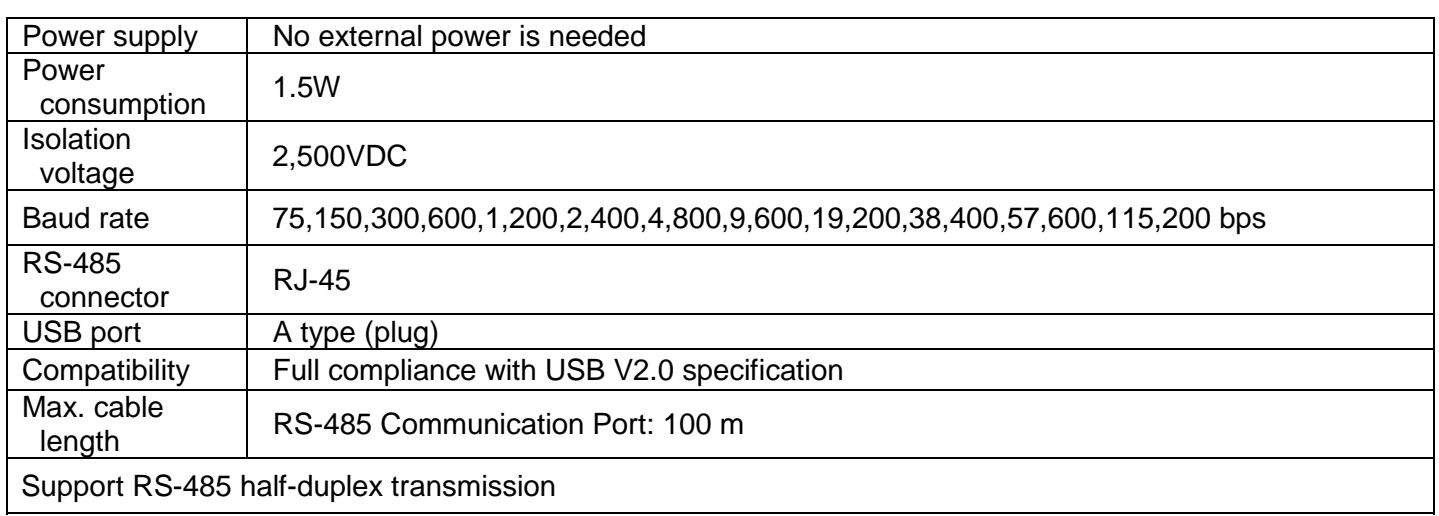

**RJ-45** 

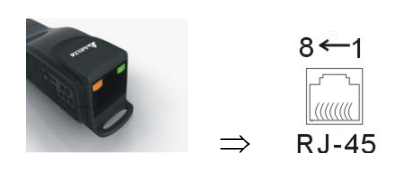

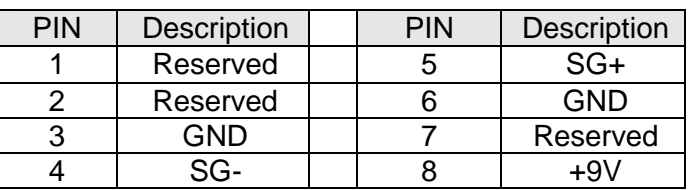

#### Preparations Before Driver Installation

Please extract the driver file (IFD6530\_Drivers.exe) by following steps. You could find driver file (IFD6530\_Drivers.exe) in the CD supplied with IFD6530.

 $\mathcal{P}$ Note: DO NOT connect IFD6530 to PC before extracting the driver file.

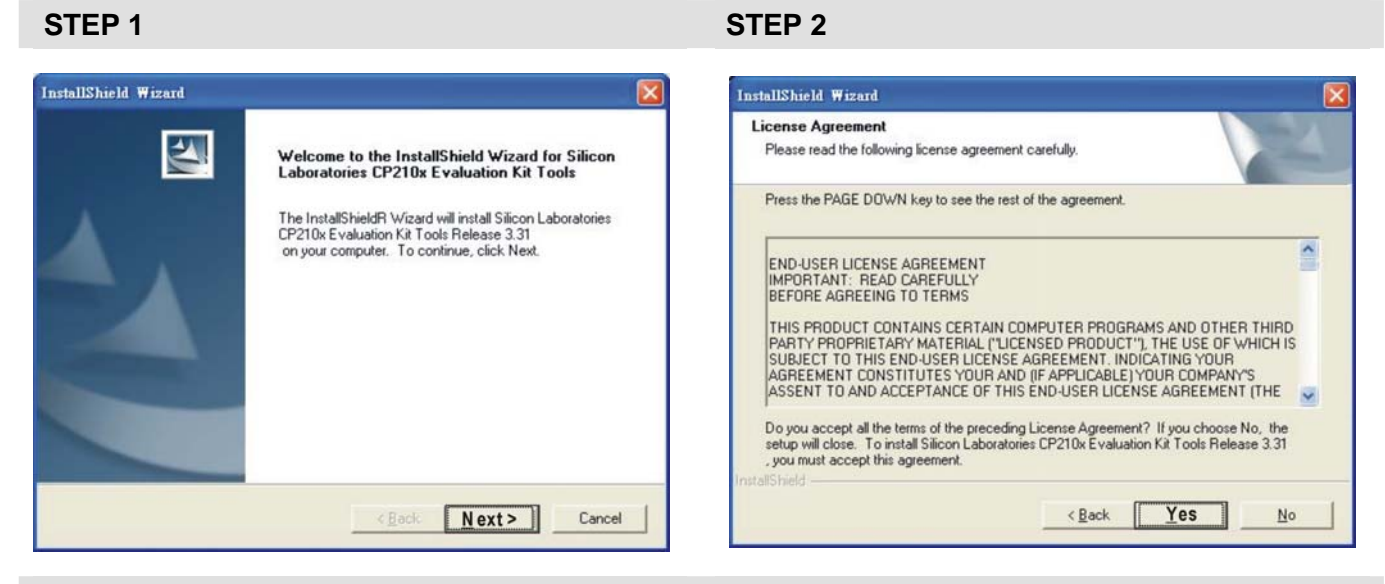

#### **STEP 3** STEP 4

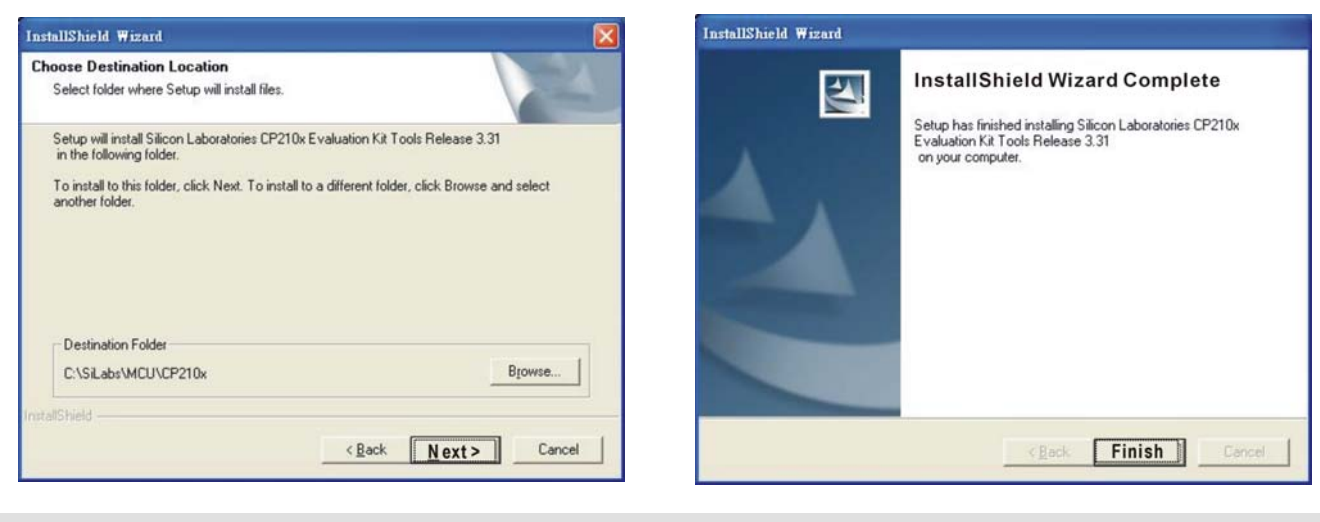

#### **STEP 5**

You should have a folder marked SiLabs under drive C. c:\ SiLabs

### Driver Installation

After connecting IFD6530 to PC, please install driver by following steps.

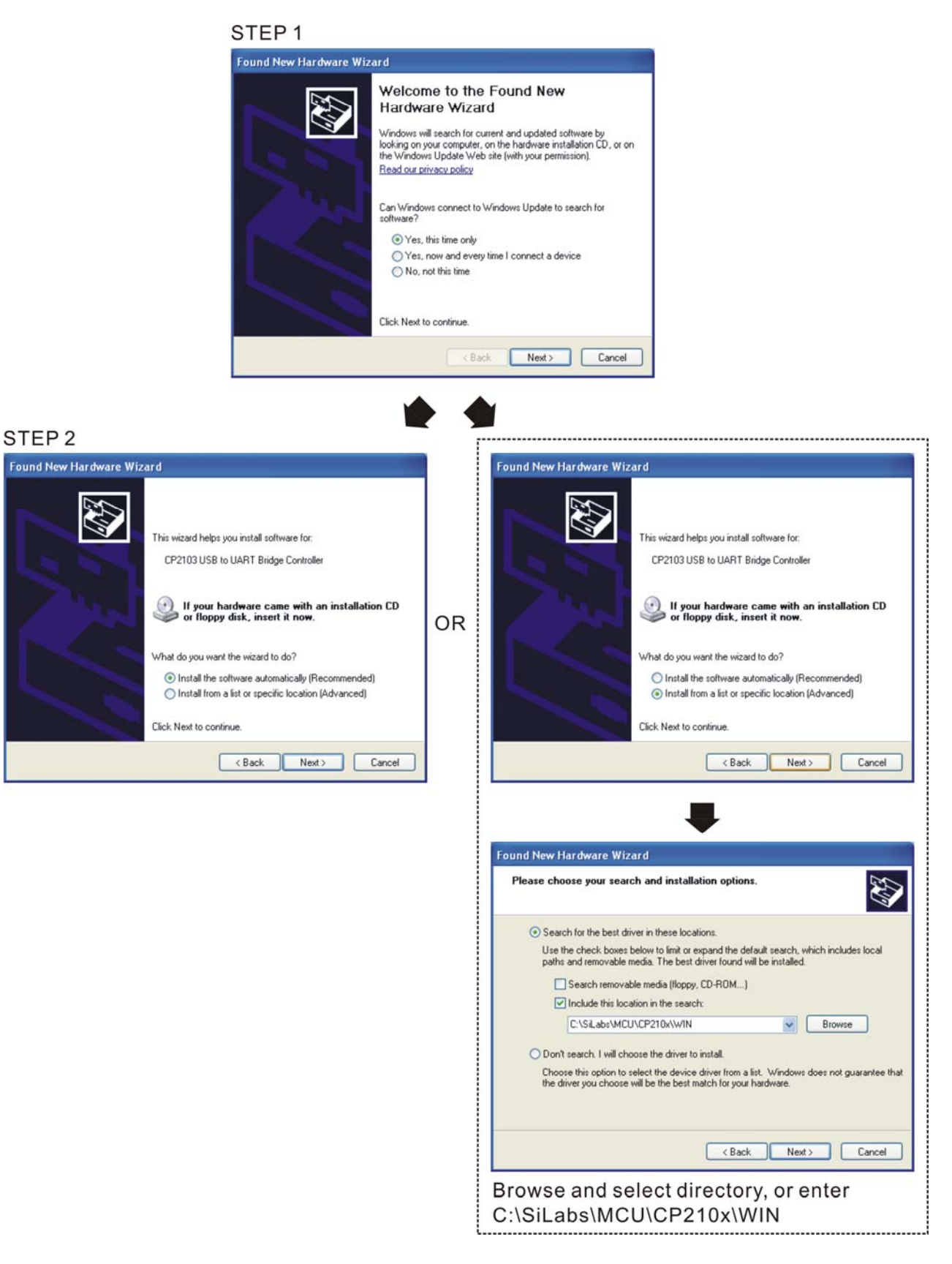

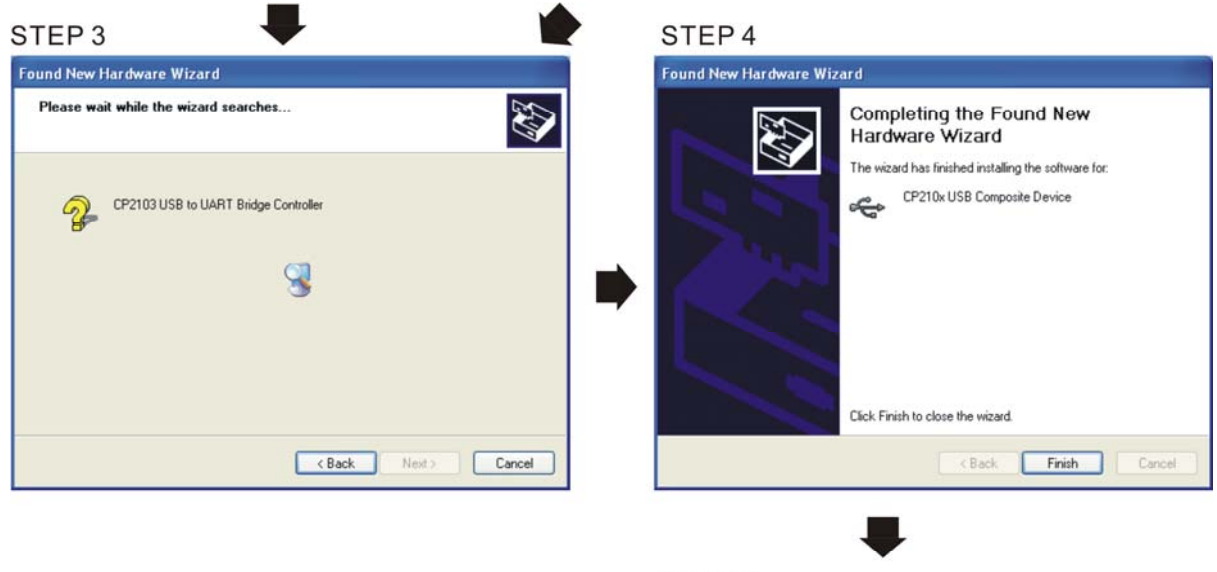

STEP<sub>5</sub> Repeat Step 1 to Step 4 to complete COM PORT setting.

### LED Display

- 1. Steady Green LED ON: power is ON.
- 2. Blinking orange LED: data is transmitting.

### 5-3 Fuse **Specification Chart**

- $\boxtimes$  The fuses with amperes smaller than the those listed in the table below are allowed.
- $\boxtimes$  Use only the fuses comply with UL certificated.
- $\boxtimes$  Use only the fuses comply with local regulations.

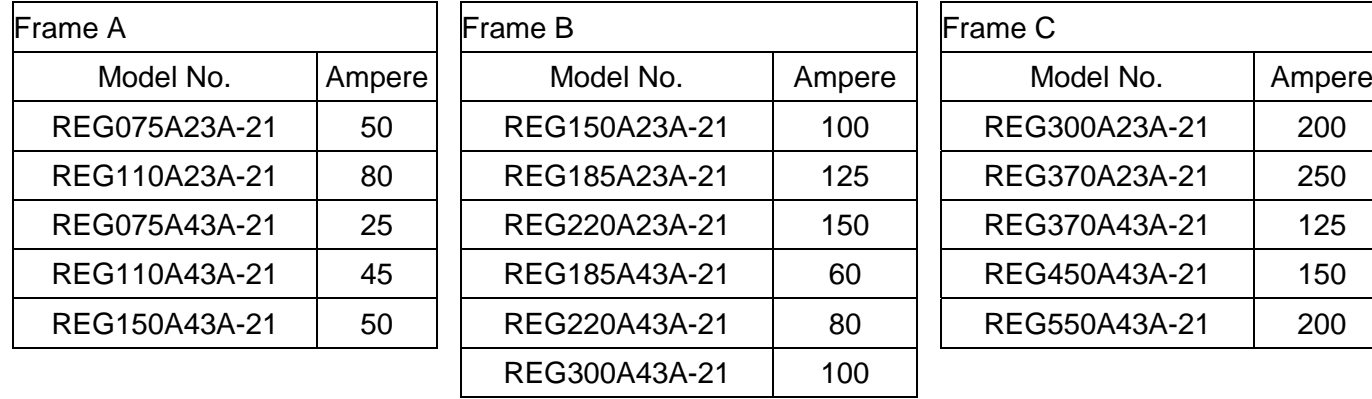

### 5-4 REG2000 EMI Filter

#### EMI filter specifications

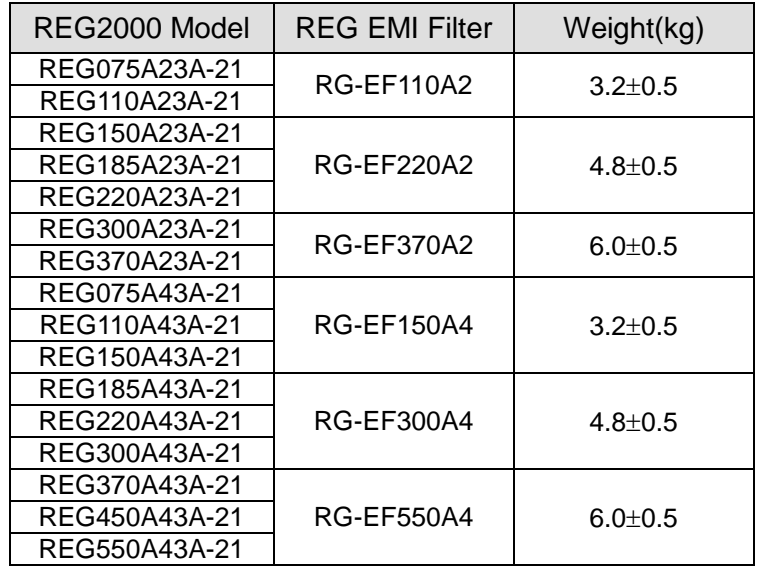

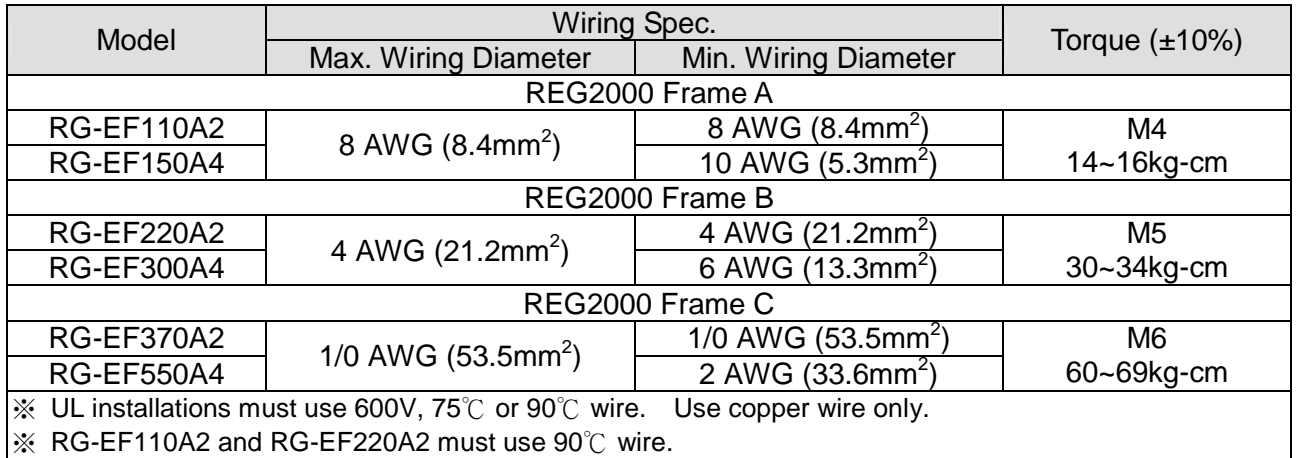

※ Please refer to 4-1 Normal Wiring Diagram for more wiring details.

### REG2000 EMI Filter Dimension RG-EF110A2; RG-EF150A4;

Unit: mm[inch]

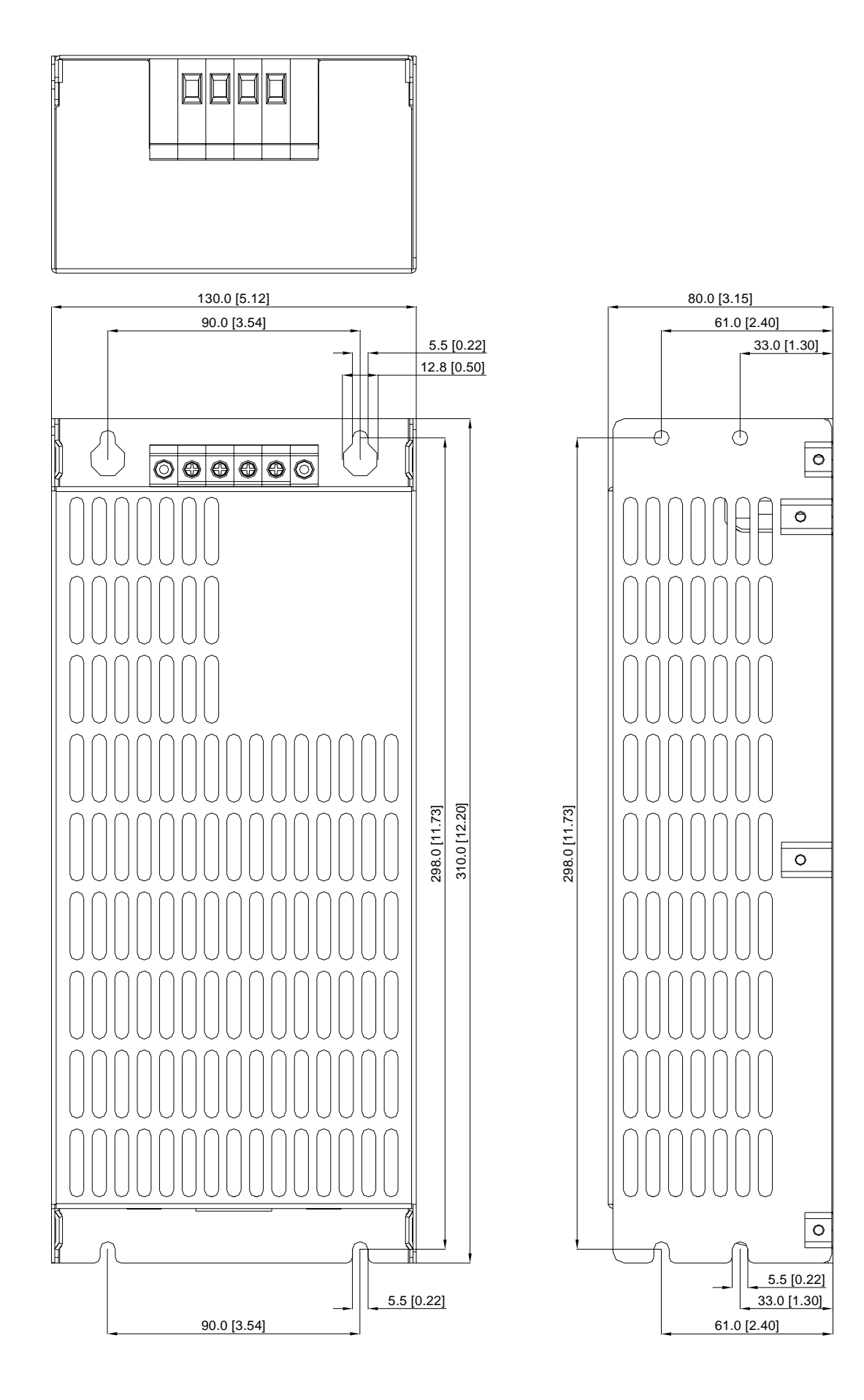

 $\circledcirc$ 

 $\overline{\circ}$ 

 $\overline{\odot}$ 

#### RG-EF220A2; RG-EF370A2; RG-EF300A4; RG-EF550A4

Unit: mm[inch]

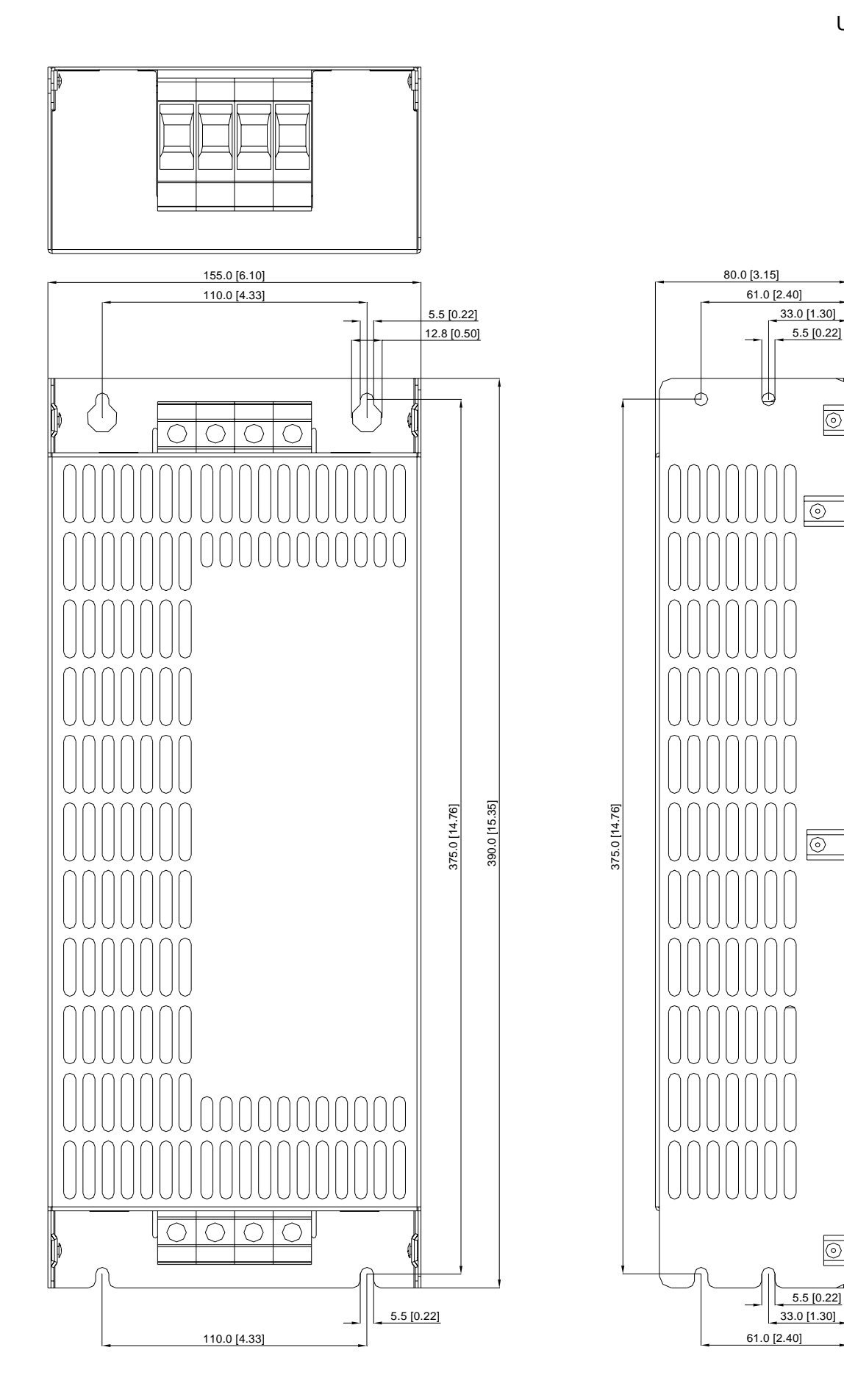

## 06 List of Parameters

Users can quickly look up the range and factory setting for each parameter, making it convenient to set parameter values on their own. Parameter values can be set, changed, or reset using the digital keypad (optional) or via communication ports.

### **NOTE**

- 1)  $\sqrt{P}$  Parameter setting can be adjusted during operation.
- 2) For thorough parameter descriptions, please refer to 07 Detailed Descriptions of Parameters.

### **00 Display Parameters**

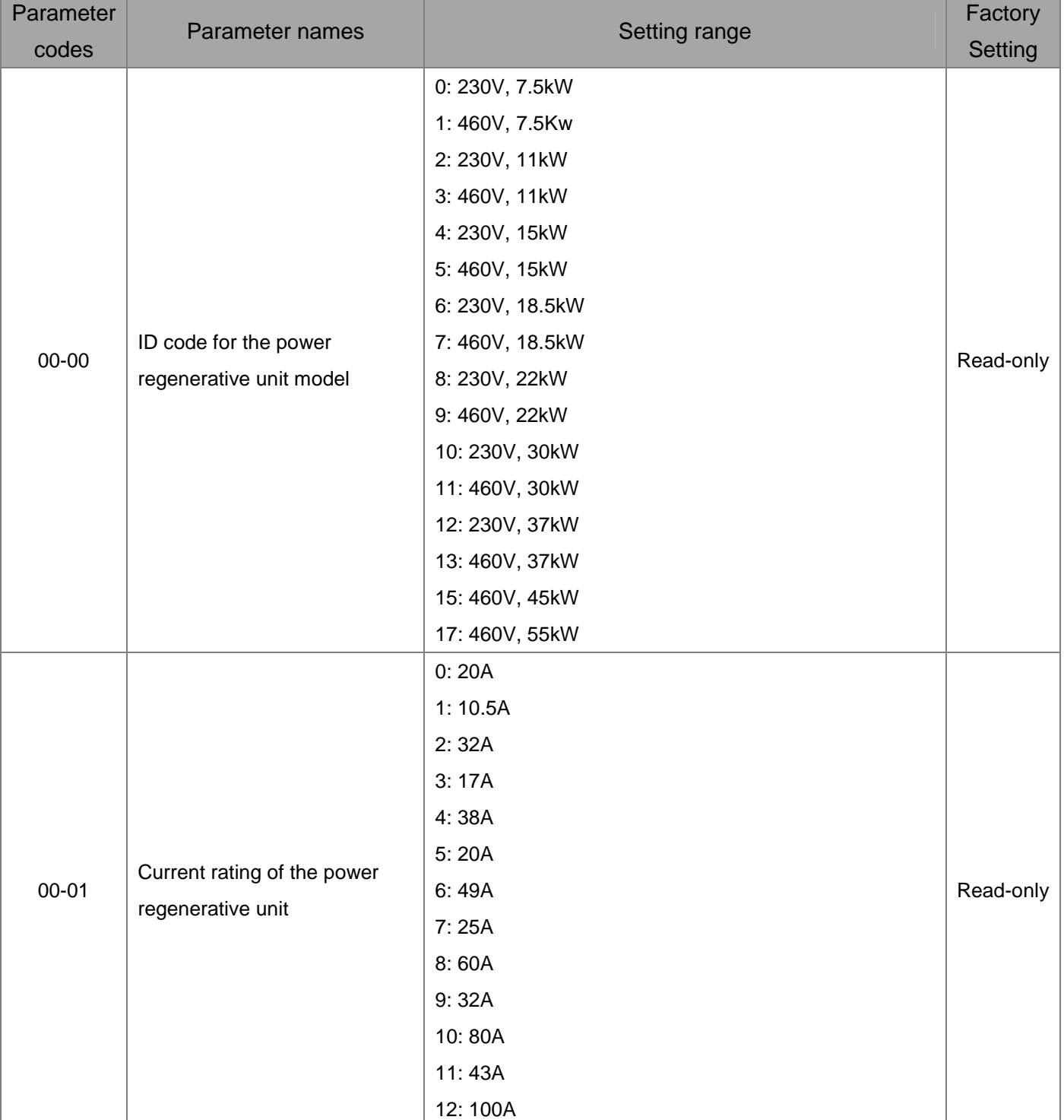

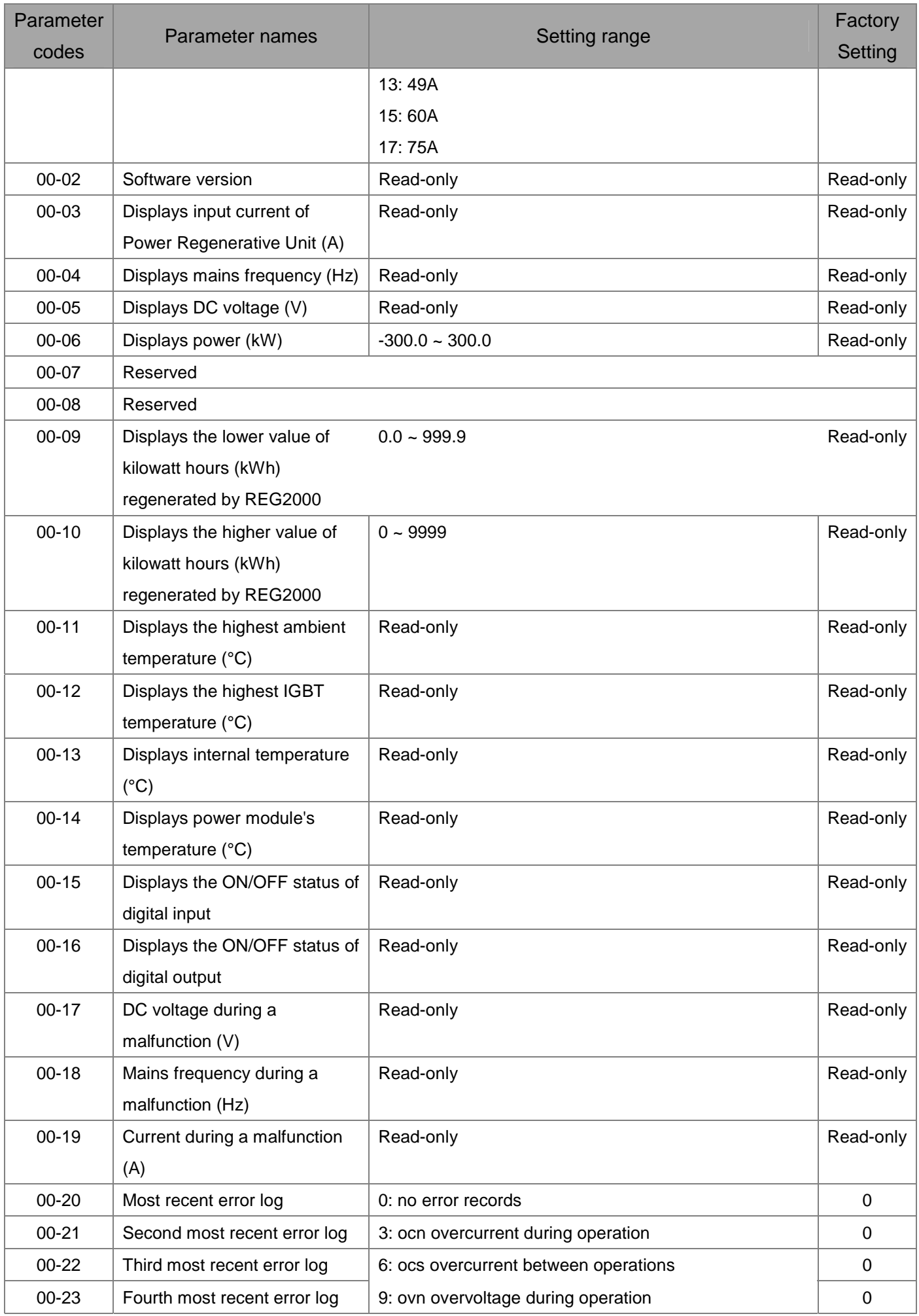

#### List of Parameters

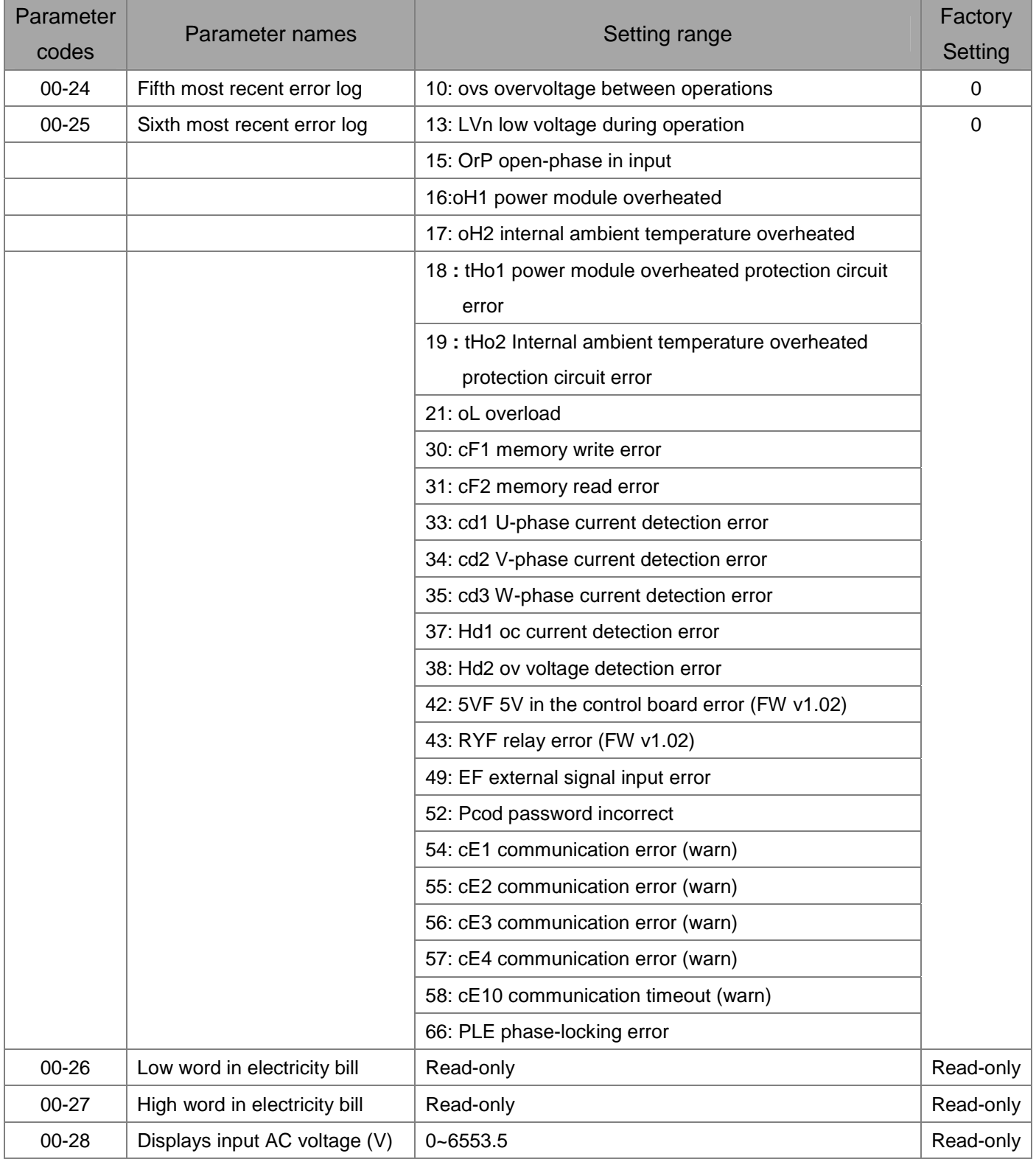

### **01 Basic Parameters**

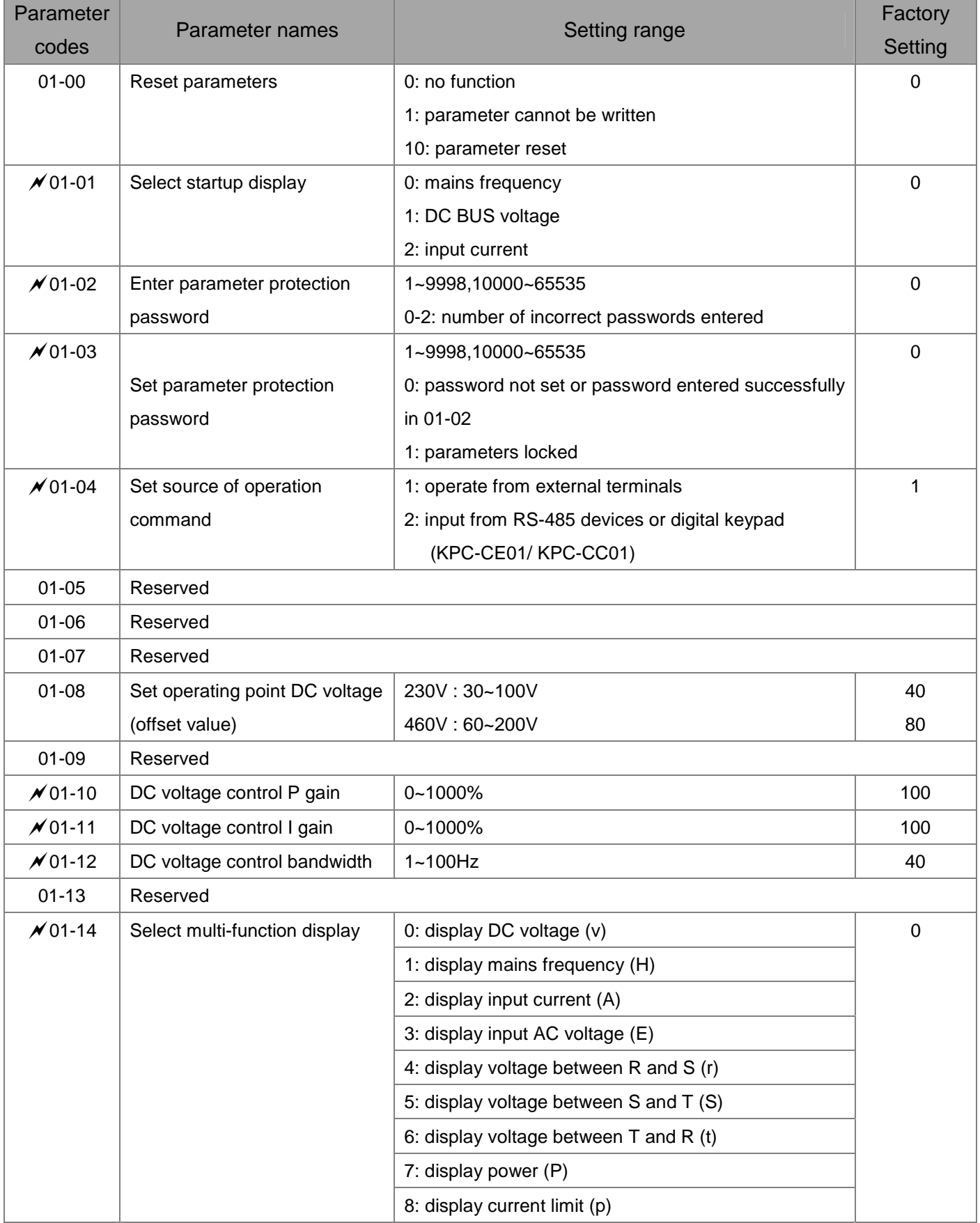

### **02 Digital Input/Output Parameters**

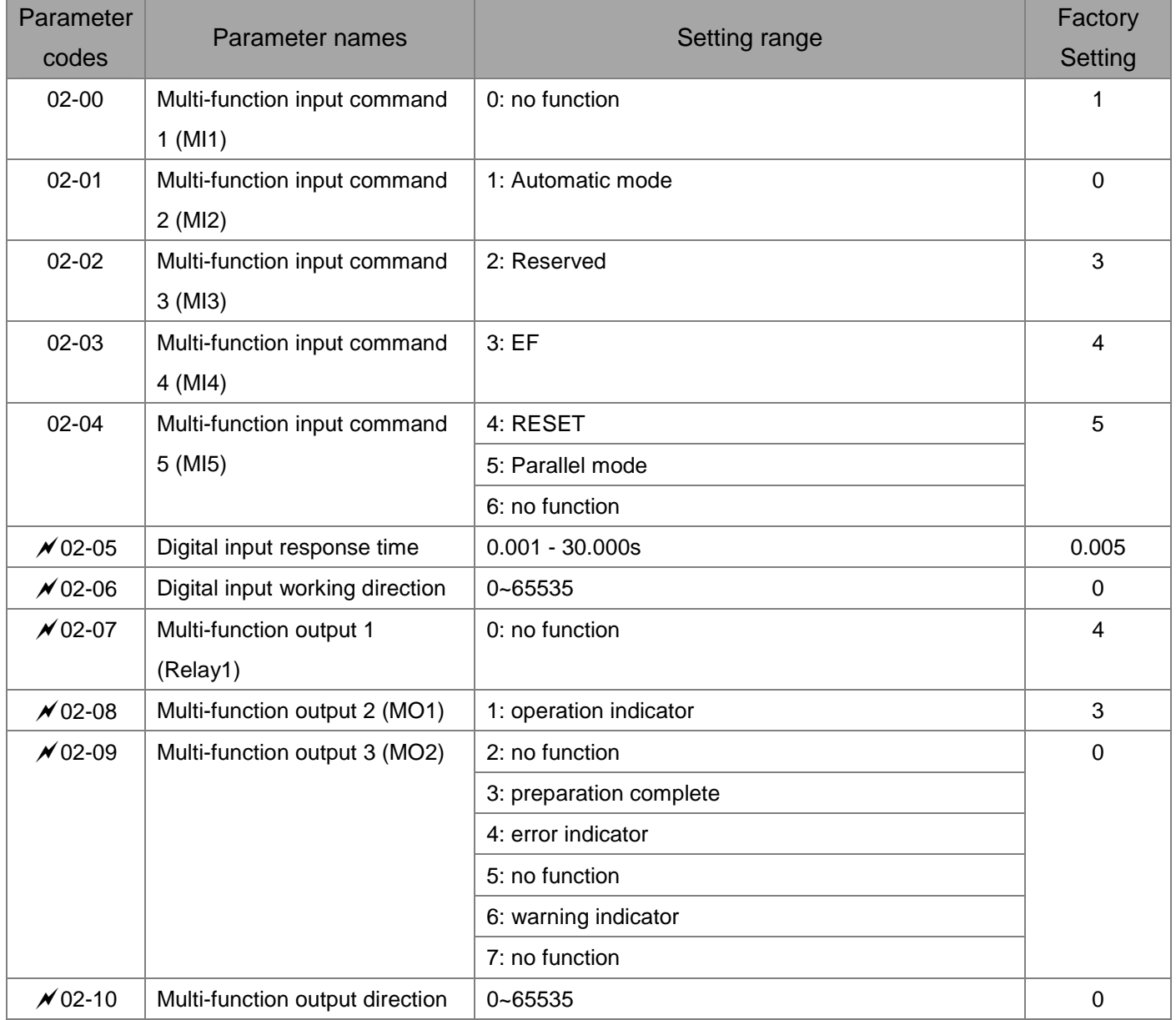

### **03 Special Protection Parameters**

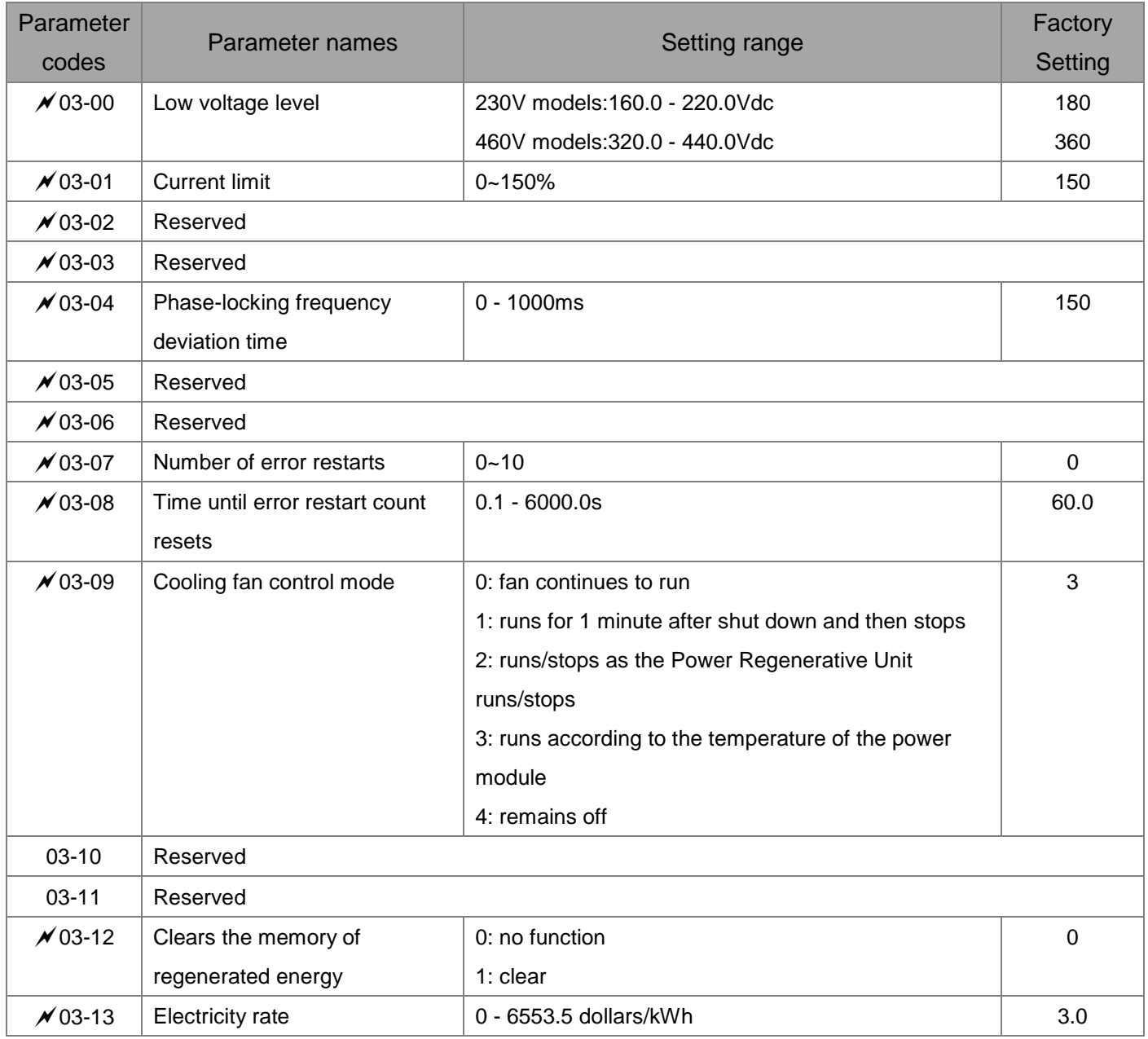

### **04 Communication Parameters**

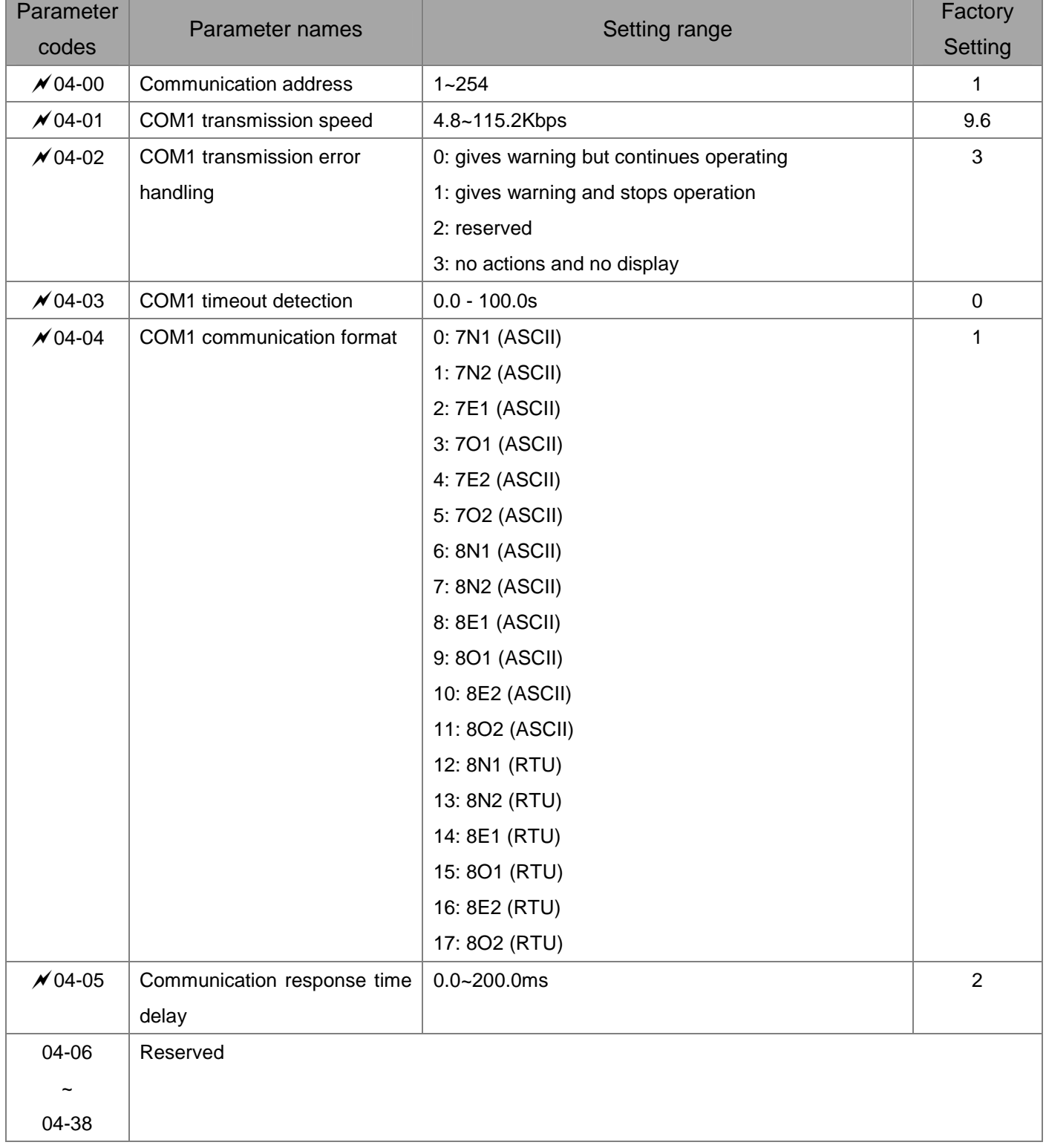

### **05 Application Parameters**

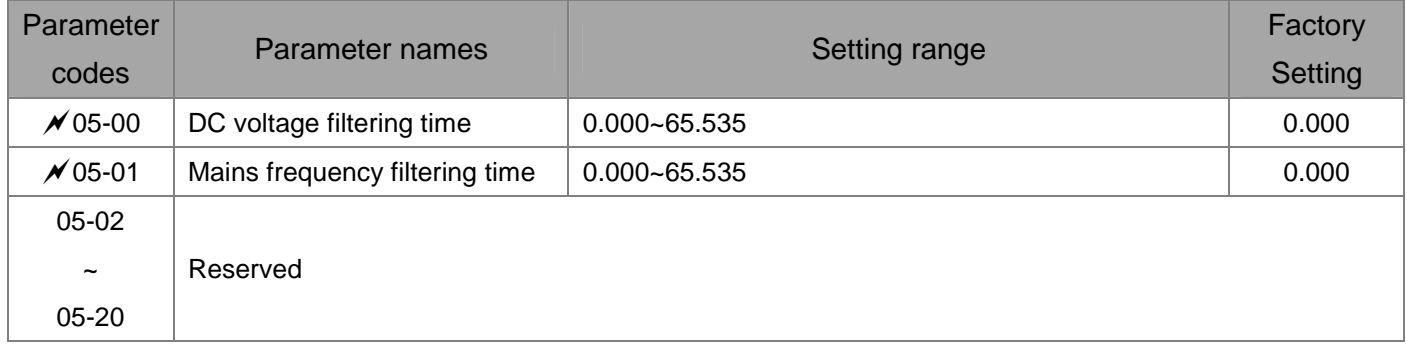

# 07 Description of Parameter Settings

### 00 Display Parameters

 $\sqrt{\ }$  represents parameter settings that can be adjusted during operation **ID Code for the Power Regenerative Unit model** Current rating of the Power Regenerative Unit

Factory setting: read-only

Display by model Read-only

**Example 100-00 arameter 00-00 determines the capacity of the Power Regenerative Unitand is already set at** this parameter when shipped from the factory. Also, the current value in the readable parameter (00-01) is the rated current for that model. Parameter 00-00 corresponds to the current displayed in parameter 00-01.

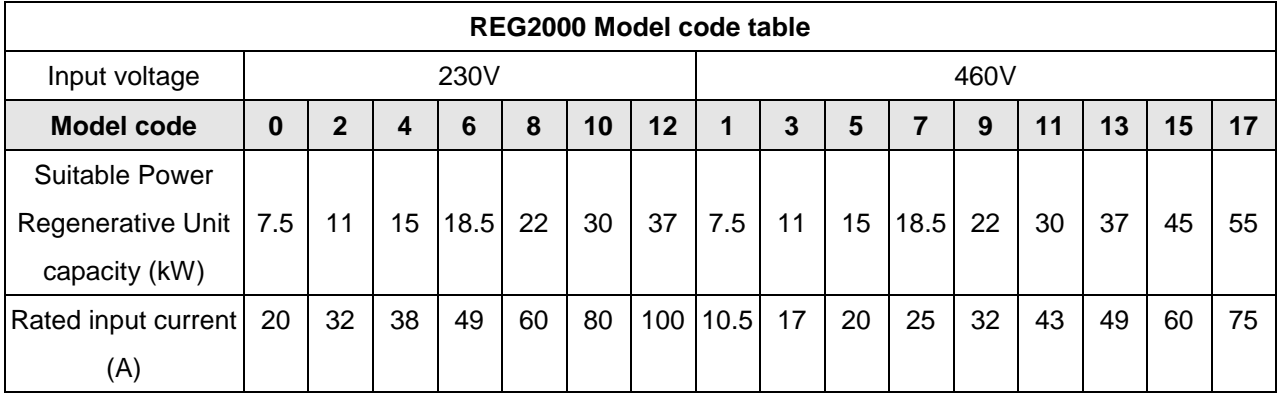

### $\overline{BB}$  -  $\overline{B}$  Software version

Factory setting: #.##

Read-only (display according to shipped version)

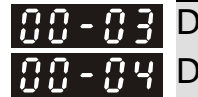

 $\mathbb{R} \mathbb{R}$  -  $\mathbb{R}$  P Display input current of the Power Regenerative Unit(A) **AA - A4** Displays mains frequency (Hz) (cable frequency)

Factory setting: #.##

Read-only

 $\overline{BB}$  -  $\overline{B}$   $\overline{5}$  Display DC voltage (V)

Factory setting: #.#

Read-only

 $\boxed{BB}$  -  $BB$  Displays power (kW)

Factory setting: #.#

 $-300.0 - 300.0$ 

Reserved Reserved

**BB** - BB Displays the lower value of kilowatt hours (kWh) regenerated by REG2000

Factory setting: ###.#

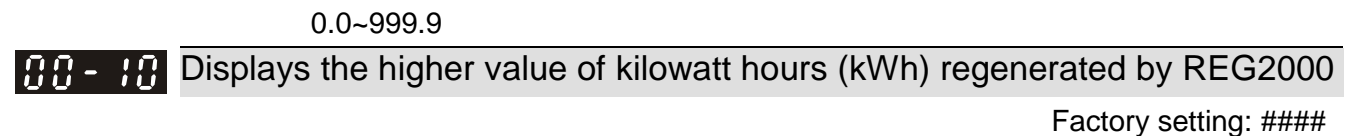

#### 0~9999

- When Pr.03-12 =1, Pr.00-09 and Pr.00-10 will be cleaned to be 0 and Pr03-12 will be back to 0.
- When the setting of Pr00-09 and Pr00-10 are done, the REG will start to run and the counting will start.
- $\Box$  Display Pr00-10\*1000 + Pr00-09.

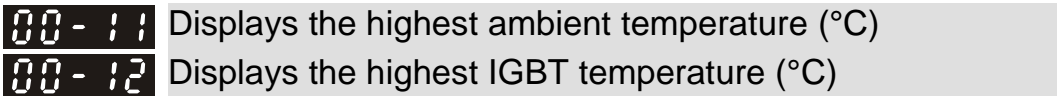

Factory setting: ##.#

Read-only

**HH-H-** Displays internal temperature (°C) Displays power module's temperature (°C)

Factory setting: ##.#

Read-only

**BB-15** Displays the ON/OFF status of digital input **BB-B** Displays the ON/OFF status of digital output

Factory setting: ###

Read-only

 $\mathbf{R} \cdot \mathbf{P}$  DC voltage during a malfunction (V)

Factory setting: ##.#

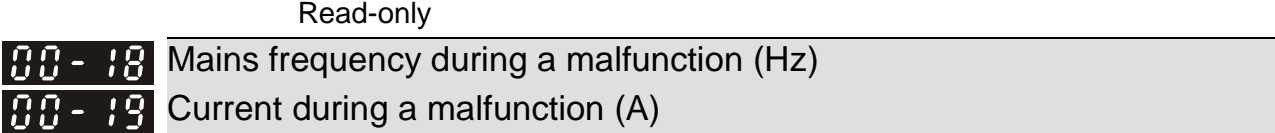

Factory setting: #.##

Read-only

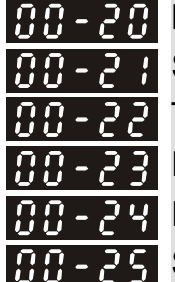

Most recent error log Second most recent error log Third most recent error log Fourth most recent error log Fifth most recent error log Sixth most recent error log

Factory setting: 0

#### **Settings**

- 0: no error records
- 3: ocn over current during operation
- 6: ocs over current between operations
- 9: ovn overvoltage during operation
- 10: ovs overvoltage between operations
- 13: LVn low voltage during operation
- 15: OrP open-phase in input
- 16: oH1 power module overheated
- 17: oH2 internal ambient temperature overheated
- 18: tHo1 power module overheated protection circuit error
- 19: tHo2 internal ambient temperature overheated
- protection circuit error
- 21: oL overload
- 30: cF1 memory write error
- 31: cF2 memory read error
- 33: cd1 U-phase current detection error
- 34: cd2 V-phase current detection error
- 37: Hd1 oc current detection error
- 38: Hd2 ov voltage detection error
- 42: 5VF 5V in the control board error (FW v1.02)
- 43: RYF relay error (FW v1.02)
- 49: EF external signal input error
- 52: Pcod password incorrect
- 54: cE1 communication error (warn)
- 55: cE2 communication error (warn)
- 56: cE3 communication error (warn)
- 57: cE4 communication error (warn)
- 58: cE10 communication timeout (warn)
- 66: PLE phase-locking error
- PLE and Orp errors are only recorded and deemed as a fault in power regeneration status, otherwise they will

be warnings in Standby and Stop status.

CO OH1 Level

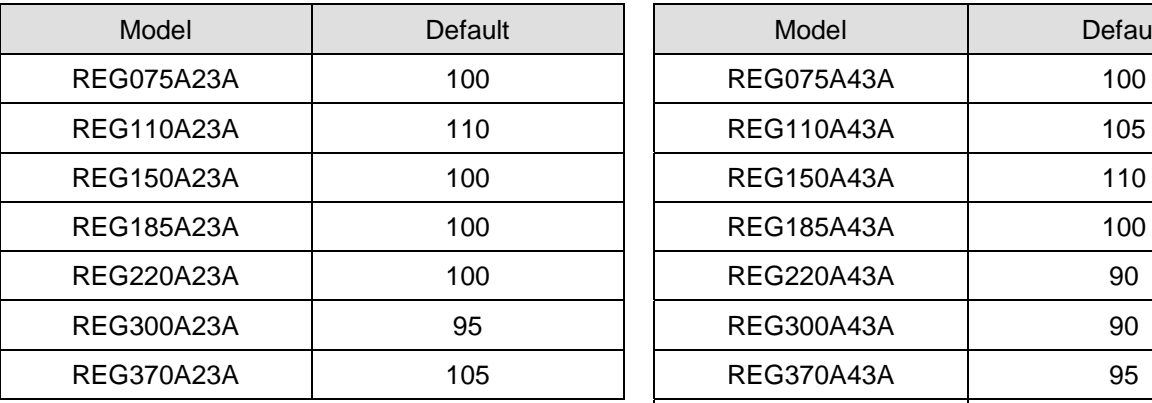

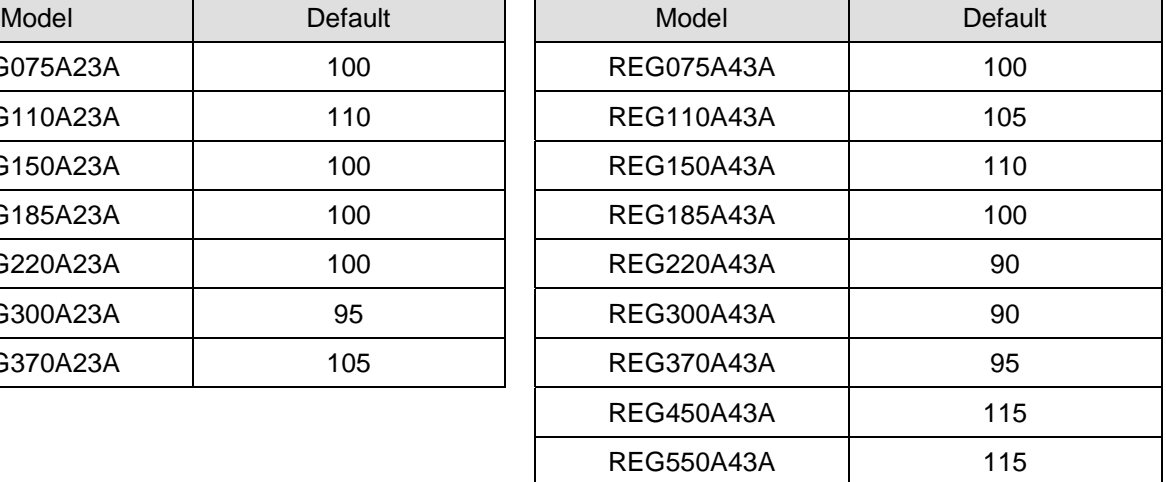

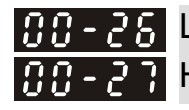

**BB-28** Low word in electricity bill  $66 - 2$  ? High word in electricity bill

Factory setting: ###

Settings Read-only

- $\Box$  When Pr.03-12 =1, Pr.00-09 and Pr.00-10 will be cleaned to be 0 and Pr03-12 will be back to 0.
- **Q Display the dollar amount saved on electricity expense. The setting of the related parameters are** shown below.

The kw/hr regenerated (Pr 00-09 ~ 00-10) x electricity expense (Pr03-13). The display mode is  $Pr$ 00-27\*1000 + Pr00-26. **BB-28** Displays input AC voltage (V)

Settings 0~6553.5

Factory setting: ##.#

### **01 Basic Parameters and Service Arepresents and Service Arepresents**

parameter settings that can be adjusted during operation

#### **R R** FR**R** Reset parameters

Factory setting:0

Settings 0: no function

1: parameter cannot be written

10: parameter reset

- When set to "1", only parameters 01-00 to 01-03 can be adjusted, the other parameters will be read-only; in combination with the password parameters, this can prevent the parameters from being altered unintentionally by mistake.
- To restore the parameters to factory settings, just set this parameter to 10.If a password is set, it must first be entered before the settings can be restored, and the password will be cleared at the same time.

 $\left[\begin{array}{ccc} 0 & I - I \end{array}\right]$  Select startup display

Factory setting: 0

Settings 0: mains frequency

- 1: DC voltage
- 2: input current

### **B**  $\cdot$  **Enter parameter protection password**

Factory setting: 0

Settings 1~9998,10000~65535

**Display** Figure 0-2: number of incorrect passwords entered<br>value

- Enter the password set in parameter 01-03 into parameter 01-02, and all password protected parameters will be unlocked.
- After setting this parameter, write down the setting to avoid inconveniences in the future.
- **Example 2 The purpose of using parameters 01-02 and 01-03 is to prevent non-technicians from unintentionally** altering other parameters.
- If the password is lost or forgotten, it can be reset by entering 9999 and pressing the "ENTER" key, enter 9999 and press "ENTER" again (this sequence must be completed within 10 seconds, otherwise please do it again). This will also restore previously altered parameter settings back to the factory setting.
- $\mathbf{F}$   $\mathbf{F}$  =  $\mathbf{F}$  Enter parameter protection password

Factory setting:0

Settings 1~9998,10000~65535 **Display** bispics,<br>0: password not set or password entered successfully in 01-02

1: parameters locked

**Exagger This parameter sets password protection, which can be entered directly the first time. After the** 

password is set, the parameter value will become 1, meaning password protection is enabled. To make changes to any parameter, first go to parameter 01-02 and enter the correct password. After unlocking the password protection, the parameter value for 01-02 will be set to 0, and all parameters will become adjustable.

- $\Box$  After password protection is enabled, all parameter values except for parameter 01-03 will display 0.
- **Password protection can be turned off by unlocking the password protection in parameter 01-02 and** setting this parameter to 0.Password protection will remain off after a system reboot.
- **Example 2** The password will otherwise remain active permanently. After turning on the system, if any parameters need to be changed, first unlock the password protection in parameter 01-02.
- **EQ** How to reactivate password protection:

Method 1: Reenter the password in 01-03.

Method 2: Reboot the system and password protection will immediately be restored.

Method 3: Enter any value other than the password in 01-02.

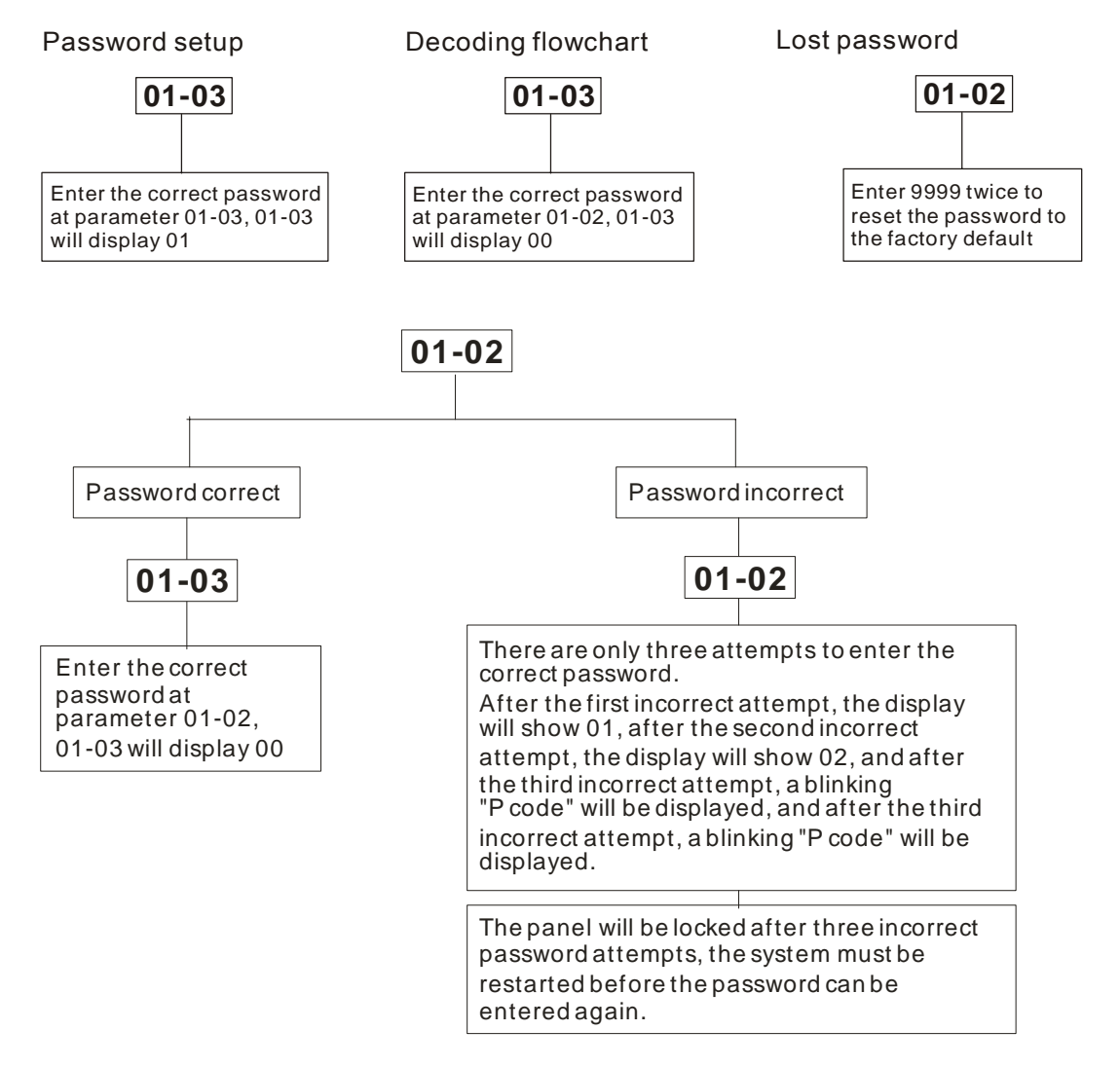

 $\mathbb{R}$   $\mathbb{R}$  -  $\mathbb{R}$   $\mathbb{R}$  Set source of operation command

Factory setting:1

- Settings 1: operation commands controlled via external terminals
	- 2: operation commands controlled through communication interface or the digital keypad (KPC-CC01)

 As the standard package does not contain the digital keypad upon shipping, users have to control

operation via external terminals. Please confirm that the wiring between multi-function input terminals is correct before using.

**Exagger To operate using the communication interface, a digital keypad KPC-CC01 or KPC-CE01 must be** purchased before the source of operation command can be set to the communication interface.

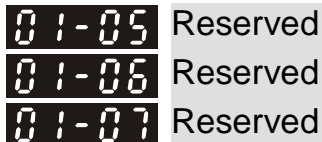

### **B**  $\overline{B}$  **Set operating point DC voltage (offset value)**

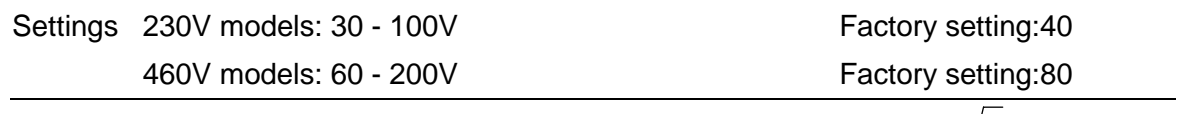

- $\Box$  The feedback activating voltage is set to the mains voltage (parameter 00-28)  $[[\cdot \sqrt{2} \cdot \cdot \cdot]]$  + parameter 01-08.
- $\Box$  Power regenerative unit will stop output when DC bus voltage < (DC bus voltage + parameter  $01-08 - 10V$ ).

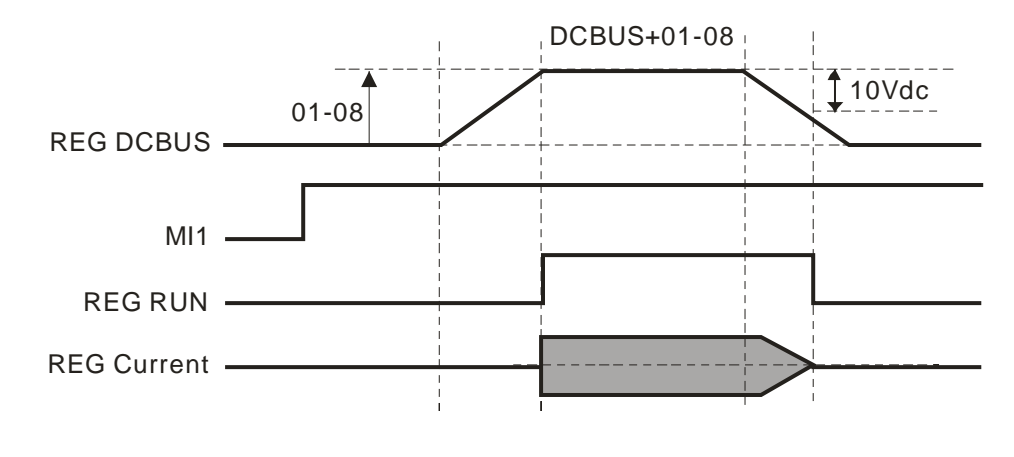

**R R Reserved** 

**A DC** voltage control P gain **P** DC voltage control I gain

Factory setting:100

Settings 0 - 1000%

- $\Box$  Pr01-10 is the parameter which decides the response rate of P function on DC BUS voltage bias.
- **Example 2** Take the greater gain, the response rate will be faster while the DC BUS voltage bias will become smaller. But if the gain is too big, there will be an oscillation.
- **Exage Take the smaller gain, the response rate will be slow while the DC BUS voltage bias will become** larger. It is scaled to be100% corresponding to the Kp value of auto-calculated DC BUS voltage controller bandwidth (Pr01-12).
- **Example 2014-11** is an integral controller to eliminate the error caused by the DC BUS voltage bias. The bigger the integral gain, the faster the response rate to respond to external disturbance. But the

smaller the integral gain, the slower the response rate to respond to the external disturbance. The oscillation is easy to occur. It is scaled to be 100% corresponding to the Ki value of auto-calculated DC BUS voltage controller bandwidth (Pr01-12).

### $\mathbf{R}$   $\mathbf{I}$  -  $\mathbf{I}$  DC voltage control bandwidth

Factory setting:40

Settings 1 - 100Hz

 This parameter controls the DC voltage response speed; the higher the value, the faster the response.

**R Reserved** 

### $\mathbb{R}$   $\mathbb{R}$  -  $\mathbb{R}$  Select multi-function display Factory setting:0 Settings 0: display DC voltage (v) 1: display mains frequency (H) 2: display input current (A) 3: display input AC voltage (E) 4: display voltage between R and S (r) 5: display voltage between S and T (S) 6: display voltage between T and R (t) 7: display power (P) 8: display current limit (p)

### **02 Input and Output Parameters**

arepresents parameter settings that can be adjusted during operation

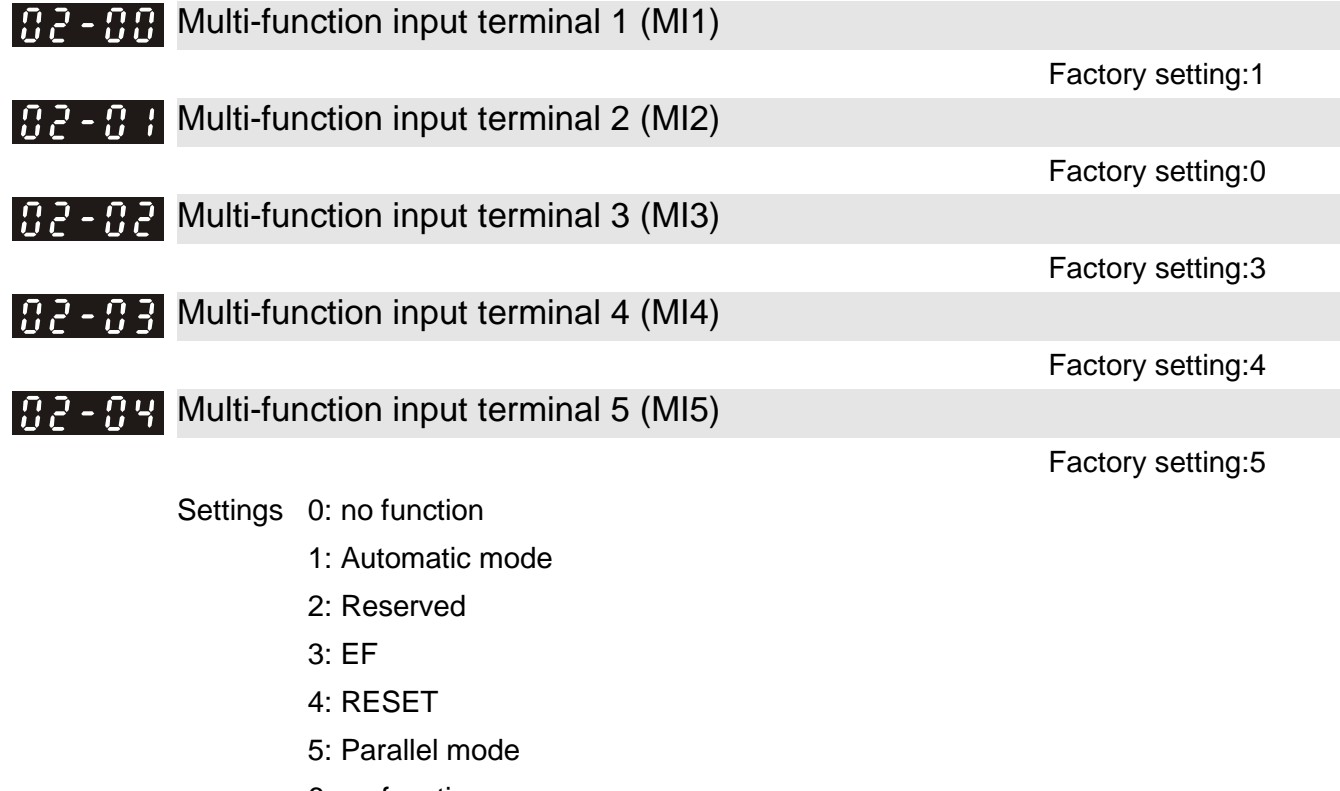

6: no function

 This parameter can be planned and adjusted by the user to include necessary external terminal input functions as required.

List of functions

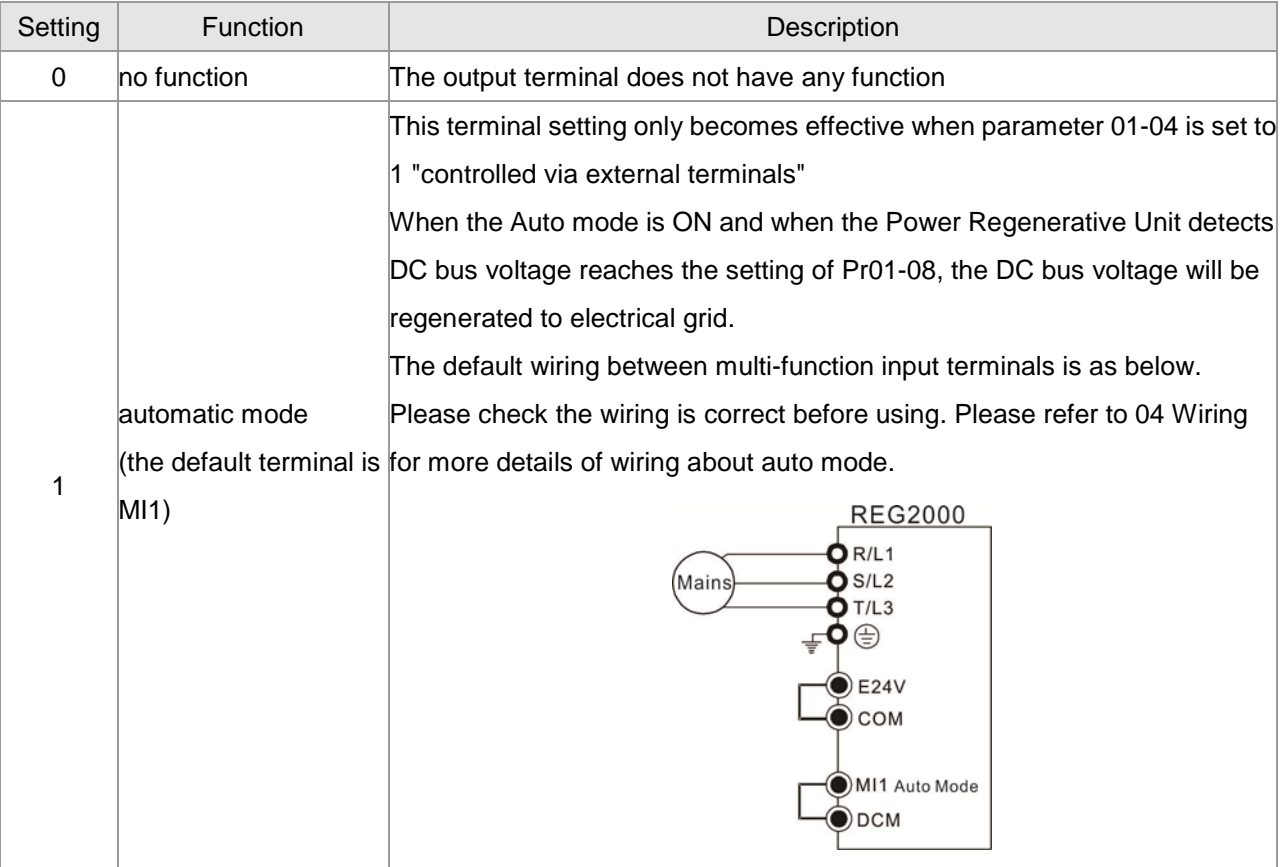

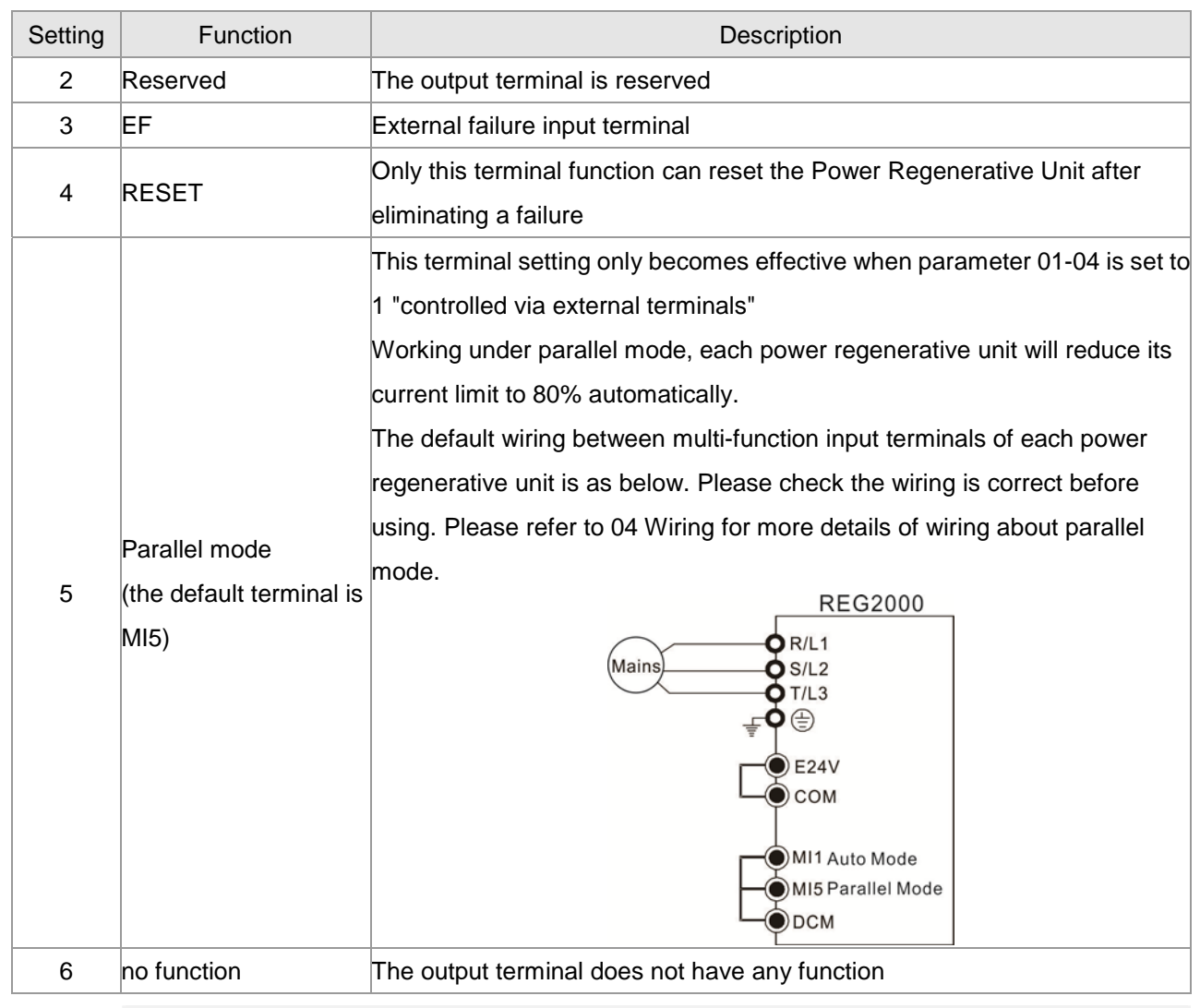

#### $\sqrt{B}$  -  $0.5$  Digital input response time

Factory setting:0.005

#### Settings 0.001 - 30.000s

**Example 2** This parameter adds a delay and confirm process to digital input terminal signals, the delay time is the confirmation time. This can prevent unknown interference from causing the digital input terminals (MI1 - 5) to malfunction (except counting inputs). This parameter can significantly improve these situations, but response time will be slightly delayed.

### $\mathcal{A}$   $\mathbf{B}$   $\mathbf{C}$  -  $\mathbf{B}$   $\mathbf{S}$  Digital Output Working Direction

Factory setting: 0

#### Settings 0 - 65535

- This parameter sets the activation point for input signals, and the setting has no relation to the SINK/SOURCE status of the terminals.
- bit 0 bit 4 corresponds to MI1 MI5, respectively.
- La Users can enter corresponding values by ways of communication, to alter the ON/OFF status of the terminals.

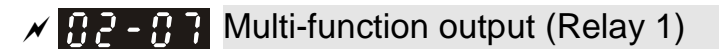

Factory setting:4

 $\times$   $\overline{H}$   $\overline{P}$  -  $\overline{H}$  Multi-function output (MO1)

Factory setting:3

### $x + 7$  -  $7$  Multi-function output (MO2)

#### Factory setting: 0

#### **Settings**

- 0: no function
- 1: operation indicator
- 2: no function
- 3: (phase-locking complete) preparation complete
- 4: error indicator
- 5: no function
- 6: warning indicator
- 7: no function

**Exagger This parameter can be planned and adjusted by the user to include necessary external terminal** output functions as required.

#### List of functions

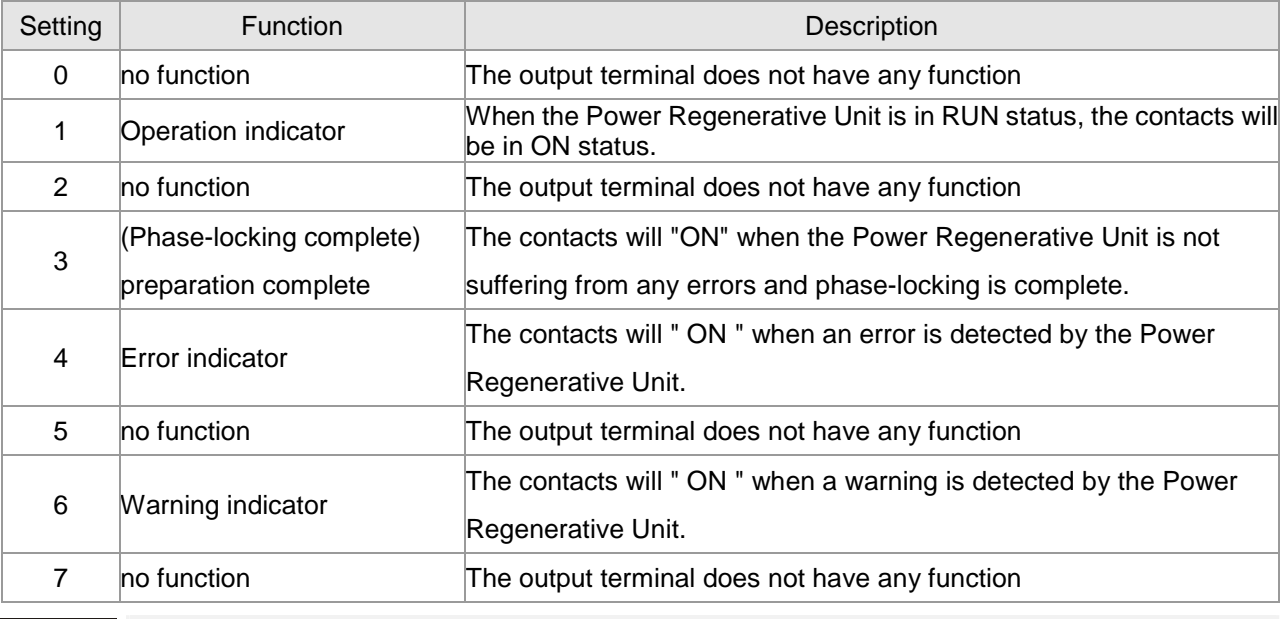

 $\overline{AB}$  -  $\overline{AB}$  Multi-function output direction

Factory setting: 0

#### Settings 0~65535

**E** The setting of this function is binary, if a bit is set to 1, the multi-function output direction is reversed; e.g. when parameter 02-07 is set to 1 (operation indicator), if the bit is set to 0 or the forward output direction, Relay 1 will activate (ON) only when the Power Regenerative Unit is in operation, and when the Power Regenerative Unit is stopped Relay 1 will be OFF. In contrast, if the bit is set to 1 or the reverse output direction, Relay 1 will be OFF when in operation, and ON when stopped.

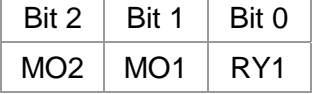

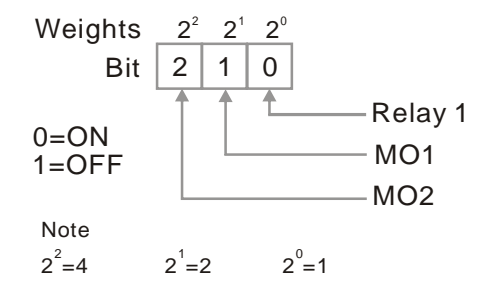

### **03 Special Protection Parameters**

 $\sqrt{\ }$  represents parameter settings that can be adjusted during operation

 $\bf{H}$   $\bf{B}$  -  $\bf{H}$   $\bf{B}$  Low voltage level

Factory setting:180.0/360.0

Settings 230V models:160.0~220.0V

460V models:320.0~440.0V

- **Exage This parameter sets the LV voltage level.**
- When the voltage of the Power Regenerative Unit drops below the low voltage level, the parameter will send a warning.

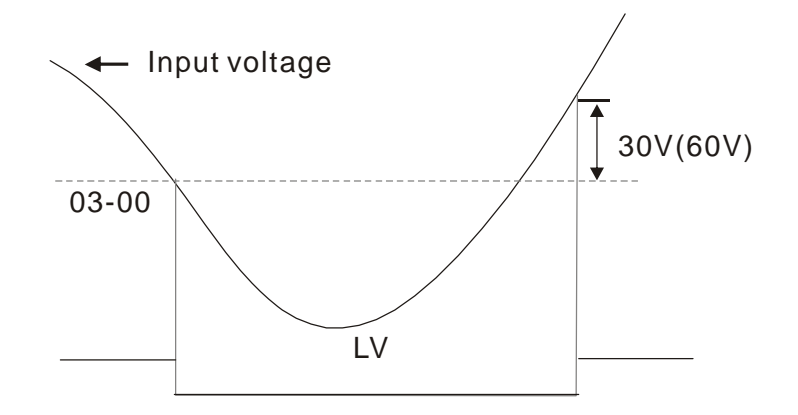

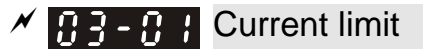

Factory setting:150

Settings 0 - 150%

**Example 7 This parameter limits the maximum current output of the Power Regenerative Unit.** 

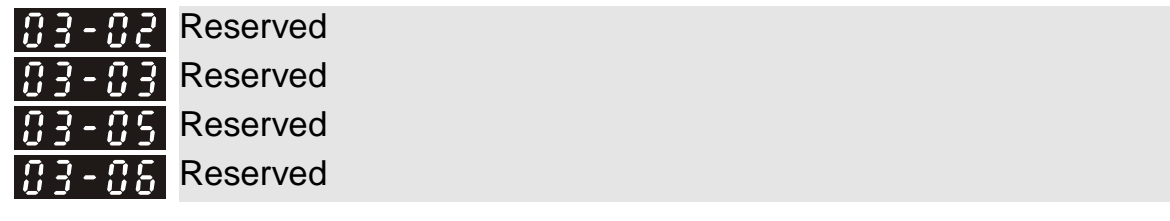

 $\mathcal{A}$  **P**  $\mathbf{P}$  -  $\mathbf{P}$  Phase-locking frequency deviation time

Factory setting:150

Settings 0 - 1000ms

 $\Box$  When a frequency is detected to be < 47Hz or >63Hz and the duration is longer than the value set at Pr03-04, a PLE phase-locking signal will be generated.

 $\mathcal{A}$   $\overline{H}$   $\overline{3}$  -  $\overline{H}$   $\overline{3}$  Number of error restarts

Factory setting:0

Settings 0 - 10

**Example 2** After an error (acceptable error: only OC over current, OV overvoltage), the number of times the Power Regenerative Unit can automatically reset/restart may be set to 10 times. If this is set to 0, then the system will not automatically reset/restart after an error.

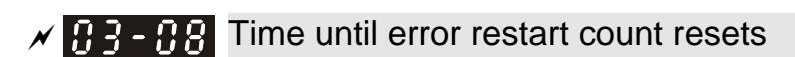

Factory setting:60.0

#### Settings 0.1 - 6000.0s

**Example 20** When an error restart occurs, the Power Regenerative Unit will start a count down according to the setting of this parameter. If the count down reaches the set time before another error restart, then parameter 03-07 number of error restarts will reset to the initial value.

### $\overline{A}$   $\overline{B}$   $\overline{B}$   $\overline{C}$  Cooling fan control mode

Factory setting:3

Settings 0: fan runs always

- 1: runs for 1 minute after stop and then stops
- 2: runs/stops as the Power Regenerative Unit runs/stops
- 3: runs according to the temperature of the power module
- 4: always off
- **Example 7 This parameter determines the cooling fan setting.**
- If the parameter is set to 0, the cooling fan will start running as soon as the Power Regenerative Unit starts transmitting power.
- If the parameter is set to 1, the cooling fan will run when the Power Regenerative Unit runs and will stop 1 minute after the Power Regenerative Unit stops.
- If the parameter is set to 2, the cooling fan will run when the Power Regenerative Unit runs and will stop as soon as the Power Regenerative Unit stops.
- If the parameter is set to 3, the cooling fan will adjust its speed according to the temperature of the power module. When the temperature is high, the cooling fan starts running; the higher the temperature the faster it runs, and when temperature drops within the normal range(As shown in the table below), the cooling fan will stop.
- $\Box$  If the parameter is set to 4, the cooling fan will be always off.

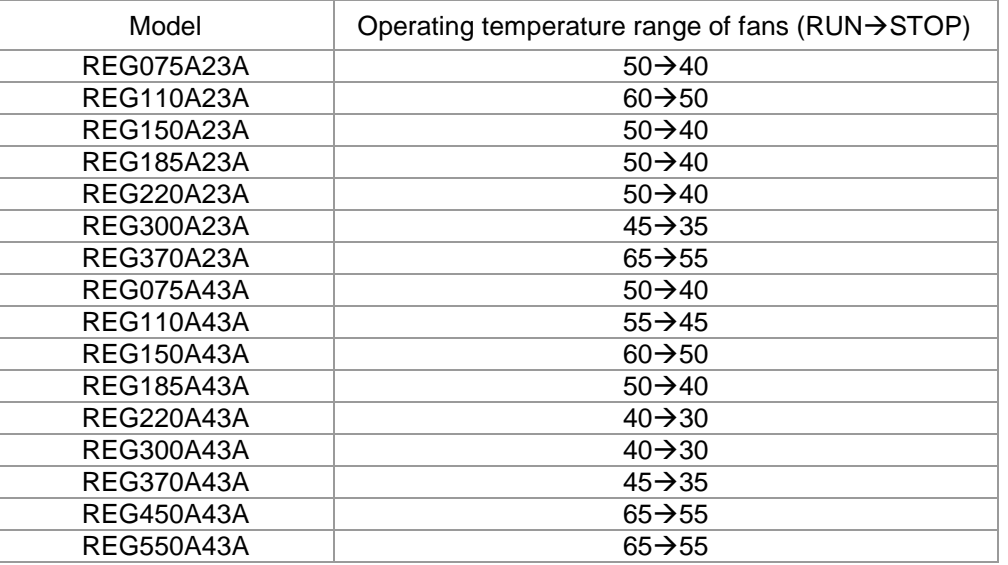

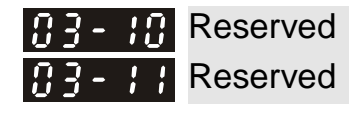

### $\overline{A}$   $\overline{B}$  -  $\overline{B}$  Clears the record of regenerated energy

Factory setting: 0

Settings 0: parameter reverted

1: clear

 Setting this parameter to 1 clears parameters 00-09 and 00-10 to 0, and this parameter reverts to 0.

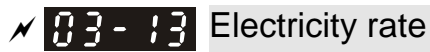

Settings 0 - 6553.5

Factory setting:3.0

 Set up calculation for local electricity bill. Unit: dollar/kw-hr

### **04 Communication Parameters**

 $\sqrt{\ }$  represents parameter settings that can be adjusted during operation

When using the communication interface, the communication port definition is shown as in the diagram on the right. We recommend using a Delta IFD6530 or IFD6500 as a communication converter to connect the power regenerative unit to a computer.

 $\overline{A}$   $\overline{A}$  Communication address

Settings 1 - 254

Communication interface to control or monitor, every Power Regenerative Unit must have their own communication address and every address in the network must be unique.

 $\mathcal{A}$  H  $\mathcal{C}$  + Communication transmission speed

**E** This parameter sets the speed of transmission between the Power Regenerative Unit and computers.

**Example 2 This parameter determines how the Power Regenerative Unit handles a transmission timeout fault** (such as a broken line) during communications.

 $\overline{A}$   $\overline{A}$  Timeout detection

Factory setting:0.0

Settings 0.0 - 100.0s

0.0: no detection

**Exager This parameter sets the duration for a timeout during transmissions between communication ports** and COM1.

**[www.maher.ir](https://maher.ir/)**

 $\overline{A}$   $\overline{A}$  +  $\overline{A}$  Communication format

Settings 0: 7, N, 1 for ASCII 1: 7,N,2 for ASCII 2: 7,E,1 for ASCII 3: 7,O,1 for ASCII 4: 7,E,2 for ASCII 5: 7,O,2 for ASCII

Factory setting:1

Factory setting:3

Factory setting:9.6

Factory setting:1

Modbus RS-485 Pin 1~2, 7, 8: Reserved Pin 3, 6:GND Pin 4:SG-Pin 5:SG+

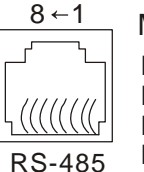

Settings 4.8 - 115.2kbits/s  $\mathcal{A}$   $\left[\frac{\mathbf{0}}{\mathbf{0}}\right]$  Communication error handling Settings 0: gives warning but continues operating 1: gives warning and stops 2: reserved 3: no actions and no display
6: 8,N,1 for ASCII 7: 8,N,2 for ASCII 8: 8,E,1 for ASCII 9: 8,O,1 for ASCII 10: 8,E,2 for ASCII 11: 8,O,2 for ASCII 12: 8,N,1 for RTU 13: 8,N,2 for RTU 14: 8,E,1 for RTU 15: 8,O,1 for RTU 16: 8,E,2 for RTU 17: 8,O,2 for RTU

- Computer control Computer Link
- **E** When using the RS-485 serial communication interface, every Power Regenerative Unit must first have a communication address assigned in parameter 09-00. The computer will control the units based on their individual addresses.
- Communications protocol uses MODBUS ASCII (American Standard Code for Information Interchange) Mode: A byte is made by a combination of 2 ASCII codes. For example: the value 64 Hex, represented as "64" in ASCII, is a combination of "6" (36Hex) and "4" (34 Hex).

#### **1. Character encoding**

The communication protocol is hexadecimal, the ASCII codes denotes: "0"…"9", "A"…"F". Each hexadecimal character represents the corresponding ASCII code. For example:

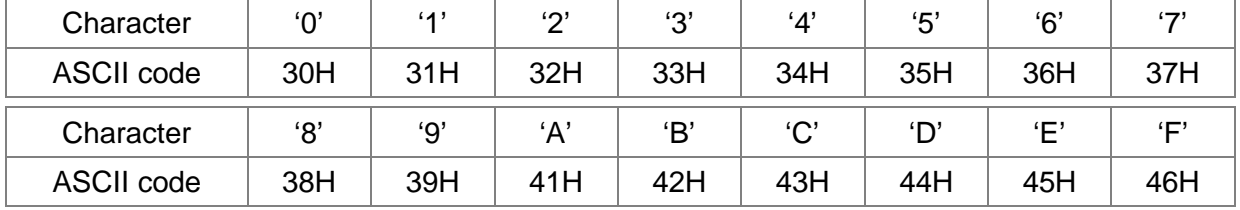

#### **2. Character structure**

10-bit character frame (For ASCll) (data format 7 , N , 2)

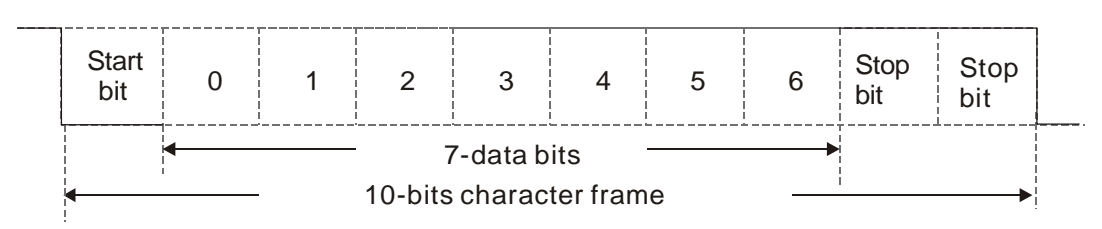

#### (data format  $7, E, 1$ )

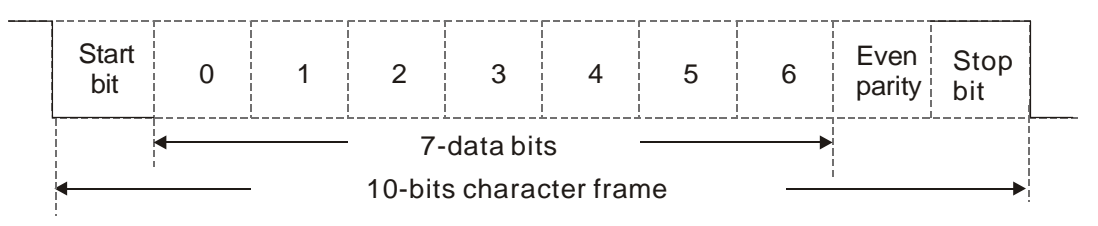

(data format 7 , O , 1)

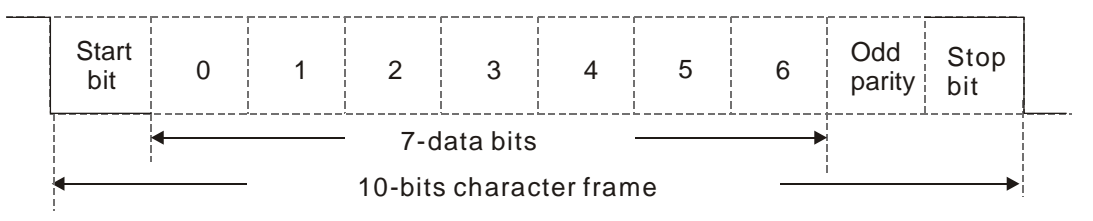

11-bit character frame (For RTU)

(data format 8 , N , 2)

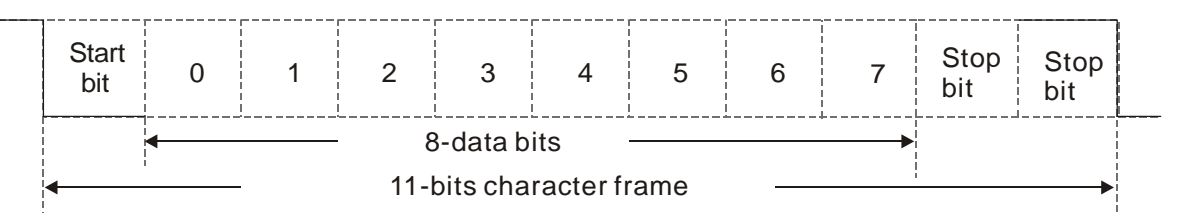

(data format 8 , E , 1)

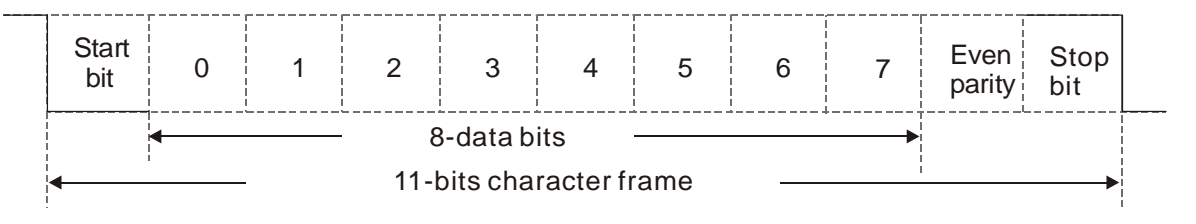

(data format 8 , O , 1)

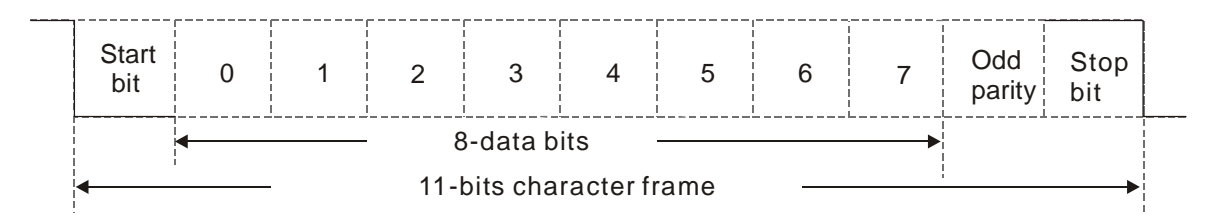

#### **3. Communication data structure**

Data format frame

#### **ASCII mode:**

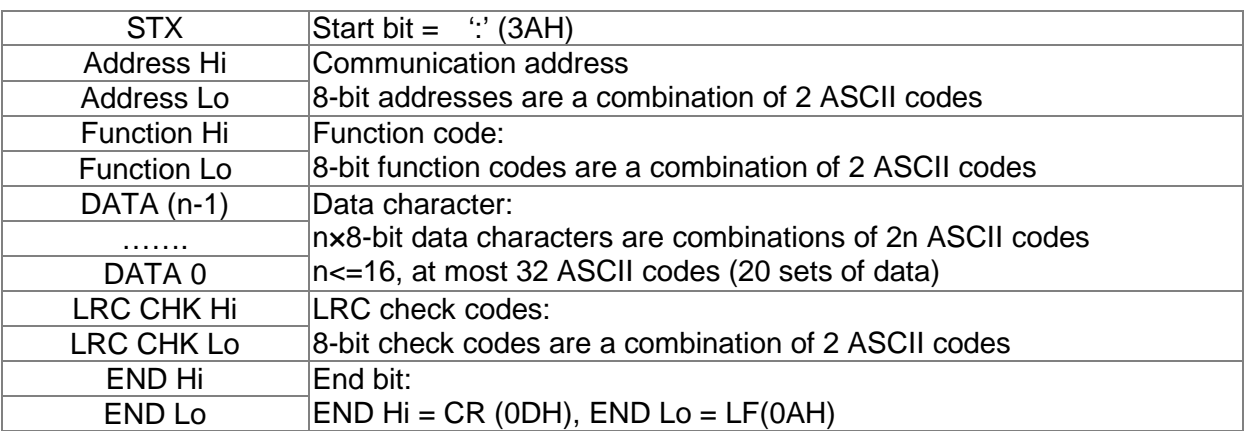

#### **RTU mode:**

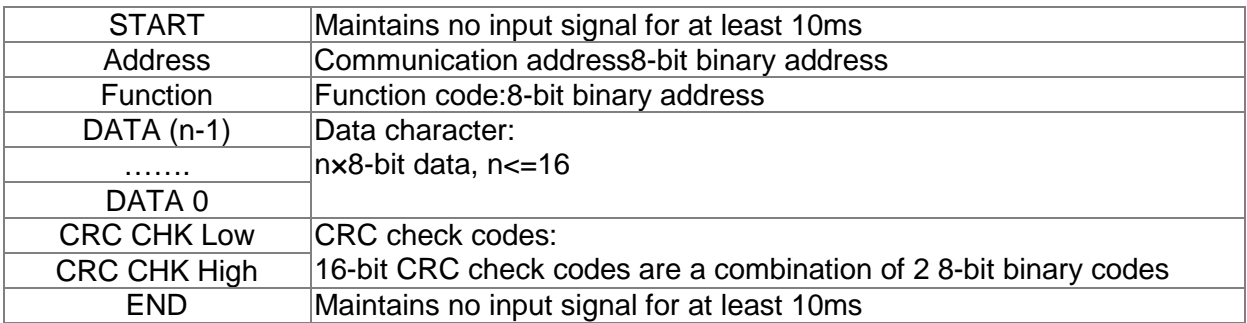

Communication address (Address)

00H: broadcasts to all Power Regenerative Units

01H: targets the Power Regenerative Unit at address 01

0FH: targets the Power Regenerative Unit at address 15

10H: targets the Power Regenerative Unit at address 16, and so on..., to the maximum of 254 (FEH).

Function code and data character 03H: reads data from the register 06H: writes one set of data to the register

For example: codes to target Power Regenerative Unit01H, read out 2 consecutive data characters in the register as shown below: starting from register address 2102H

#### ASCII mode:

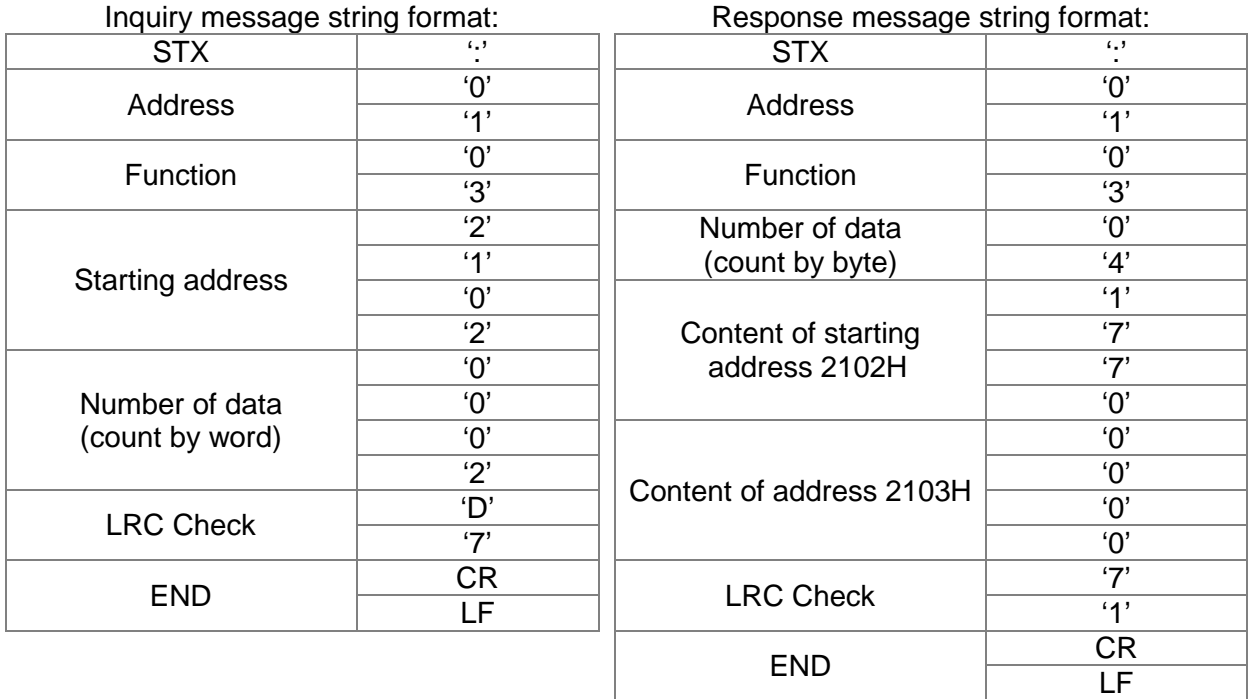

#### RTU mode:

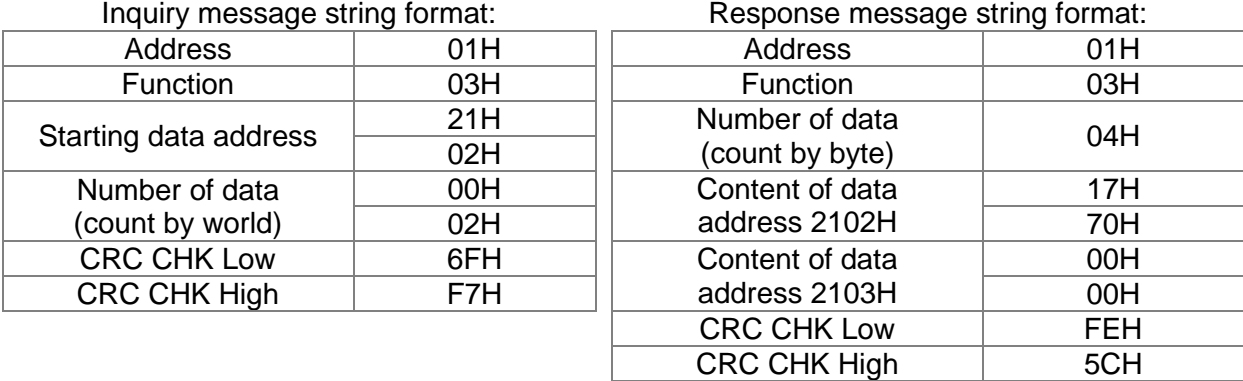

Function code 06H: writes one set of data to the register (at most 20 sets of data can be written consecutively to the register at once)

For example: for Power Regenerative Unit01H, write 6000 (1770H) to the internal setting parameter 0100H.

#### ASCII mode:

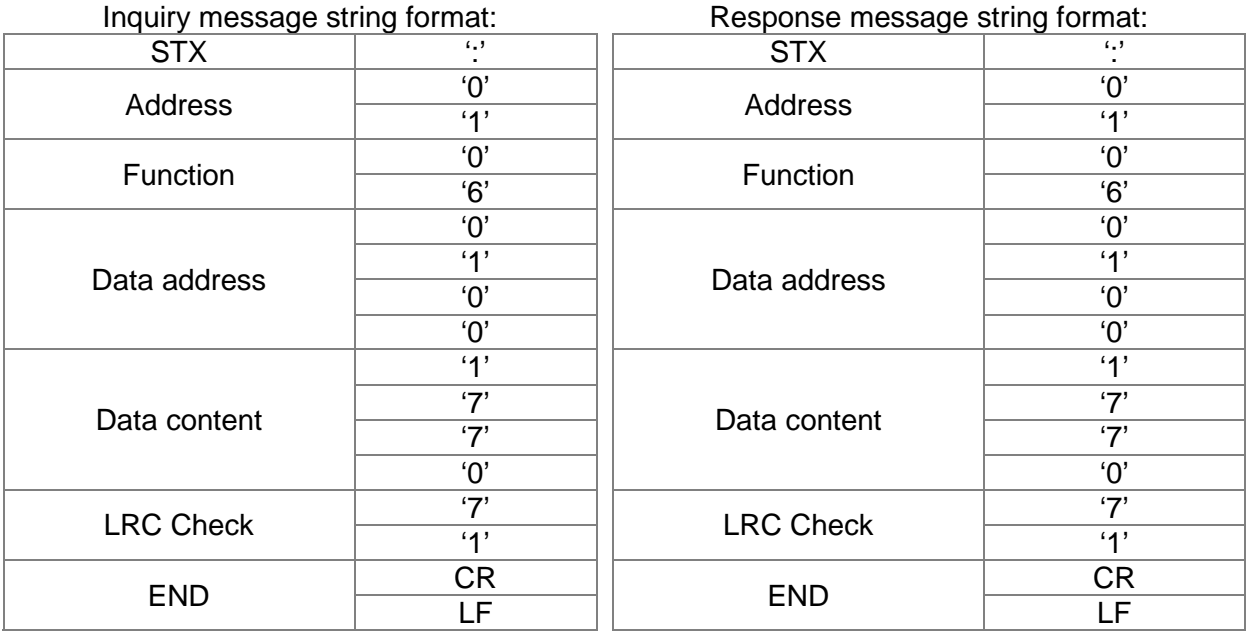

#### RTU mode:

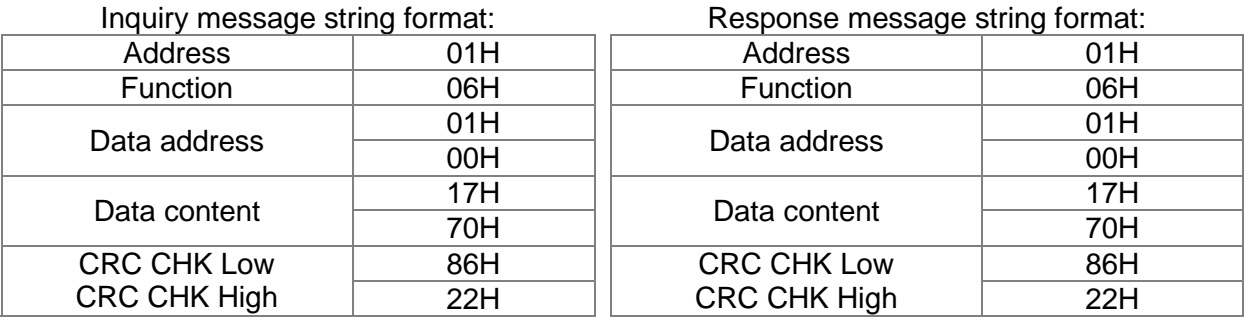

Command code: 10H, continuously writes multiple sets of data

For example, change the multispeed settings 04-00=50.00 (1388H), 04-01=40.00 (0FA0H) for the

Power Regenerative Unit (address 01H)

ASCII mode:

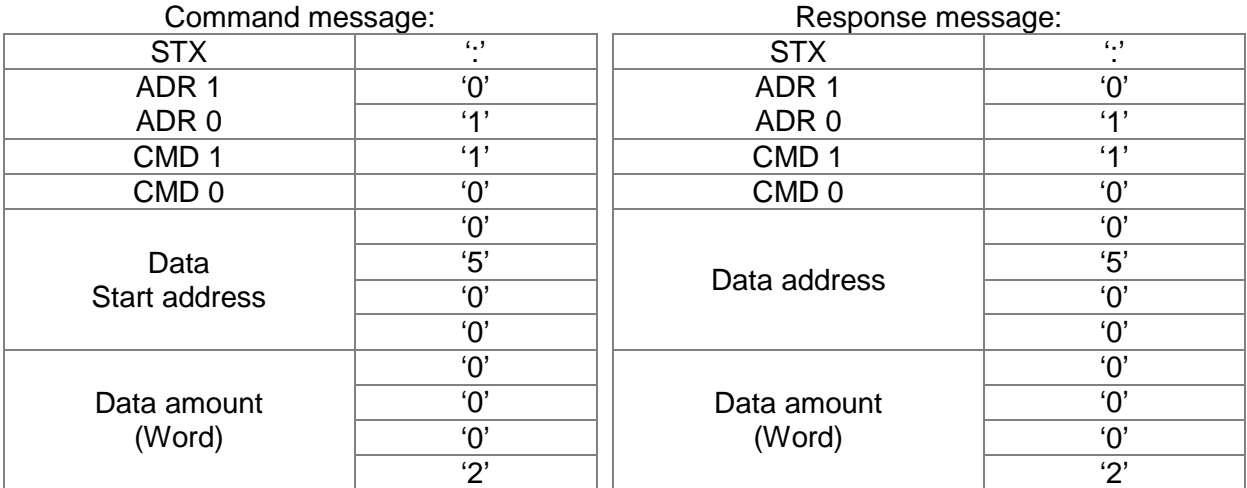

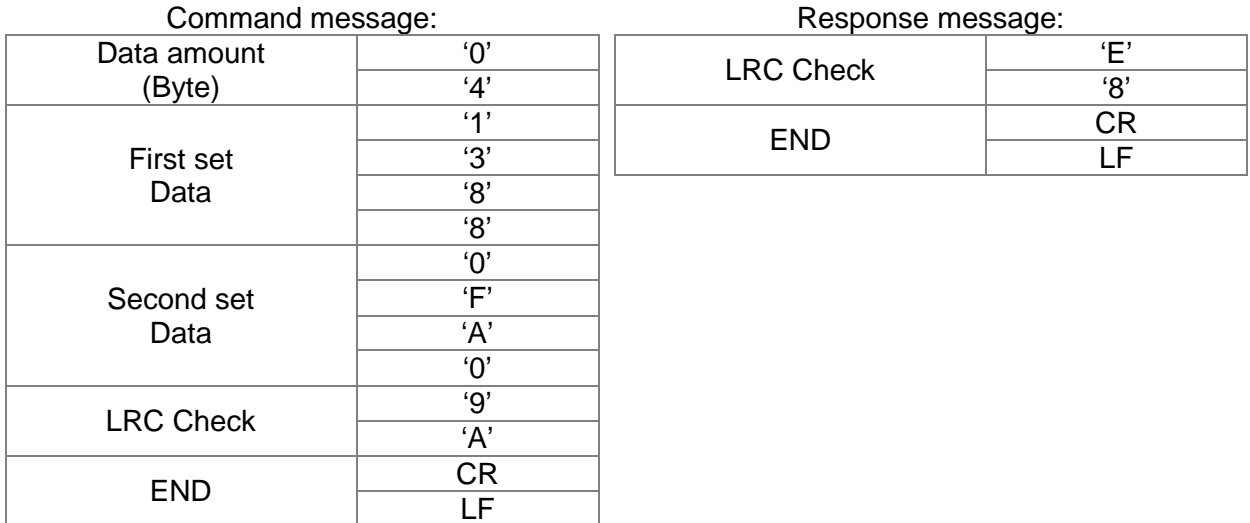

#### RTU mode:

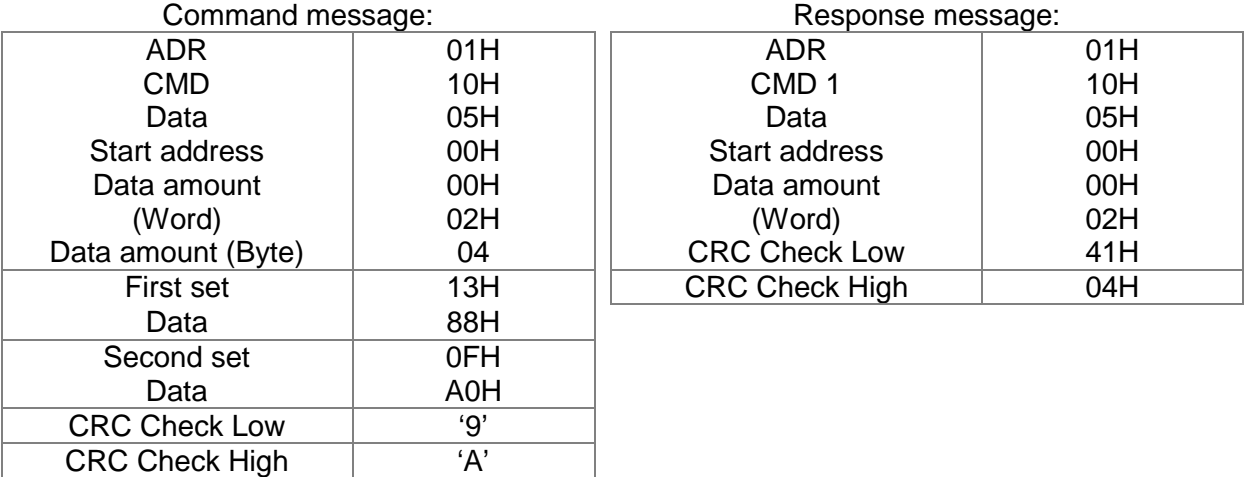

Check code in ASCII mode (LRC Check)

Check code (LRC Check) is the sum from Address to Data Content. For example, the check code of the inquiry message in 3.3.1 above:  $01H + 03H + 21H + 02H + 00H + 02H = 29H$ , and take the complement number of  $2 = D7H$ .

Check code in RTU mode (CRC Check)

Check code starts from Address and ends at Data content. The calculation is shown below:

- Step 1: set the 16-bit register (CRC register) =  $FFFFH$ .
- Step 2: Exclusive OR the first 8-bit byte message and the low bit 16-bit CRC register, create Exclusive OR, and store the results in CRC register.

Step 3: shift 1 CRC register to the right, fill in 0 high bit position.

Step 4: check the shifted value, if it is 0, store the new value from step 3 to the CRC register, otherwise Exclusive OR A001H and the CRC register, and store the results to the CRC register.

Step 5: repeat steps 3 - 4, until all 8-bits are complete.

Step 6: repeat step 2 - step 5, take the message command from the next 8-bit, until all message commands are computed. Finally, the acquired value in the CRC register is the CRC check code. Please note the CRC check code must be alternate places within the message command check code.

```
The following is an example of computing the CRC check code using language C: 
unsigned char<sup>*</sup> data \leftarrow // message command index
unsigned char length \leftarrow // length of message command
unsigned int crc_chk(unsigned char* data, unsigned char length) 
  { 
  int j; 
  unsigned int reg_crc=0Xffff; 
  while(length--){ 
     reg_crc \text{A} *data++;
     for(j=0;j<8;j++){}if(reg_crc & 0x01){ /* LSB(b0)=1 */ 
        reg_crc=(reg_crc>>1) ^ 0Xa001; 
     }else{ 
       reg_crc=reg_crc >>1; 
     } 
  } 
}
```
return reg\_crc;  $\frac{1}{2}$  // final value returned to CRC register

#### **4. Definition of parameter addresses in the communication protocol**

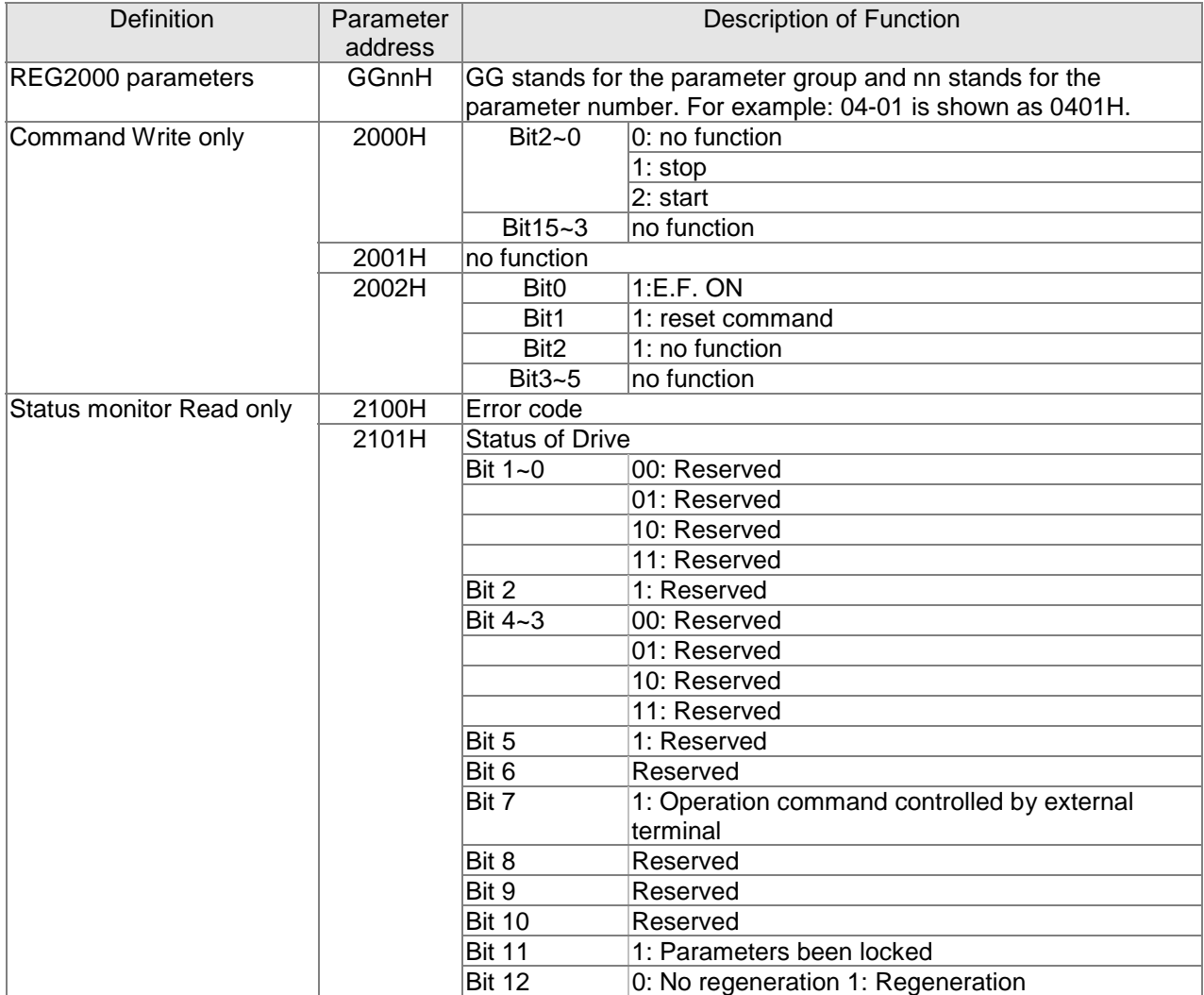

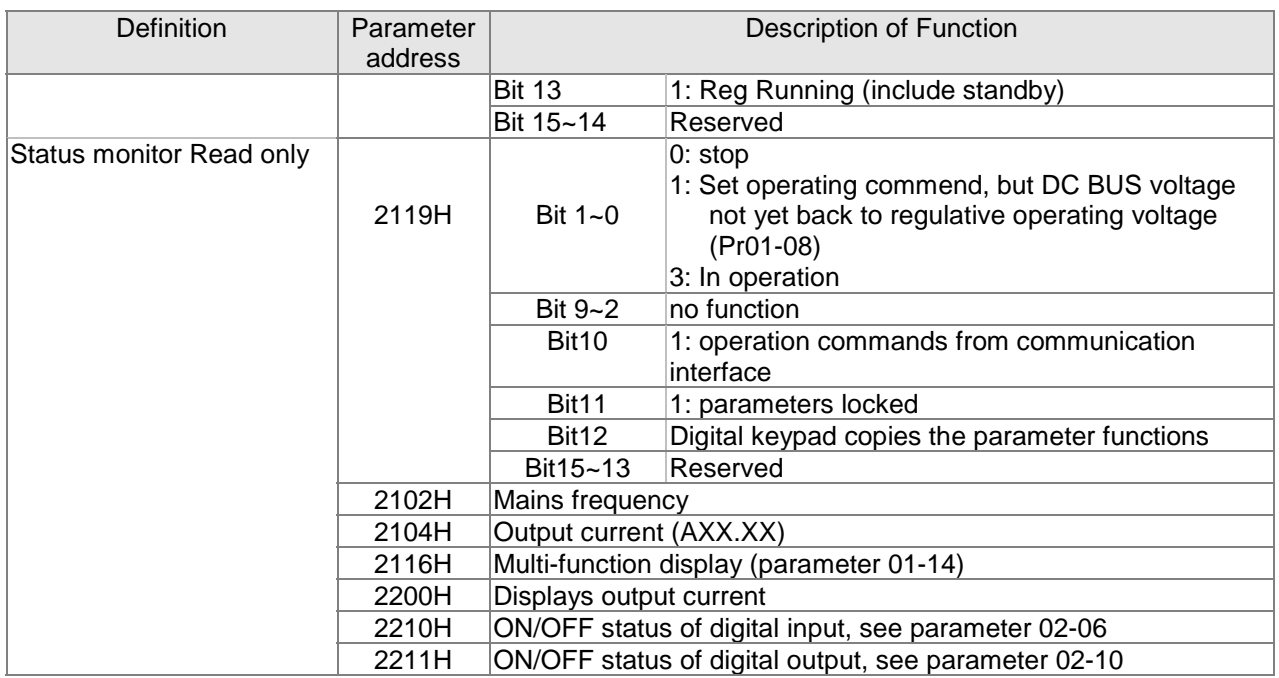

#### **5. Additional response in communication errors**

If an error occurs when the Power Regenerative Unit is making communication connections, the Power Regenerative Unit will respond to the main control system with an error code and set the highest bit (bit7) to 1 (i.e. Function code AND 80H), to make the main control system aware of the error. A warning message CE-XX will also be shown on the keypad display of the Power Regenerative Unit, where XX is the error code. Refer to the error code definitions in communication errors.

For example:

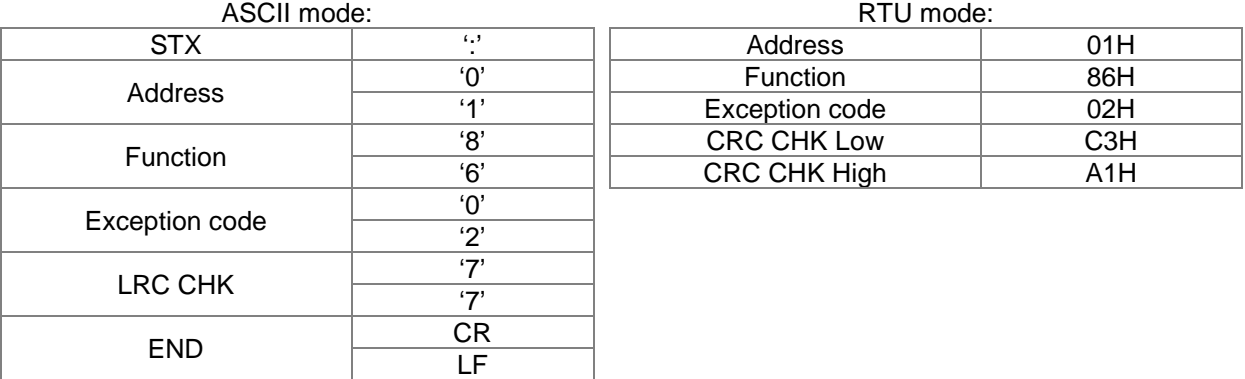

Error code definitions:

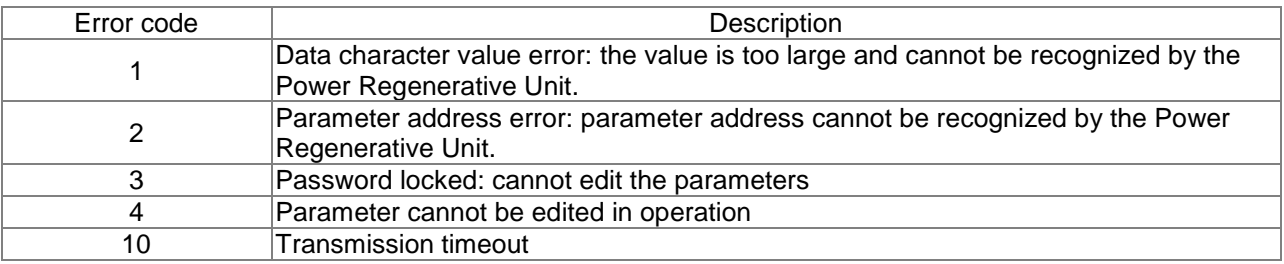

 $\overline{A}$   $\overline{B}$   $\overline{C}$  Communication response time delay

Factory setting:2.0

Settings 0.0 - 200.0ms  $\Box$  In situations where the host machine has not completed the transition (transmission reception), use this parameter to delay the response time of the Power Regenerative Unit. RS-485 BUS

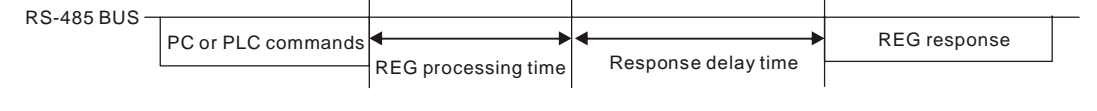

# 84-85 Reserved

# **05 Application Parameters**

 $\sqrt{\ }$  represents parameter settings that can be adjusted during operation

# $\overline{4}$   $\overline{1}$   $\overline{5}$  -  $\overline{1}$  DC voltage filtering time

Factory setting:0.000

Settings 0.000 - 65.535

**Example 2001** Pr05-00Time of filter to adjust DC BUS voltage. The bigger the value, the better the filter result. But it might affect control performance, so it normally doesn't need adjustment.

### $\mathcal{A}$  **H** $\mathcal{G}$  -  $\mathcal{G}$  H Mains frequency filtering time

Factory setting:0.000

Settings 0.000 - 65.535

**Exampediate Figure 1**: The filter time displayed by the frequency which normally doesn't need adjustment.

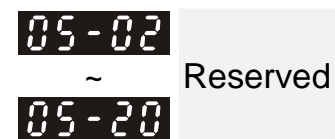

# 08 Warnings and Fault Display Codes

This chapter contains information on the display function of the optional digital keypad (KPC-CC01/KPC-CE01), users who are not using the optional digital keypad can find out about error signals via the communication interface RS-485.

### Warnings Display Codes

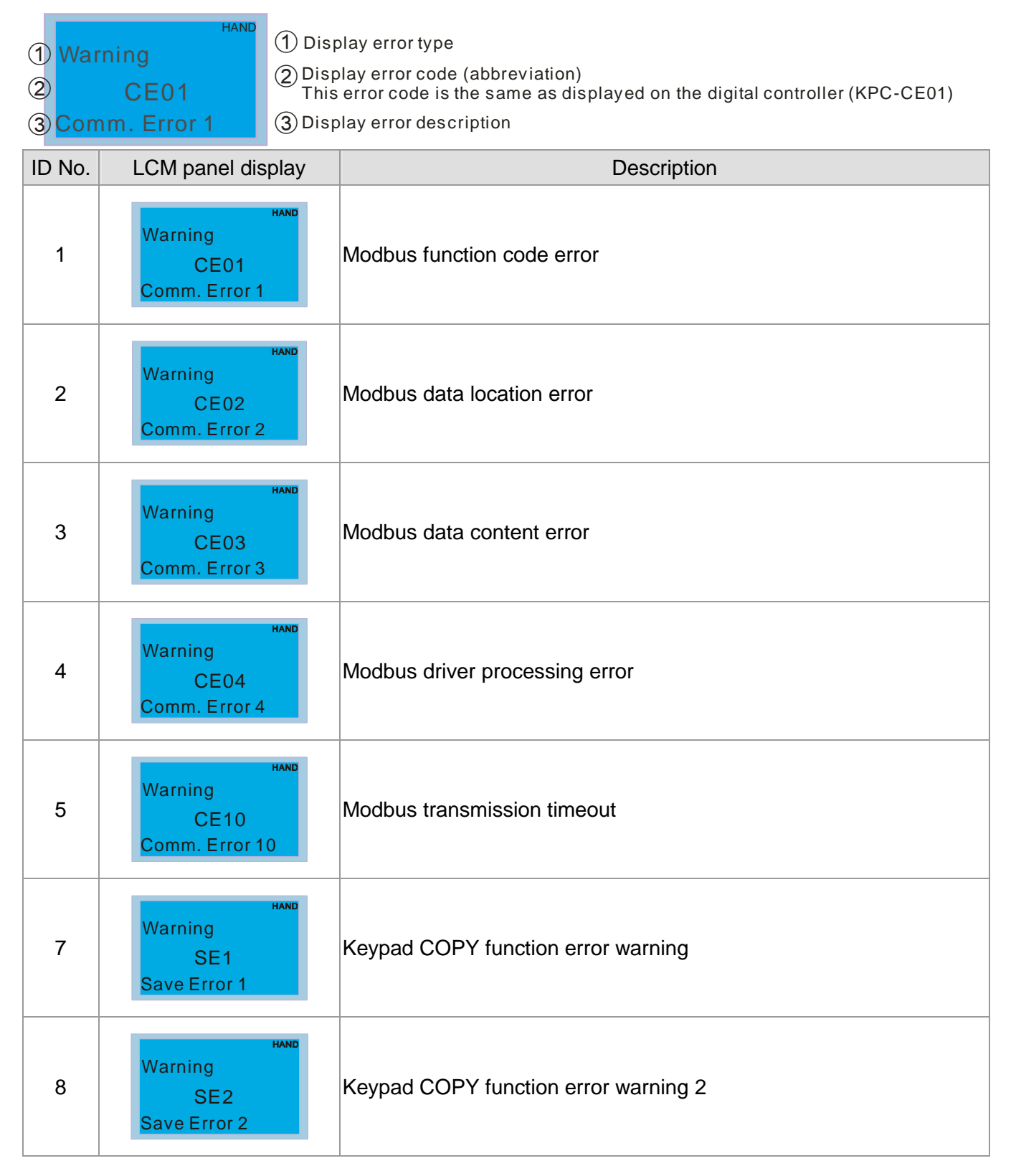

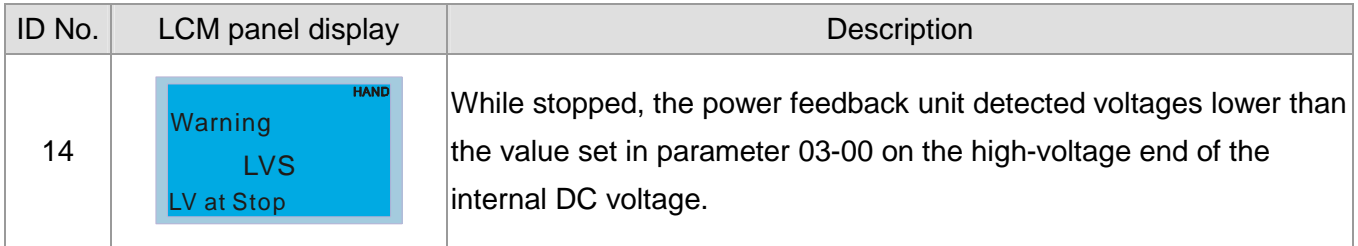

# Fault Display Codes

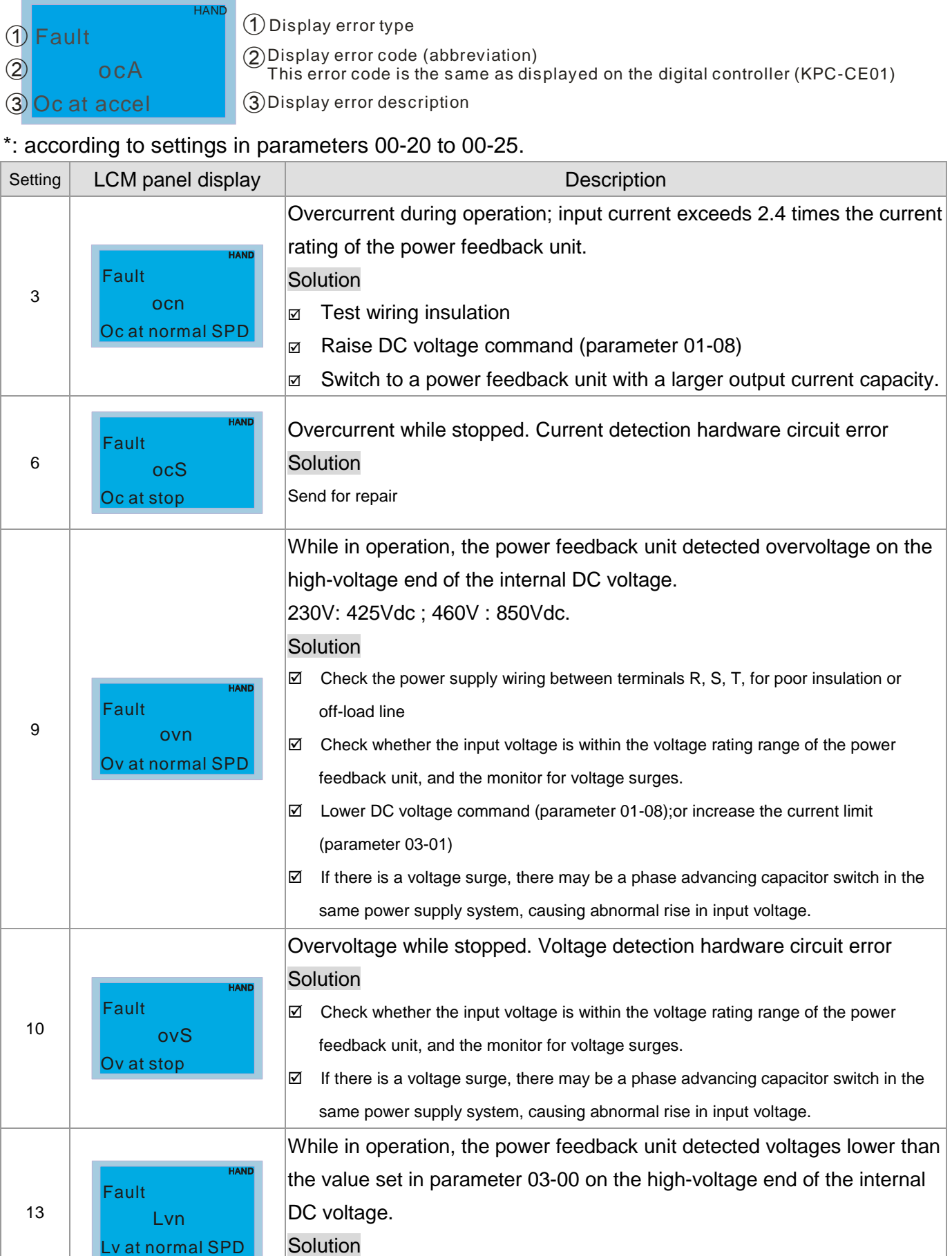

# **[www.maher.ir](https://maher.ir/)**

Check whether the power supply voltage is normal

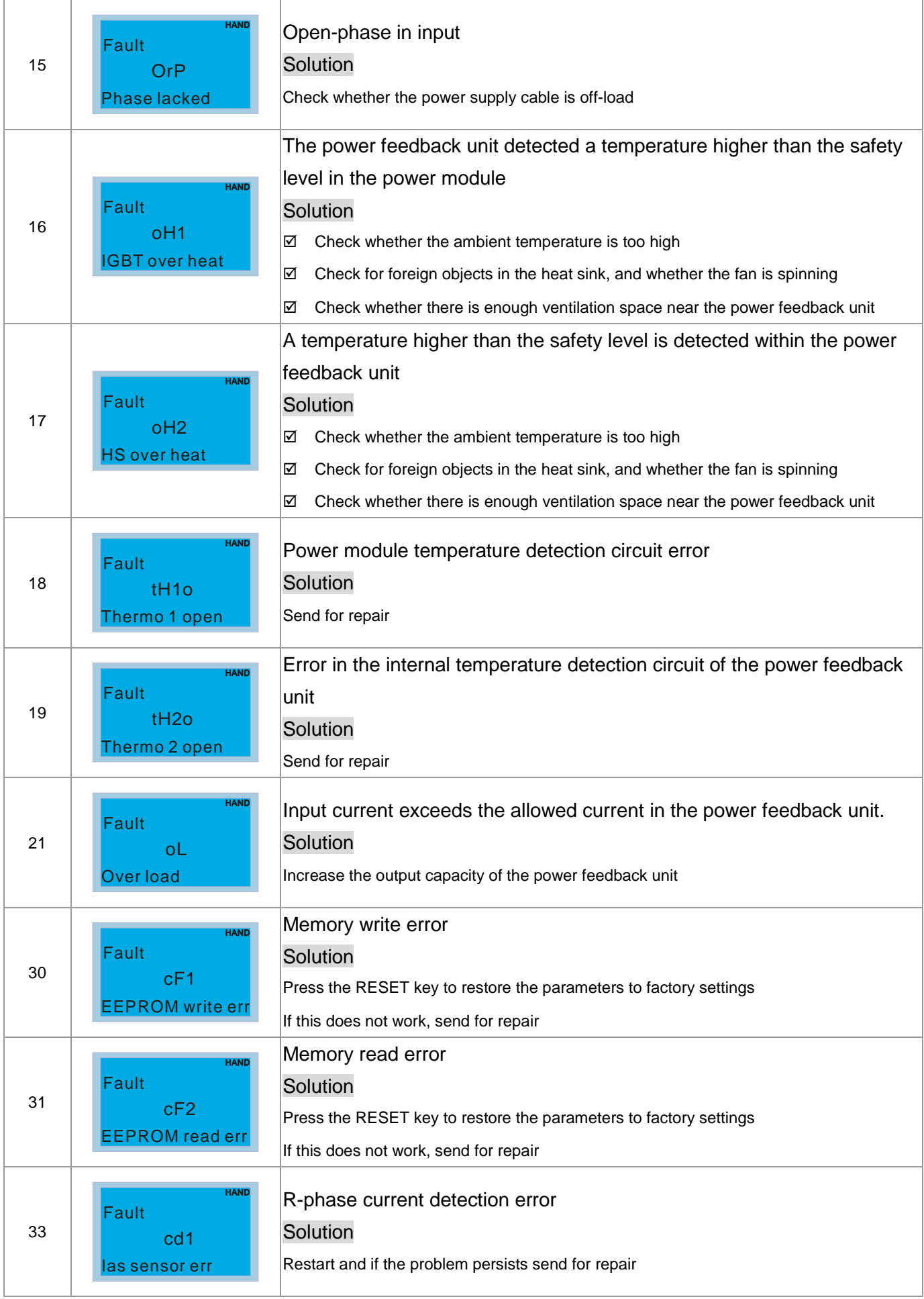

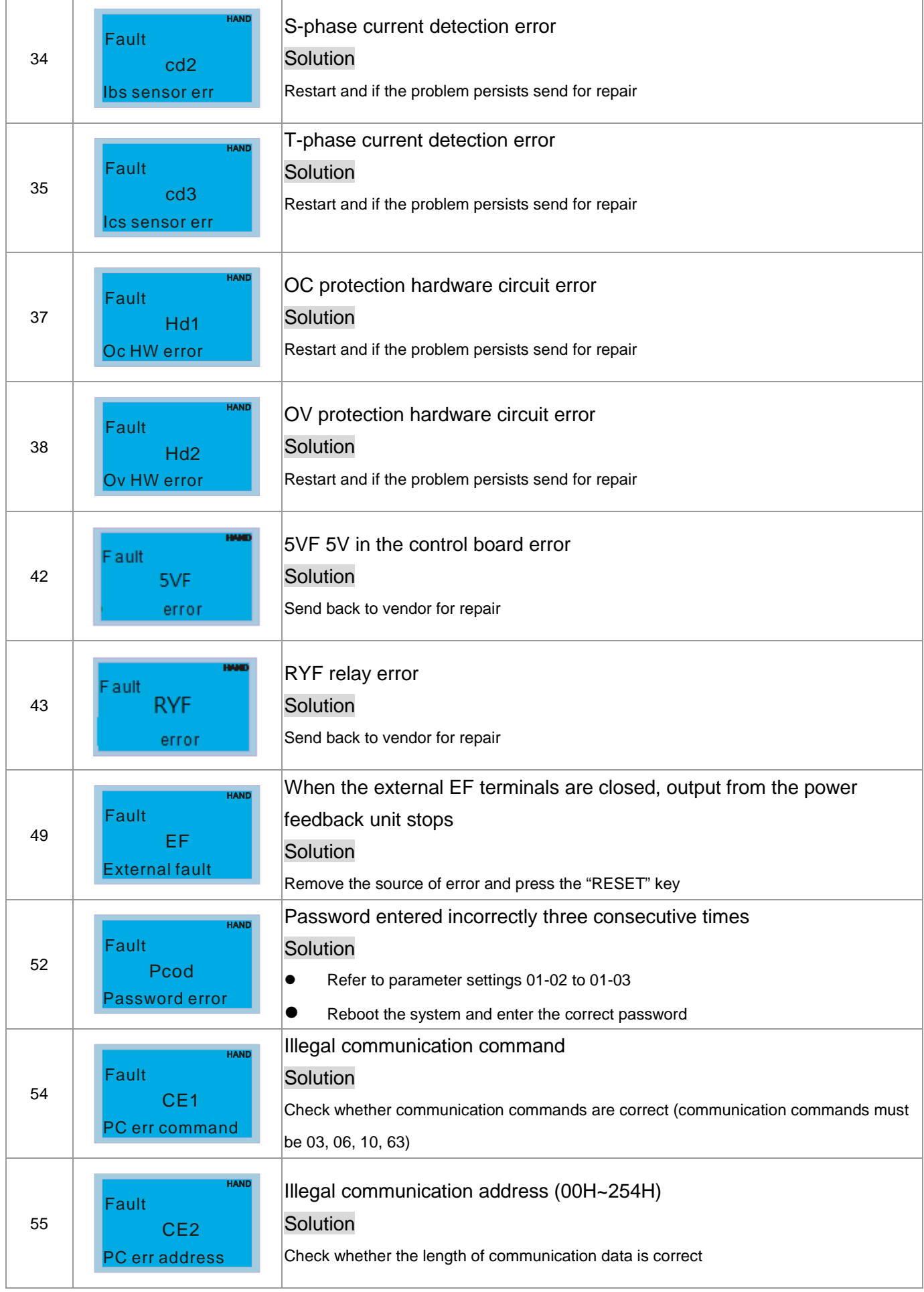

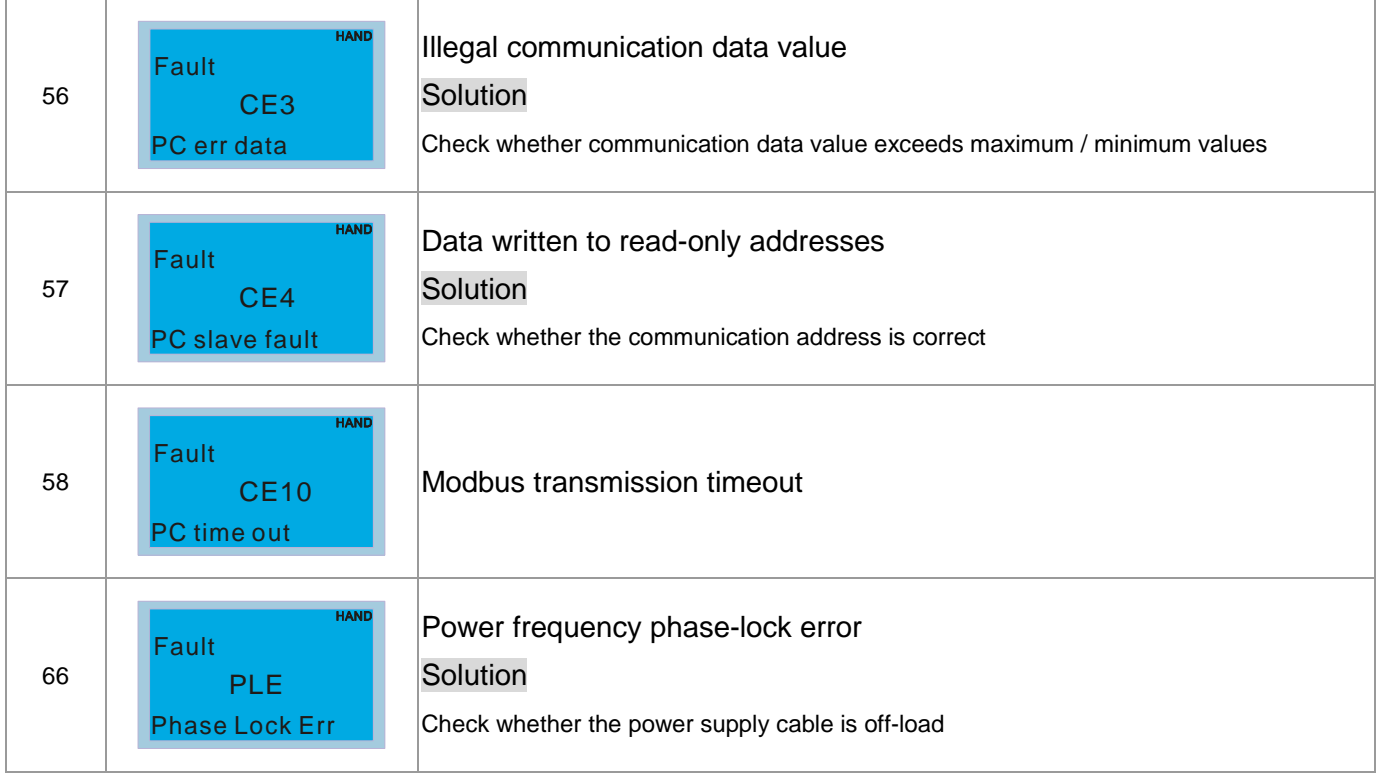

# 09 Usage Recommendations and Troubleshooting

- 9-1 Regular Maintenance
- 9-2 Grease Problems
- 9-3 Lint Problems
- 9-4 Corrosion Problems
- 9-5 Dust Problems
- 9-6 Installation and Wiring Problems
- 9-7 Multi-function Input/Output Terminal Application Problems

The power feedback unit has various warnings and protections against errors such as over voltages, low voltages, or over current. Once an error occurs, the protections will activate, the power feedback unit will stop output, and the error contacts will be activated. Please refer to the error display from the power feedback unit and look up the corresponding causes and solutions. The error log is stored in the internal memory of the power feedback unit (can store the last 6 error messages), and can be read from the digital keypad or communication ports by accessing the parameters.

The power feedback unit is assembled from a large number of electronic components including IC, resistors, capacitors, transistors, and cooling fans and relays. These components are not built to last forever or be used forever; even under normal circumstances, they will eventually become error-prone if used past their life spans. Therefore periodic preventive maintenance needs to be implemented to identify defective and worn down parts, thus eliminating the causes of malfunctions in the power feedback unit at an early stage. At the same time, parts that have exceeded their product life should be replaced whenever possible to ensure safe operation.

Visual checks should be done regularly to monitor the operation of the power feedback unit, and make sure nothing unusual happens. Check whether the following situations occurred:

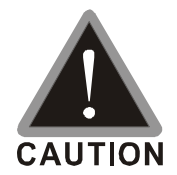

- $\boxtimes$  After an error occurs, the error must be cleared for at least 5 seconds before the RESET key becomes effective.
- $✓ The power feedback unit must first be switched off for at least 5 minutes for ≤ 22kW$ model, and 10 minutes for ≥ 30kW model until the charging indicator turns off, and the DC voltage between terminals  $\oplus \sim \ominus$  must be lower than 25V before the cover can be opened to begin maintenance operations.
- $\boxtimes$  Only qualified operators shall work on maintenance or replace parts (watch, rings,

and other metal items should be taken off before operation, and only insulated tools should be used during operation).

- $\boxtimes$  Never modify the power feedback unit in any way.
- $\boxtimes$  The performance and the surrounding environment meet the standard specifications. No abnormal noise, vibration, or smell.

# 9-1 Regular Maintenance

For regular maintenance, first stop operation, then cut the power and take off the outer cover. Even after cutting off the power supply to the power feedback unit, charging voltages remaining in the filter capacitor will take some time to discharge. To avoid danger, operation must not start until the charging indicator goes off, and the voltage is confirmed with a voltmeter to be below the safety value (≤25Vdc).

#### **Surrounding environment**

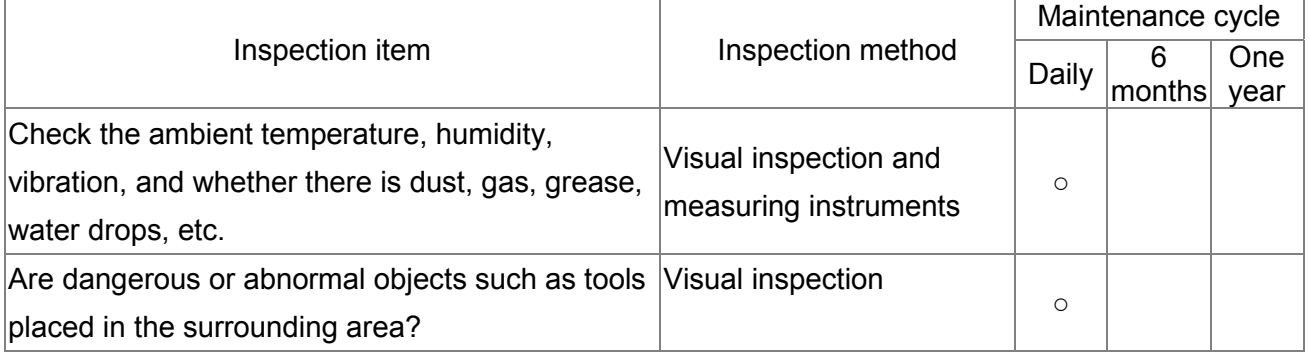

#### **Voltage**

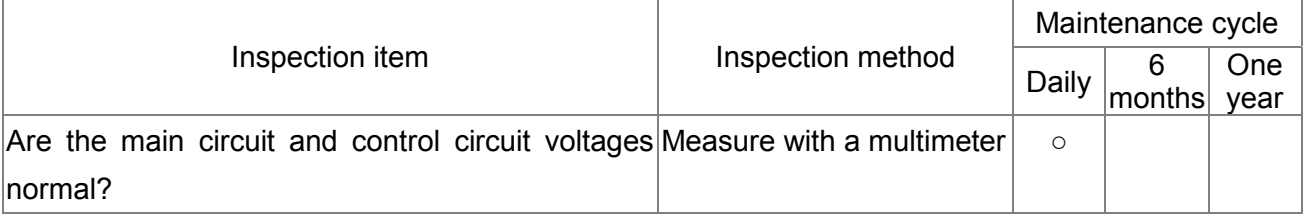

#### **Keyboard display panel**

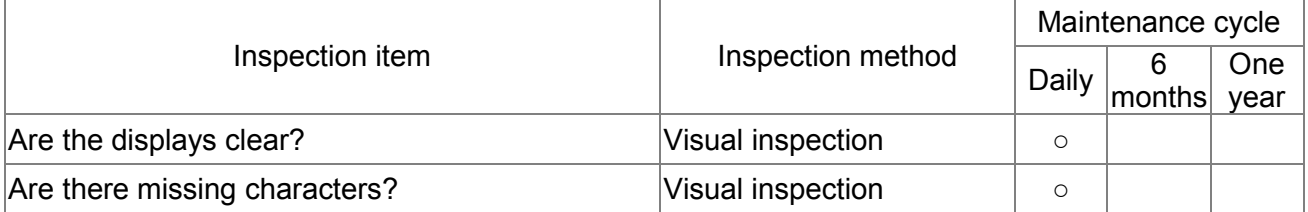

#### **Mechanical parts**

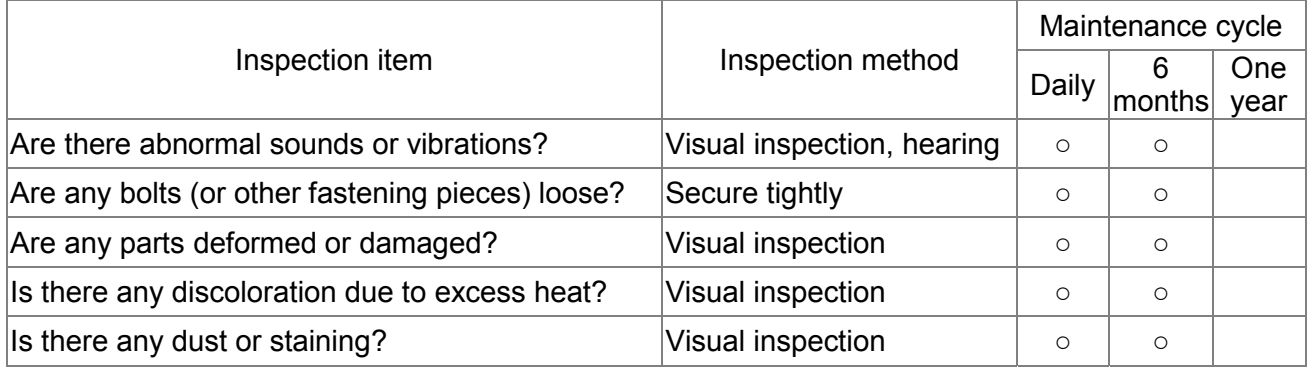

### **Main circuit**

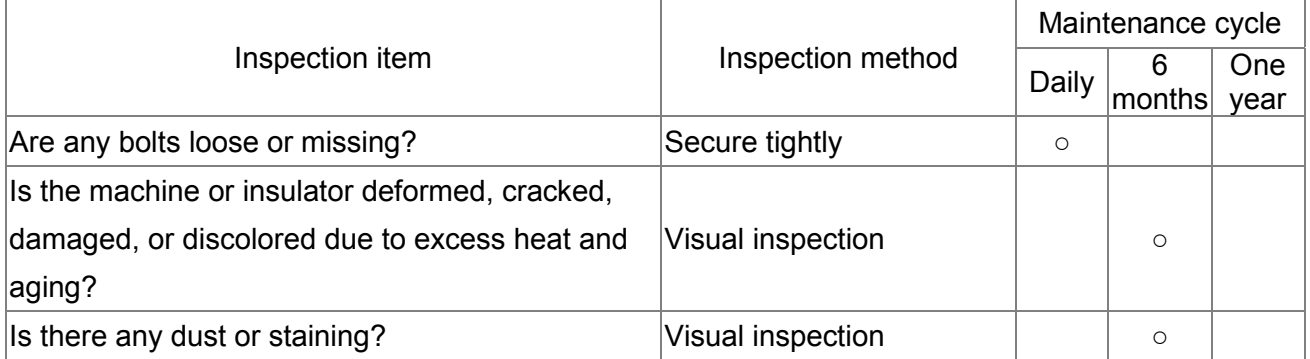

### **Main circuit - terminal, wiring**

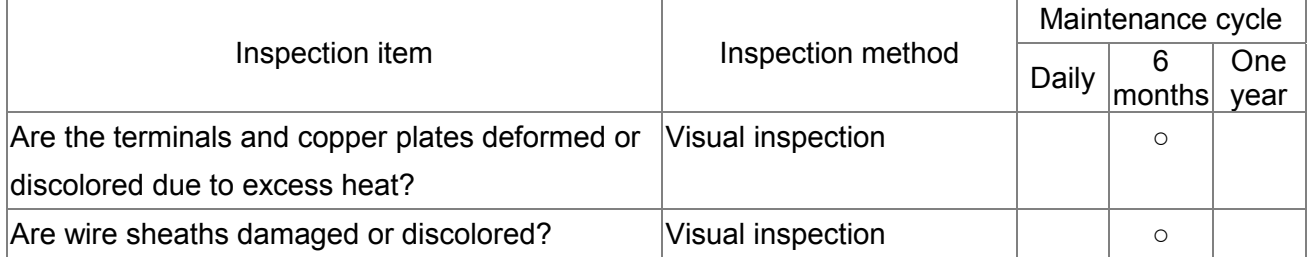

#### **Main circuit - terminal block**

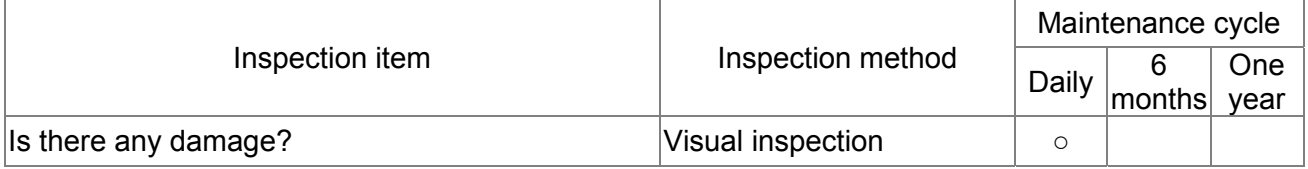

#### **Main circuit - filter capacitor**

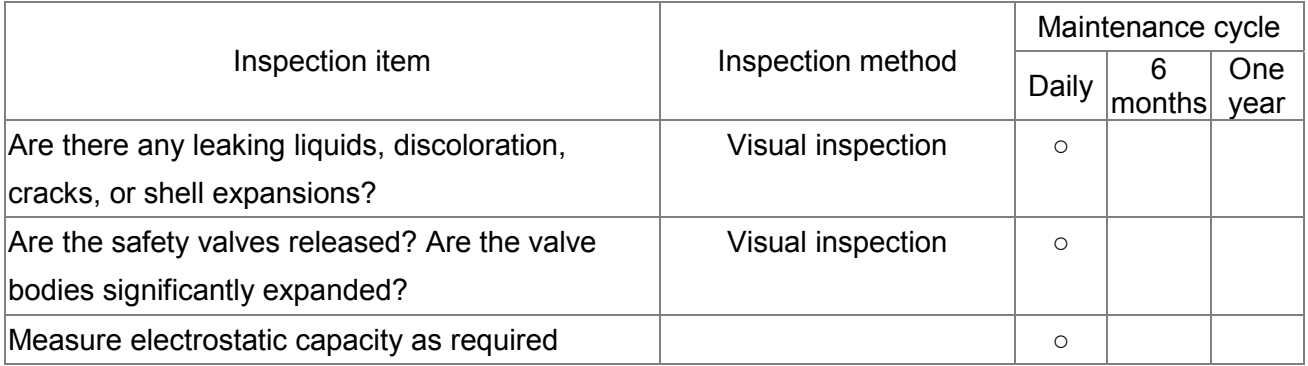

#### **Main circuit - resistor**

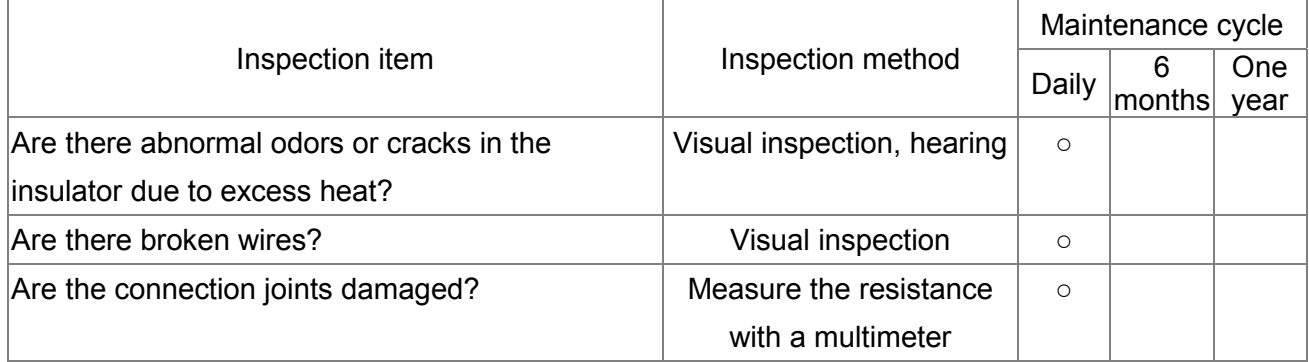

#### **Main circuit - transformer, reactor**

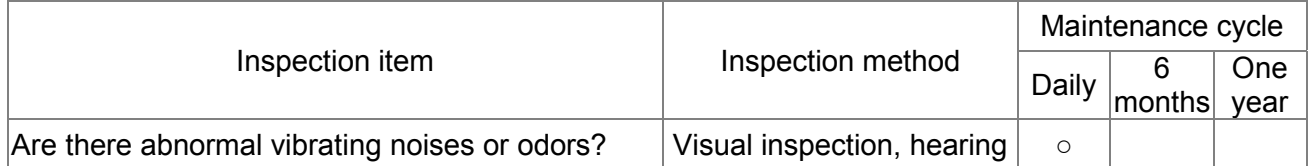

### **Main circuit - electromagnetic contactor, relay**

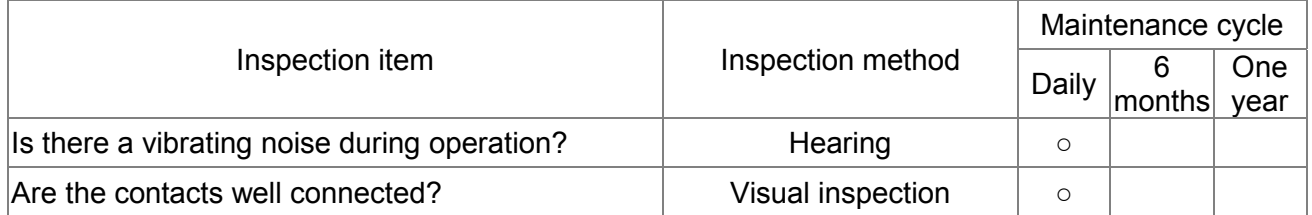

#### **Control circuit - control printed circuit board, connector**

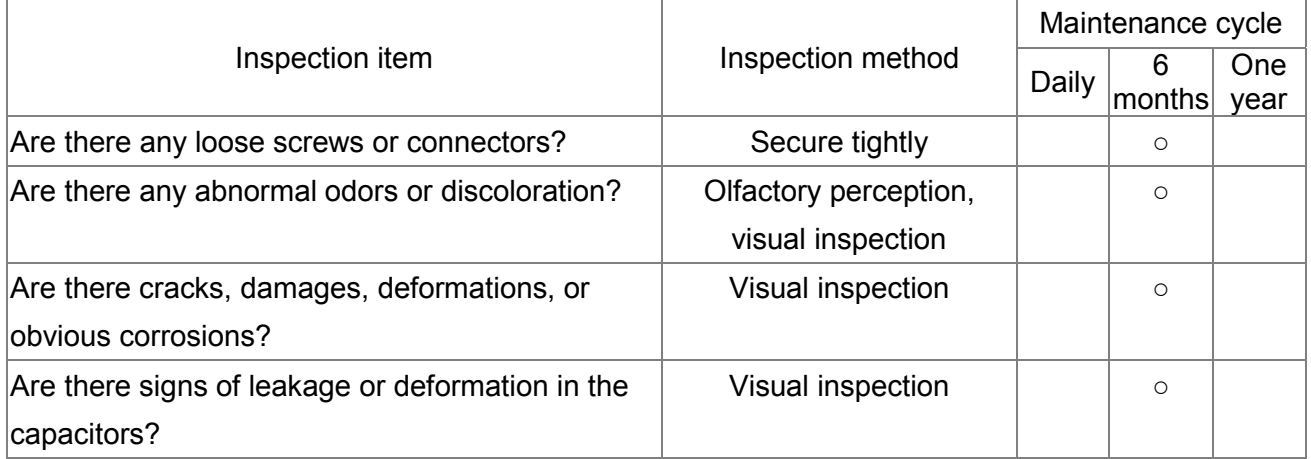

### **Cooling system - cooling fan**

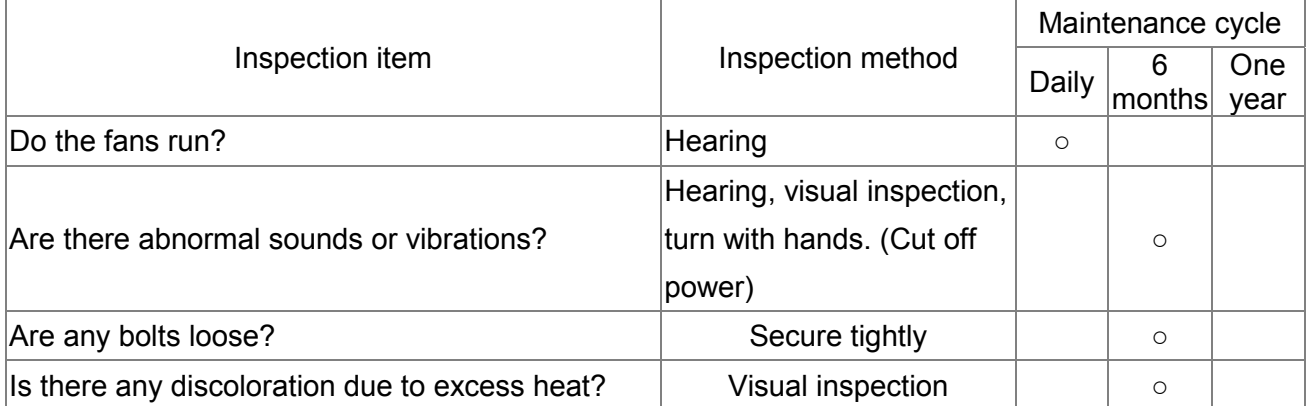

#### **Cooling system - ventilation duct**

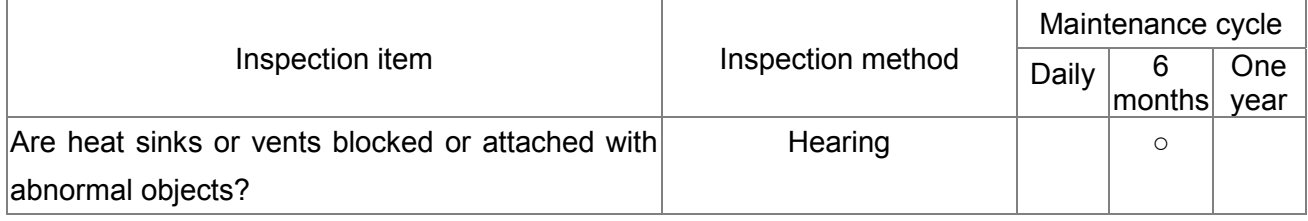

### **NOTE**

Wipe the contaminated area clean with a chemically-neutral cleaning cloth. Clean with an electric dust cleaner.

# 9-2Grease Problems

Precautions for industries where grease pollution is more serious, typically machining, punching, or other processing industries:

1: grease accumulating on electrical components may cause components to short, resulting in explosions.

2: most are mildly corrosive, and will likely damage this product.

Recommended procedure: Users are recommended to install the power feedback unit in a dedicated cabinet, as far away from grease as possible, and clean it regularly to prevent the power feedback unit from being polluted and damaged by grease.

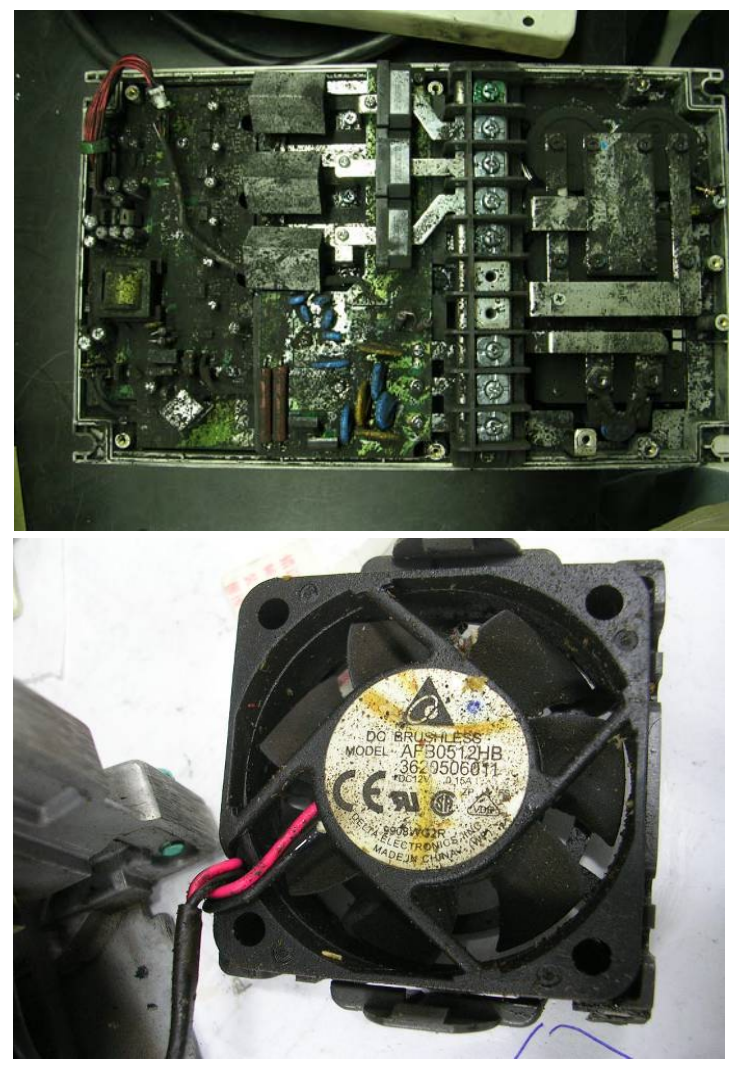

# 9-3 Lint Problems

Precautions for industries where lint pollution is more serious, typically textile industries:

1: lint often floats in the air and accumulates on fans and other devices, blocking the ventilation system in the power feedback unit, resulting in overheating.

2: textile factories are often humid, and lint easily collects water vapor, causing components on the circuit boards to short, in turn resulting in damage or explosions.

Recommended procedure: Users are recommended to install the power feedback unit in a dedicated cabinet, and clean it regularly to prevent lint from accumulating in the power feedback unit.

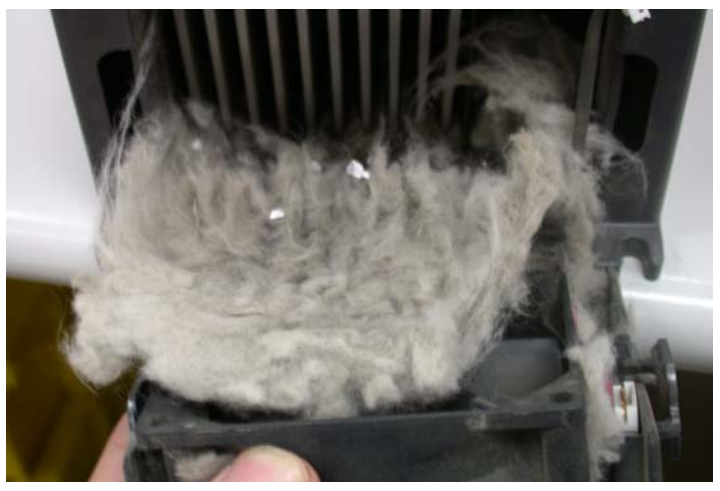

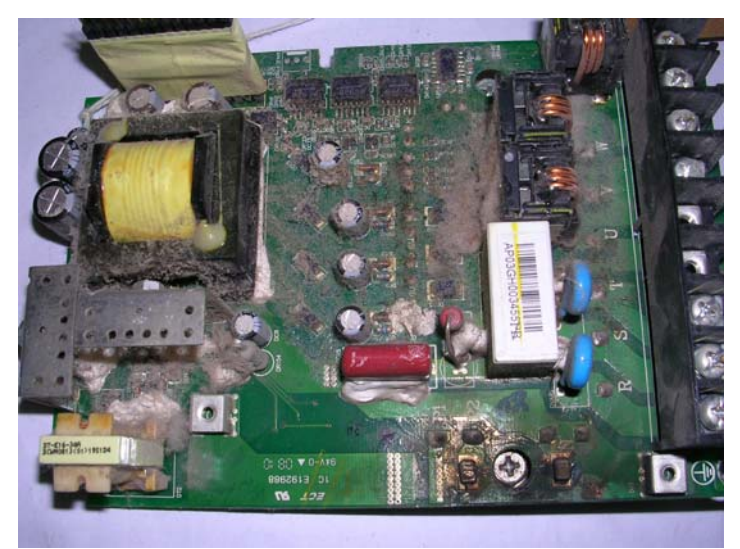

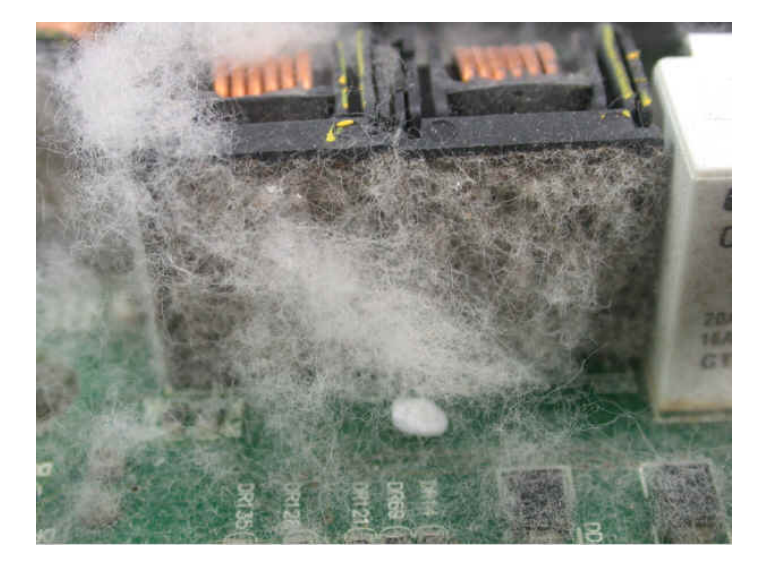

# 9-4 Corrosion Problems

Precautions for situations with corrosive materials, typically unknown liquids flowing into the power feedback unit: If the inner electrical components are corroded, it may lead to damage in the power feedback unit causing malfunctions or even explosions.

Recommended procedure: Users are recommended to install the power feedback unit in a dedicated cabinet, and by all means prevent liquids from flowing into the power feedback unit, and clean it regularly to prevent the power feedback unit from corrosion.

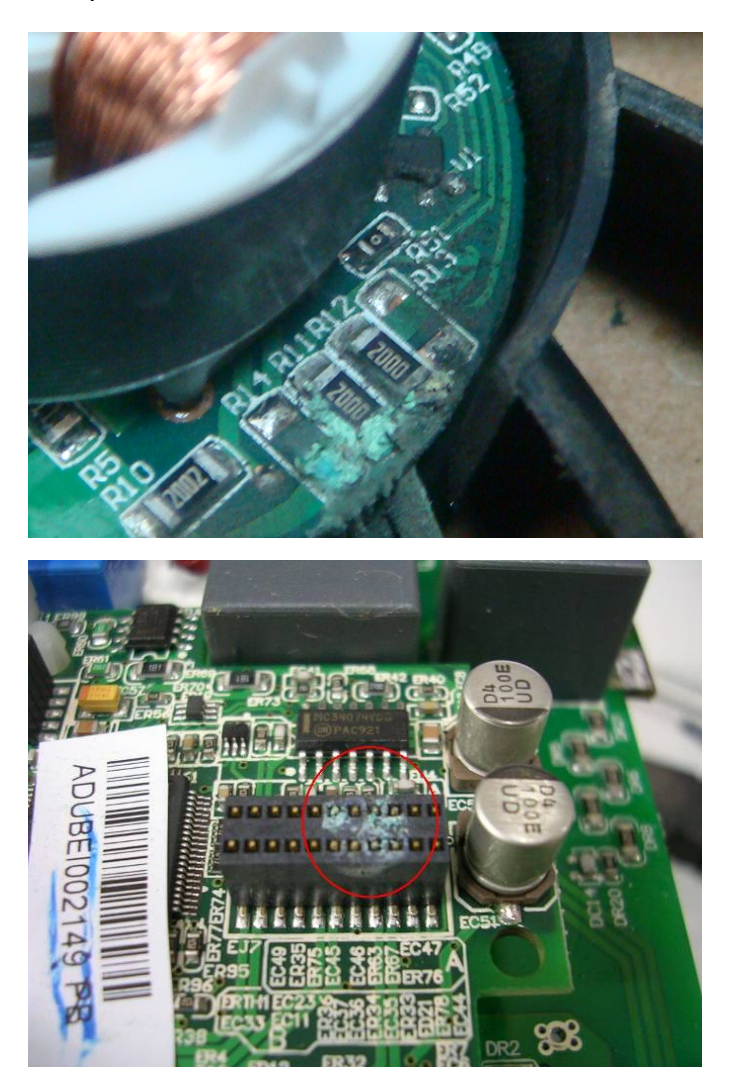

# 9-5 Dust Problems

Precautions for places where dust pollution is more serious, typically environments filled with dust such as stone processing plants, flour mills, or cement factories:

1: dust accumulating on the electrical components may cause overheating, thereby shortening the life of the product.

2: if the dust is conductive, they will very likely cause damage to the circuit and possibly explosions.

Recommended procedure: Users are recommended to install the power feedback unit in a dedicated cabinet with a dust cover, and clean the cabinet and air ducts regularly so that the power feedback unit may dissipate heat normally.

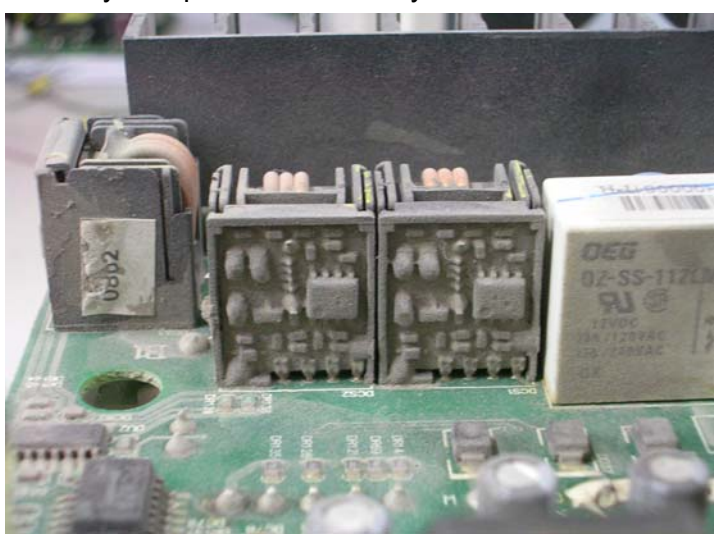

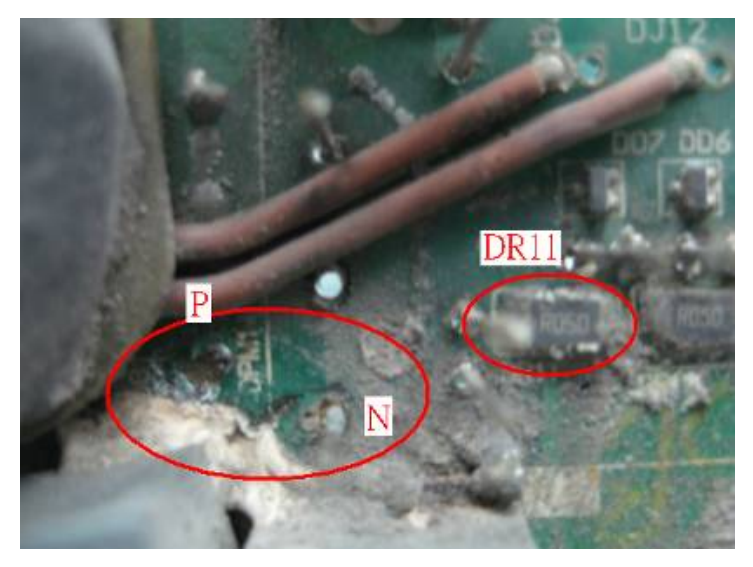

# 9-6 Installation and Wiring Problems

Precautions on wiring: these types of error usually occur due to improper wiring by the customer. Effects on the product:

(1) Loose wiring screws may lead to an increase in the contact resistance, causing arcing and damage to the power feedback unit.

(2) Tampering with the circuits inside the power feedback unit by users may cause damage to relevant components.

Recommended procedure: Secure all wiring screws tightly when installing the power feedback unit!If the machine malfunctions, do not attempt to fix the problem yourself, please send the product to a specialized service center for repair!

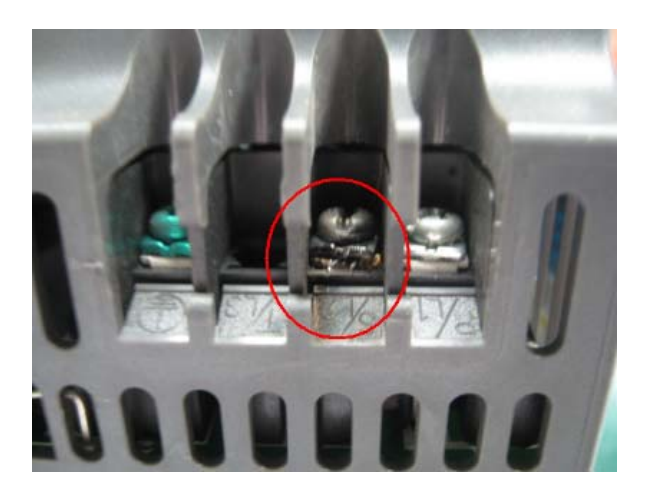

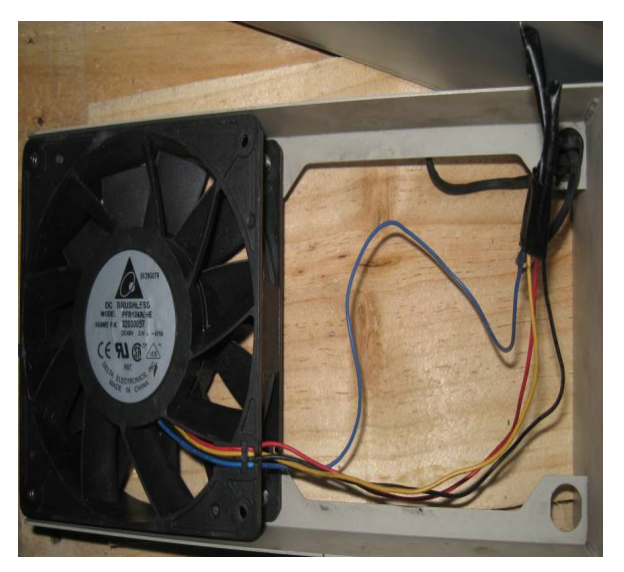

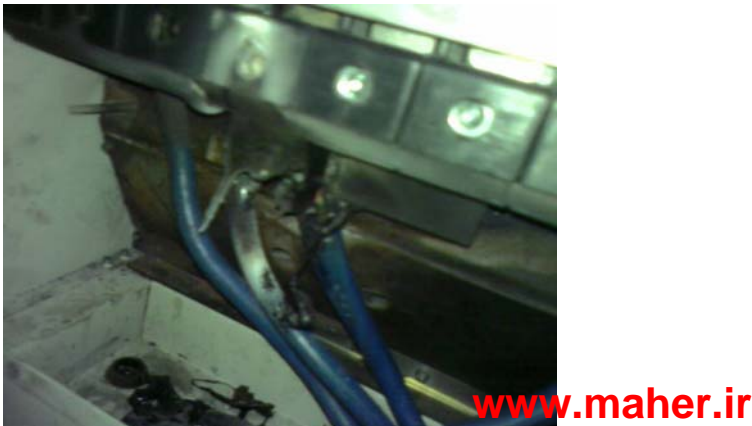

# 9-7 Multi-function Input/Output Terminal Application Problems

These types of error usually happen when the external I/O are abused; Precautions when using the external I/O functions: I/O related circuit components will be burned by the excessive energy and lose their function!

Recommended procedure: Refer to the voltage and current specifications in the manual when using these I/O contacts. Never exceed the specified limits!

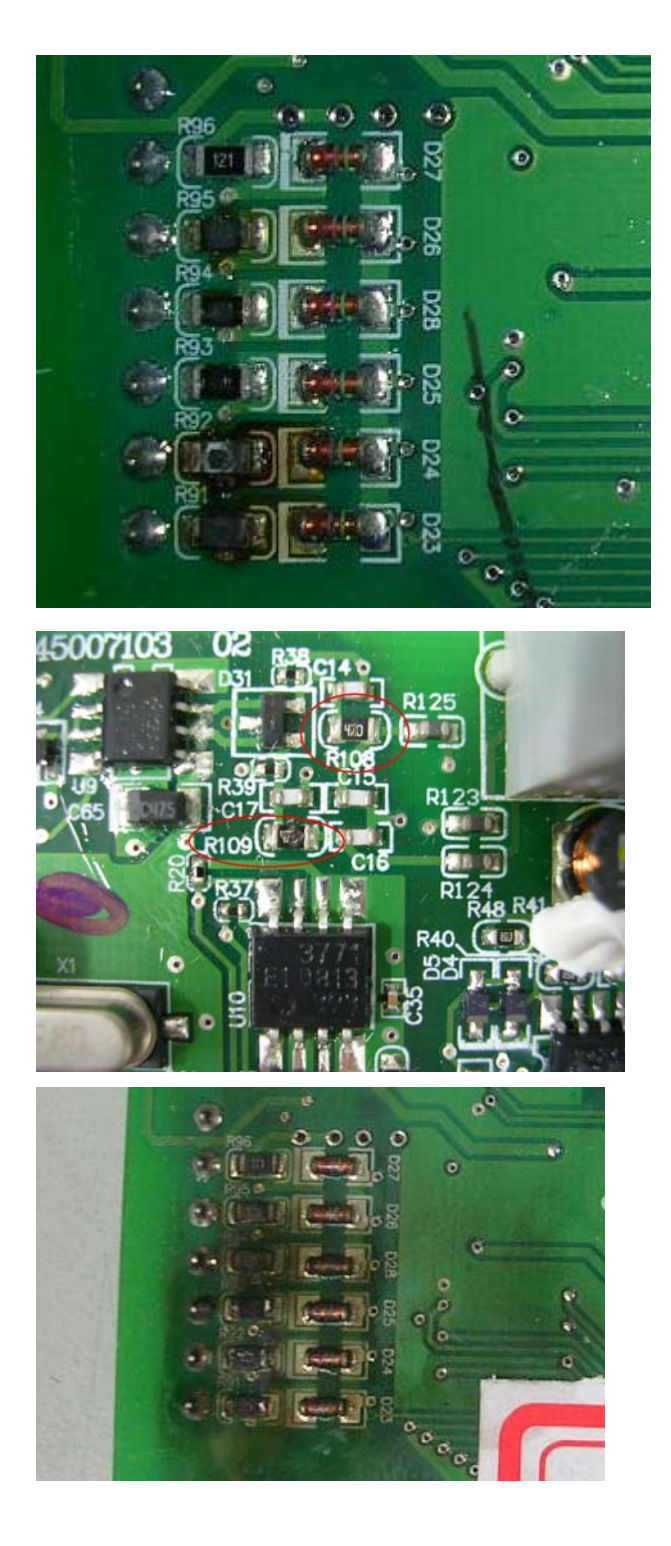

# 10 Power Regenerative Unit Selection

Delta offers four model selection methods of REG2000:

- A. Make selection base on the specs of brake resistor Suit for applications that require to perform rapid acceleration and deceleration, such as tapping drilling machines and lathes.
- B. Make selection base on the overload ability of drive Servo drive has higher overload ability than an inverter.
- C. Make selection base on the load characteristics of applications Calculate the regenerated power of the application using the application's system characteristics and specifications, especially for elevator and hoist application.

The three model selection methods are described in more detail below:

### Model selection method 1 (base on the specs of brake resistor)

Take 220V as an example, if a 1500W 13Ω brake resistor is selected, with brake level set to 380V, then the total braking current would be  $380V / 13Ω = 29A$ . DC power equals AC power, i.e. Vdc \* Idc =  $\sqrt{3}$  \* Vac \* Iac Vac is AC voltage Iac is AC current Vdc is DC voltage Idc is DC current i.e. Iac = (Vdc \* Idc) / ( $\sqrt{3}$  \*Vac) = (380\*29) / ( $\sqrt{3}$  \*220) = 28.9A

The brake resistor's braking torque is 125% at 10%ED, and REG2000 is 150% at 10%ED, therefore selections can be made using REG2000's current at 150% in the following tables. In this example, REG075A23A-21 can be selected, as the current at 150% of 30A > total braking current of 28.9A

230V Series

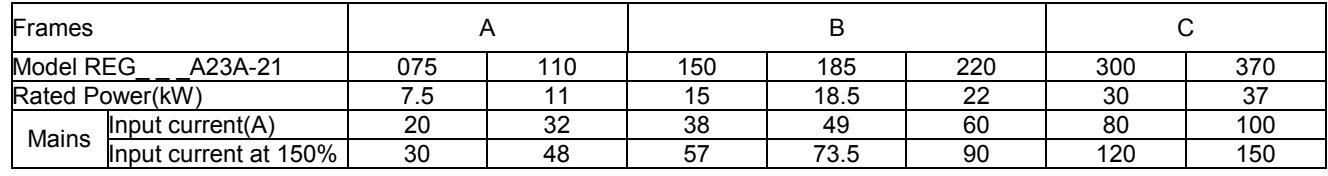

#### 460V Series

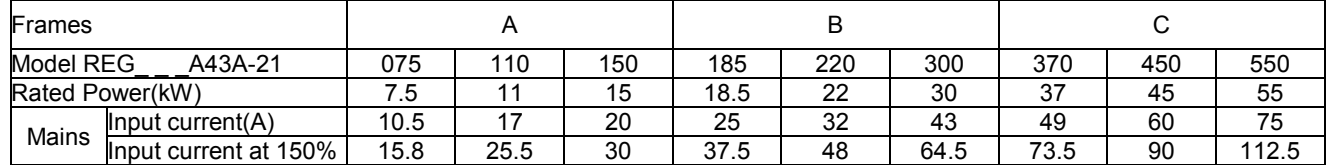

\*Please contact Delta if the required current exceeds those listed above.

# Model selection method 2 (base on the overload ability of drive)

Make the selection based on the overload ability of the drive. The table as below is an example that C2000 using with REG2000 when the condition is 10%ED and maximum regenerated work time during one cycle is 10sec. The overload ability of C2000 is 160% 3sec and 120% 60sec base on rated output current

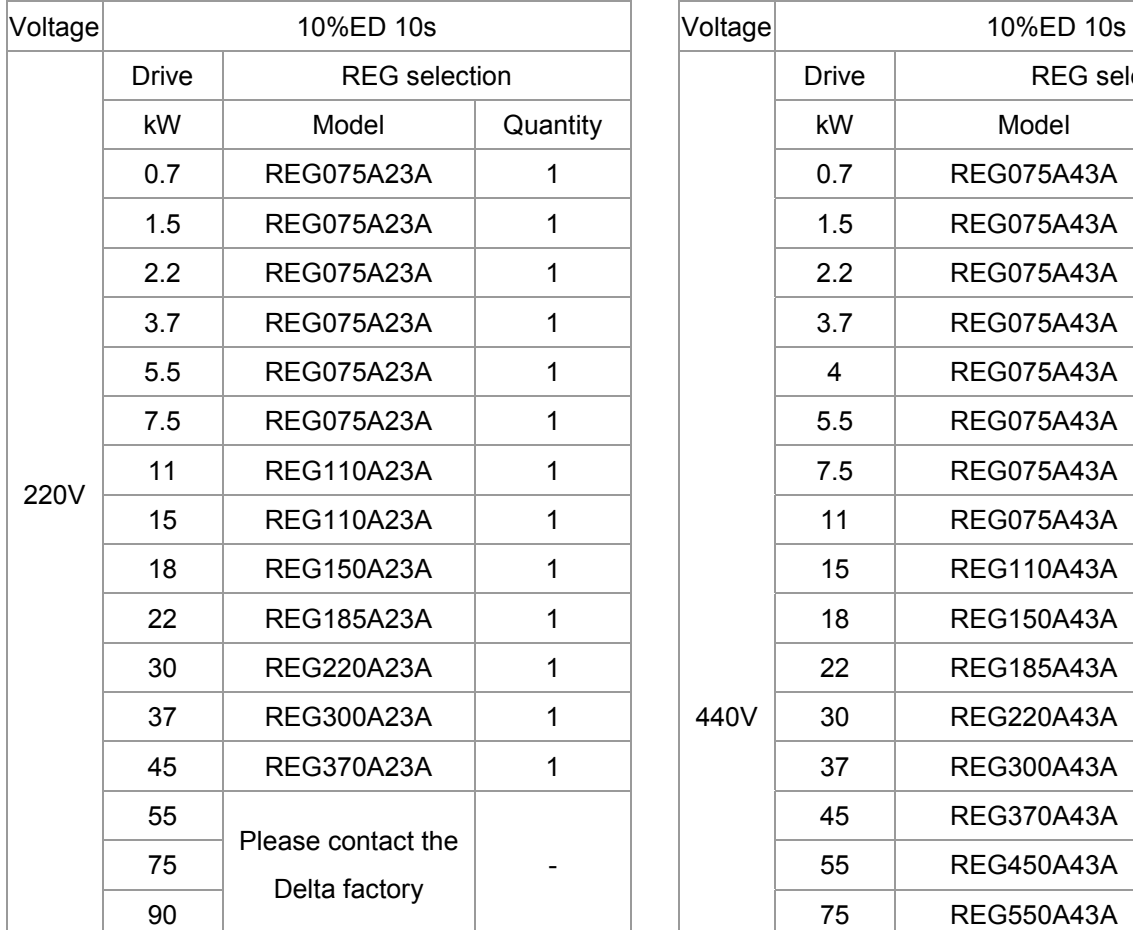

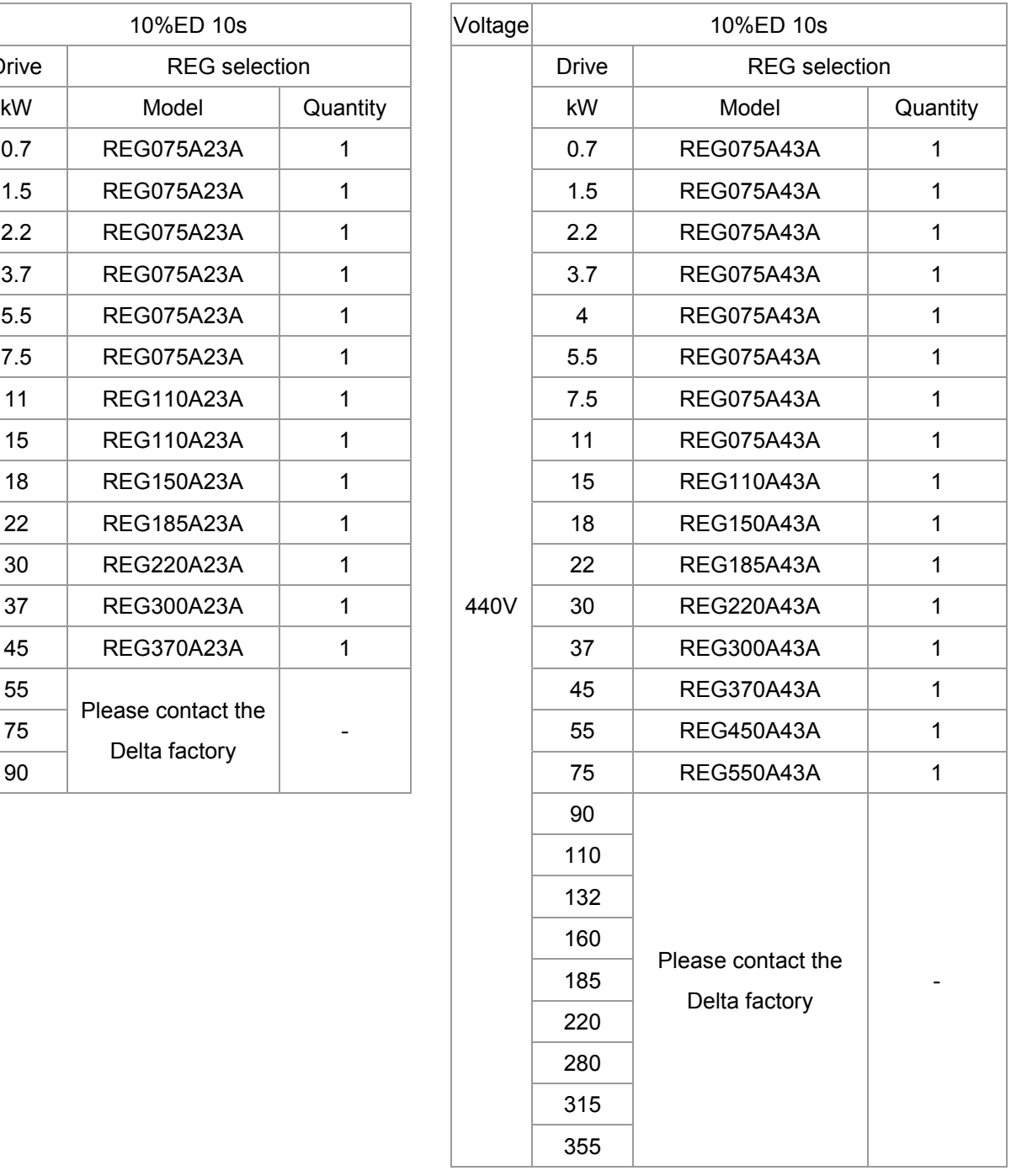

Model selection method 3 (base on the load characteristics of applications)

#### Crane/Hoist Application

The equipment weighs 10 tons, drive model: VFD075CH43A, with a 5.5kW motor From the crane's specification we know

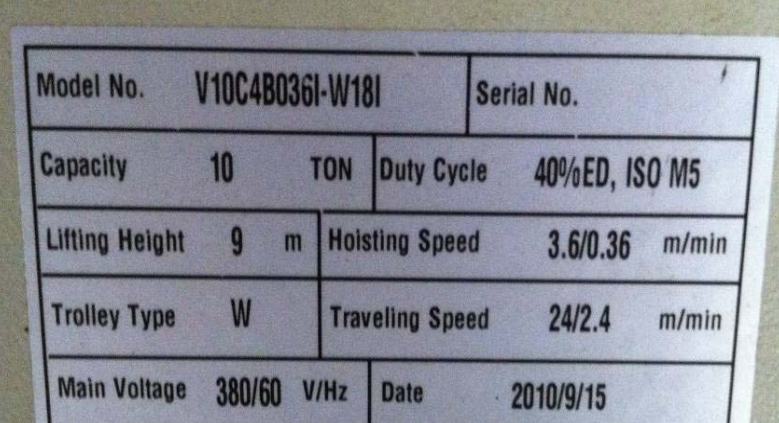

- 1. In high-speed operation, the time it takes from top to bottom is  $9(m)/3.6(m/min) = 2.5(min) =$ 150(sec)
- 2. Assuming the motor efficiency is 85%, mechanical efficiency is 85%, and the drive and the REG2000's efficiencies are both 95%, the useful power output would be  $5.5kW*0.85^2*0.95^2$  = 3.57kW
- 3. When using the REG2000, and mains voltage is 380V, the current would be 3.57kW/(sqrt(3)\*380V)  $= 5.4 A$
- 4. From the table below, at 40%ED, and a working duration of 150s, the output current must be lower than 90% of the rated current to not cause overloading.
- 5. From the specification sheet, REG075A43A-21rated current is 10.5A, 10.5A\*90% = 9.45A > 5.4A therefore, in this case, we can select REG075A43A-21

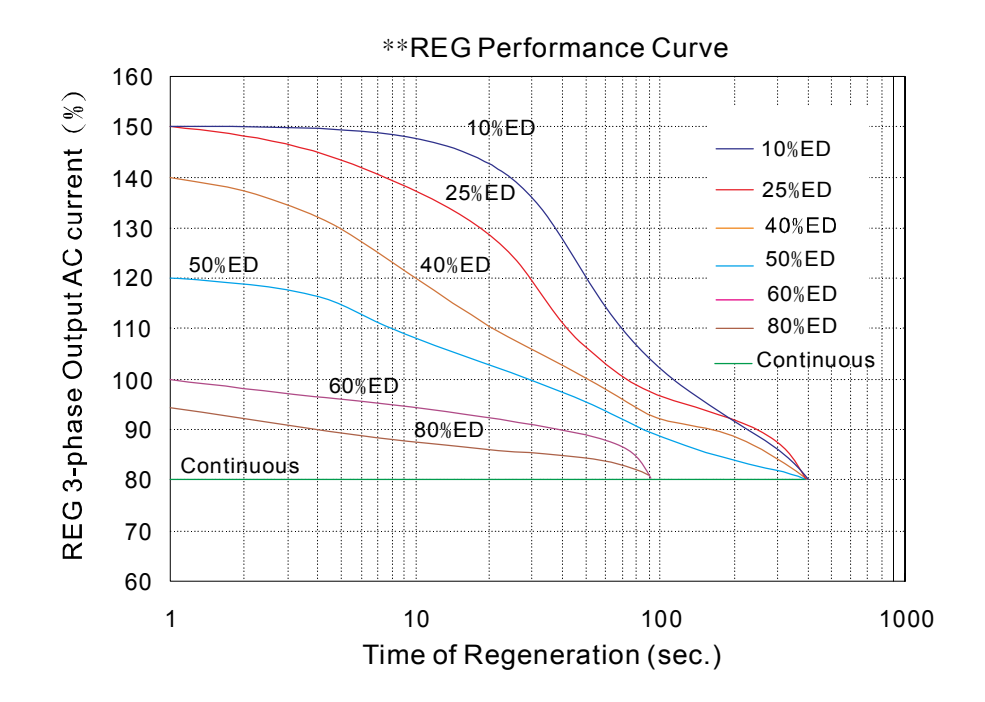

Elevator Application

In an elevator with 2 ton working load, a speed of 60m/min, floors from B1 - 4F, using 22kW motor, and a counterweight of 48%

- 1. The elevator takes 30s to reach 4F from B1, the whole trip takes 100s, then ED = 30/100 = 30%
- 2. Assuming the motor efficiency is 85%, mechanical efficiency is 85%, and the drive and the power feedback unit's efficiencies are both 95%, the useful power output would be 22kW\*85%\*85%\*95%\*95% = 14.3kW
- 3. When using the REG2000, and mains voltage is 380V, the current would be 14.3kW/(sqrt(3)\*380V)  $= 21.8 A$
- 4. From the table below, at 30%ED, and a working duration of 30s, the output current must be lower than 115% of the rated current to not cause overloading.

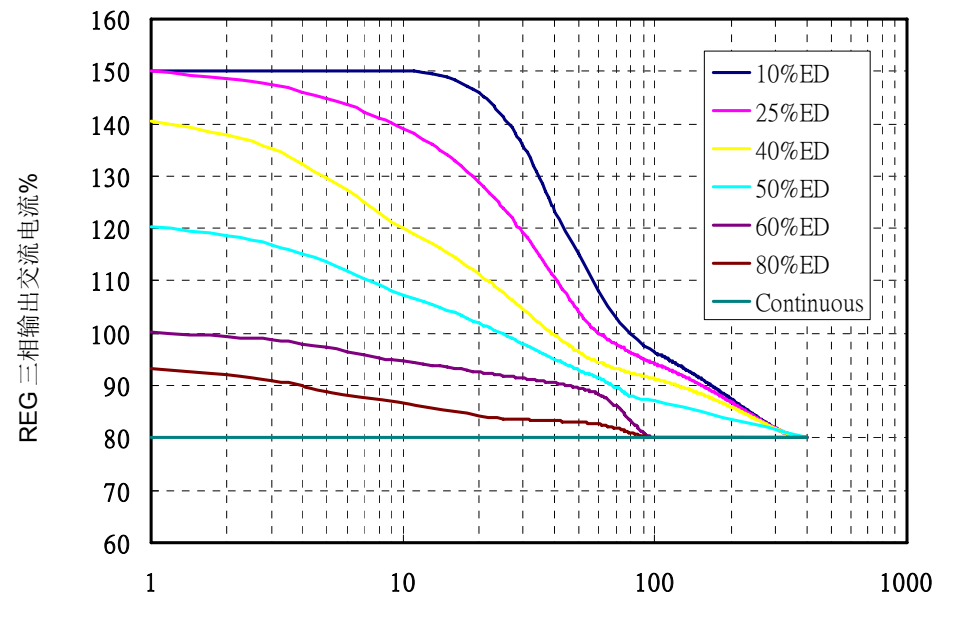

Time of Regeneration(sec.)

5. From the specification sheet,

REG110A43A-21 if rated current is 17A, 17A\*115% = 19.55A < 21.8A, REG150A43A-21 if rated current is 20A, 20A\*115% = 23A > 21.8A, Therefore, in this case, we can select REG150A43A-21.